### **O'ZBEKISTON RESPUBLIKASI OLIY VA O'RTA MAXSUS TA`LIM VAZIRLIGI**

### **BUXORO MUHANDISLIK - TEXNOLOGIYALAR INSTITUTI**

### **"Elektrotexnika va ishlab chiqarishda axborot-kommunikatsiya texnologiyalari" fakulteti**

### **"Axborot texnologiyalari" kafedrasi**

5111000 – Kasb ta`limi ("Informatika va axborot texnologiyalari") ta`lim yo'nalishi bo'yicha

# **"MA`LUMOTLAR BANKI VA BAZALARI" FANINING "PREDMET SOHASINI TAFSIFLASH USULLARI" MODULINING COURSELAB DASTURIDA ELEKTRON O'QUV-USLUBIY MAJMUASINI YARATISH**

### **mavzusidagi**

# **BITIRUV MALAKAVIY ISH**

### **Bajardi: 10-13 MIAT guruhi talabasi Qoryog`dieva Dilnora**

**Rahbar: Sohibov T.F.**

 Himoyaga ruxsat etildi « $\qquad \qquad \longrightarrow$  2017 y.

Kafedra mudiri: <br>  $\dots$  dots. Yo`ldoshev Sh.S.

**BUXORO – 2017**

### **MUNDARIJA**

### KIRISH

I. ELEKTRON O`QUV-USLUBIY MAJMUALARNING O`QITISH JARAYONIGA QO`LLASHNING O`ZIGA XOS XUSUSIYATLARI VA AFZALLIKLARI …….

1.1. Dars samaradorligini oshirishda elektron taqdimotlardan foydalanish …

- 1.2. Elektron o`quv-uslubiy majmualarning mazmuni va ahamiyati ……….
- 1.3. Fanning elektron o`quv-metodik majmuasiga qo`yiladigan talablar …..
- 1.4. Elektron o`quv uslubiy majmualardan o`qitish jarayonida foydalanish usullari ………………………………………………………………...

1.5. O`quv uslubiy majmua modullari va tarkibi ………………………….

II. "MA`LUMOTLAR BANKI VA BAZALARI" FANINING "PREDMET SOHASINI TAVSIFLASH USULLARI" MODULINING COURSELAB DASTURIDA O`QUV-USLUBIY MAJMUASINI YARATISH ……………….

- 2.1. CourseLab dasturida yangi elektron o`quv kursini yaratish ……,,,,,….
- 2.2. CourseLab dasturida yangi elektron o`quv kursi tuzilmasini yaratish ..
- 2.3. CourseLab dasturida yangi elektron o`quv kursi materiallarini kiritish
- 2.4. CourseLab dasturida yangi elektron o`quv kursi materiallarini faollashtirish …………………………………………………………..

2.5. CourseLab dasturida elektron o`quv kursini nashr qilish ……………

# III. HAYOT FAOLIYATI XAVFSIZLIGI

3.1. Mehnat qonunchiligi.…………………………………………………..… 3.2. Mikroiqlim………………………………………………………………..

3.3. Elektr xavfsizlik…………………………………………………………..

3.4. Personal (Shaxsiy) kompyuterda ishlash jarayonida xavfsizlik ………….

3.5. Elektr to'kidan jarohatlanganda birinchi tez yordam…………………......

XULOSA ...........................................................................................................

FOYDALANILGAN ADABIYOTLAR .............................................................

ILOVA ..............................................................................................................

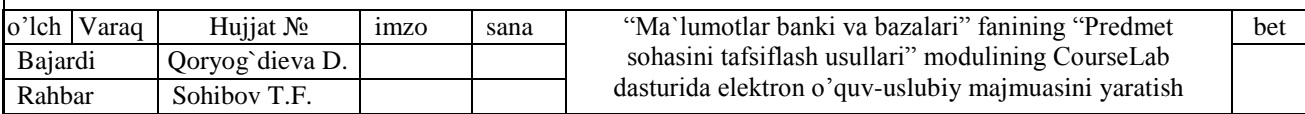

#### **KIRISH**

Respublikamizda olib borilayotgan tub iqtisodiy islohotlar ta`lim sohasida ham izchil va uzluksiz o`zgarishlarni amalga oshirishni taqozo etmoqda. Iqtisodiyotning bozor munosabatlariga o`tganligi kadrlarni tayyorlash sohasida jahon andozalarga mos ravishda tub o`zgarishlar qilinishini talab etadi. Ma`lumki, firmalar, korxonalar va tashkilotlarning samarali ishlashini, unda ishlovchi malakali va bilimli xodimlar ta`minlaydi. Shu jihatdan hozirgi vaqtda, axborotlashtirish asrida axborot kommunikatsiya texnologiyalaridan xabardor, ijodkor, malakali va ishbilarmon xodimlarni shakllantirishga erishish muhim ijtimoiy-iqtisodiy ahamiyat kasb etadi. Bu mutaxassis xodimlarni tayyorlab berish ta`lim muassasalarining vazifasidir. Shuning uchun ilmiy texnikaviy taraqqiyot ishlab chiqarishning ko`p sonli tarmoqlari bilan bir qatorda ta`lim sohasiga ham zamonaviy axborot texnologiyalarini joriy etishni taqozo etmoqda. Shu boisdan, Kadrlar tayyorlash milliy dasturida "o`quv-tarbiyaviy jarayonni ilg`or pedagogik va axborot texnologiyalari bilan ta`minlash" zarurati e`tirof etilgan va uning ikkinchi va uchinchi bosqichlarida bajariladigan jiddiy vazifalardan biri sifatida belgilangan"[3]. Hozirda oliy ta`lim muassasalarida "Kadrlar tayyorlash milliy dasturi" talablarini amalga oshirish hamda yosh avlodni yuqori saviyada tarbiyalashni ta`minlash maqsadida milliy qadriyatlar singdirilgan fanlar bo`yicha elektron o`quvuslubiy majmualar yaratish davlat ahamiyatiga ega bo`lgan masalalar qatoriga qiritilgan. Bugungi kunda ilm-fan jadal taraqqiy etayotgan, zamonaviy axborotkommunikatsiya vositalari keng joriy etilgan jamiyatda barcha fan sohalarida bilimlarning tez yangilanib borishi, ta`lim oluvchilar oldiga ularni tez va sifatli egallash bilan bir qatorda, muntazam va mustaqil ravishda bilimlarni egallash vazifasini qo`ymoqda. Shuning uchun milliy istiqlol g`oyasiga sodiq, etarli intellektual salohiyatga ega, ilm-fanning zamonaviy yutuqlari asosida mustaqil fikr va mushohada yurita oladigan shaxslarni tarbiyalash hamda raqobatbardosh, yuqori malakali kadrlarni tayyorlash masalasi elektron o`quv-uslubiy majmua (EO`UM) larining yangi avlodini yaratishni talab qilmoqda. Kadrlar tayyorlash milliy modeli talablariga mos keladigan hamda Davlat ta`lim standartlari asosida ishlab chiqilgan "Uzluksiz ta`lim tizimi uchun o`quv adabiyotlari yangi avlodini yaratish kontsepsiyasi"ning asosiy

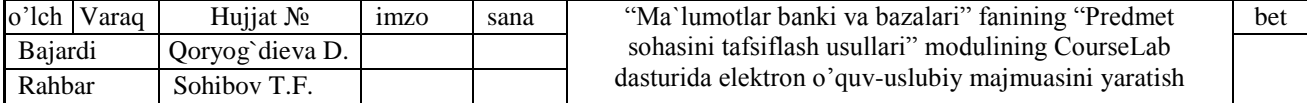

vazifalaridan biri sifatida elektron o`quv-uslubiy majmualarining yaratish uchun ilmiyg`oyaviy, psixologik-pedagogik va metodik talablarni ishlab chiqish, elektron o`quvmetodik majmualaridan to`g`ri va ratsional foydalanish maqsadida ularning mavjud shakllari va turlariga aniq ta`riflar berish hamda mamlakat miqyosida zamonaviy elektron o`quv-metodik majmualarni tayyorlash bo`yicha strategik masalalar ko`lamini aniqlash belgilangan.

Fanning elektron o`quv-metodik majmuasi (keyingi o`rinlarda EO`MM) deganda, Davlat ta`lim standarti va fan dasturida belgilangan talablar asosida talabalar tomonidan egallanishi lozim bo`lgan bilim, ko`nikma va malakalarni kompetentlik darajasida rivojlantirishni, o`quv jarayonini kompleks loyihalash asosida kafolatlangan natijalarni olishni, mustaqil bilim olish va o`rganishni hamda nazoratni amalga oshirishni ta`minlaydigan, talabaning ijodiy qobiliyatlarini rivojlantirishga yo`naltirilgan elektron ko`rinishdagi o`quv–metodik manbalar, didaktik vositalar va materiallar, mezonlarini o`z ichiga oladi.

Mamlakatimizda ta`lim sohasida ro`y berayotgan tub yangilanishlar har bir ta`lim muassasasida o`quv jarayoni metodik ta`minotini rivojlantirishni talab etadi. Zamonaviy axborot va kommunikatsiya texnologiyalari yaqin yillar ichida pedagogik innovatsiyalarning asosiy manbai bo`lib qoladi. Ta`lim oluvchilar uchun mustaqil bilim olish imkoniyatlarini oshirish, ta`limning elektron axborot resurslarini shakllantirish va rivojlantirish uchun zarur sharoitlarni yaratish ta`lim mazmunini takomillashtirishning zaruriy shartlaridan biri sanaladi.

**Mavzuning dolzarbligi.** Ta`limda axborot texnologiyalarini tadbiq qilish orqali dars jarayonini tashkil qilish dolzarb muammo hisoblanadi. Buning uchun barcha fanlardan elektron o`quv qo`llanmalar, elektron uslubiy ko`rsatmalar, virtual stendlar, vertual ko`rgazmalar tayyorlash va ularning yagona bazasini yaratish hozirgi kun talabi hisoblanadi. Bu orqali talabalarga mavzuni etarli darajada tushuntirib berish oson bo`ladi. Zamonaviy, raqobatbardosh mutaxassislar tayyorlashda bilimlarni faqat dars jarayonida berish etarli emas, ular o`z ustlarida mustaqil ishlashlari ham lozim. Talabalarning mustaqil o`zlashtirish jarayonida ma`ruzalar, amaliy va tajriba mashg`ulotlari, nazorat savollari va testlar, mustaqil ishlar hamda glosarriyni o`zida

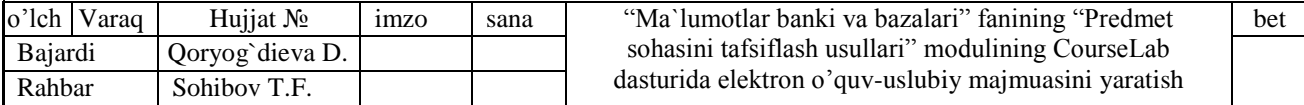

mujassamlashtirgan elektron o`quv uslubiy majmualardan foydalanilish maqsadga muvofiq bo`ladi. Elektron o`quv uslubiy majmualarda mavzularni rangli tasvirlar, animatsiya effektlari, muloqotlar hamda ma`lum bir mavhum qismlarini virtual namoyish etish orqali berilishi talabaning o`zlashtirishini osonlashtiradi, chunki eshitishga nisbat ko`rganda eslab qolish ancha ko`proq foizni tashkil etadi.

**Ishning maqsadi.** Davlat ta`lim standarti va fan dasturida belgilangan talabalar tomonidan egallanishi lozim bo`lgan bilim, ko`nikma, malaka va kompetentsiyalarni shakllantirishni, o`quv jarayonini kompleks loyihalash asosida kafolatlangan natijalarni olishni, mustaqil bilim olish va o`rganishni hamda nazoratni amalga oshirishni ta`minlaydigan, talabaning ijodiy qobiliyatlarini rivojlantirishga yo`naltirilgan o`quv –uslubiy manbalar, didaktik vositalar va materiallar, elektron ta`lim resurslarini o`z ichiga olgan "Ma`lumotlar banki va bazalari" fanining "Predmet sohasini tavsiflash usullari" modulining CourseLab dasturida elektron o`quv-uslubiy majmuasini yaratish uchun e`tibor qaratishimiz lozim bo`lgan jihatlarni ochib berish maqsadimizdir.

**Ishning vazifasi.** Fan modulining elektron o`quv-uslubiy majmualarini o`qitish jarayoniga qo`llashning o`ziga xos xususiyatlari va afzalliklarini tahlil qilish hamda elektron o`quv-uslubiy majmuani CourseLab dasturida yaratishga e`tibor qaratilishi kerak bo`lgan jihatlarini ochib berish.

**Ishning amaliy ahamiyati**. Bugungi kunda ilm-fan jadal taraqqiy etayotgan, zamonaviy axborot-kommunikatsiya vositalari keng joriy etilgan jamiyatda barcha fan sohalarida bilimlarning tez yangilanib borilishi, ta`lim oluvchilar oldiga ularni tez va sifatli egallash bilan bir qatorda, muntazam va mustaqil ravishda bilimlarni egallash vazifasini qo`ymoqda. Shuning uchun milliy istiqlol g`oyasiga sodiq, etarli intelektual salohiyatga ega, ilm-fanning zamonaviy yutuqlari asosida mustaqil fikr va mushohada yurita oladigan shaxslarni tarbiyalash hamda raqobatbardosh, yuqori malakali kadrlarni tayyorlash masalasi elektron o`quv-uslubiy majmualarining yangi avlodini yaratishni talab qilmoqda. Shuning uchun ushbu bitiruv malakaviy ishi doirasida yaratilgan elektron o`quv-uslubiy majmua amaliy ahamiyatga ega.

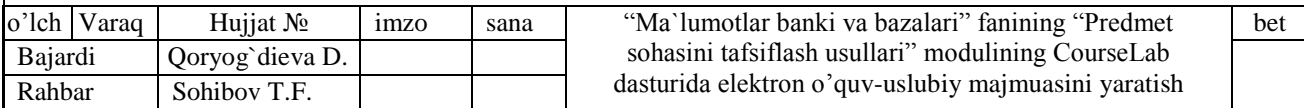

**Ishning ilmiy yangiligi.** Elektron o`quv-uslubiy majmualarini tayyorlashga doir tavsiyalar hamda elektron o`quv-uslubiy majmuani erkin va ochiq kodli mualliflik dasturlaridan biri bo`lgan CourseLab dasturida yaratishning ba`zi bir jihatlarini batafsil bayon qiluvchi qo`llanma.

**Tadqiqot ob`ekti va predmeti.** Buxoro muhandislik texnologiya institutining 5111000-Kasbiy ta`lim ("Informatika va axborot texnologiyalari") ta`lim yo`nalishi talabalariga elektron o`quv resurslari yaratishda qo`llaniladigan mualliflik dasturiy vositalardan biri bo`lgan CourseLab dasturi va uning imkoniyatlari.

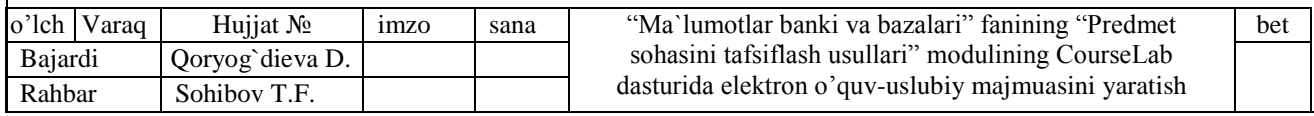

# **I. ELEKTRON O`QUV-USLUBIY MAJMUALARNING O`QITISH JARAYONIGA QO`LLASHNING O`ZIGA XOS XUSUSIYATLARI VA AFZALLIKLARI**

### **1.1. Dars samaradorligini oshirishda elektron taqdimotlardan foydalanish**

Hozirgi vaqtda elektron o`quv vositalari sohasida multimediali elektron o`quvuslubiy majmualarni yaratish elektron taqdimotlari yaratishdan keyinga qolmoqda. Bunday ortda qolish tabiiydir, chunki ta`lim jarayonini elektron vositalari yordamida qo`llab–quvvatlash fanlararo integratsiyalashuvni ta`minlashni talab etadi. Aynan uslubiy muammolarni echishdagi ortda qolish, ta`limda yangi axborot kommunikatsiya texnologiyalarini qo`llashning potentsial va haqiqiy imkoniyatlari orasidagi uzilishning asosiy sabablaridan biri bo`lib hisoblanadi. Ta`limni axborotlashtirish zamonaviy tendentsiyalaridan biri bo`lib, elektron ma`lumotlarni, entsiklopediyalar, ta`lim beruvchi dasturlar, ta`lim oluvchilar bilimini avtomatik nazorat qilish vositalari, elektron o`quv nashri sifatida ko`rib chiqadigan yagona dasturli uslubiy majmualaridagi elektron darsliklar, trenajyorlar va virtual stendlar kabi elektron vositalarni yaratishga intilish hisoblanadi.

Nima uchun elektron taqdimotlarni yaratish ancha ilgarilanib ketgan?

Ta`lim sohasini nazariy va amaliy ishlanmalar bilan ta`minlash va axborot texnologiyalarni qo`llash zamonaviy jamiyatning zaruriy yo`nalishlaridan biridir. Axborot texnologiyalari yutuqlarini qo`llash talabalarning darsga bo`lgan qiziquvchanligini, mustaqil ishlarning samaradorligini oshiradi, o`qish va ijodkorligida yangi imkoniyatlarni taqdim etadi. Axborot texnologiyalarini qo`llashda shaxsning barcha qobiliyatlarini odob-axloq, ijodkorlik, muloqot va estetik qobiliyatlarni ro`yobga chiqarishga harakat qilish kerak. Bu qobiliyatlar keraklicha yuqori darajada ro`yobga chiqishi uchun pedagogning axborot texnologiyalari sohasidagi bilimdonligi zarur. Axborot texnologiyalari sohasidagi bilimdonlikni quyidagilar bilan ifodalasa bo`ladi: zamonaviy axborot muxitida tajribani baholash va faoliyatda qo`llash qobiliyati, shaxsiy ijodkorlik qobiliyatlarini rivojlantirishga harakat qilish, umumiy kommunikativ madaniyatning, axborot almashishni tashkillashtirishda tajriba va nazariy bilimlarning mavjudligi: axborotni olish, tanlash, saqlash, qayta ishlash,

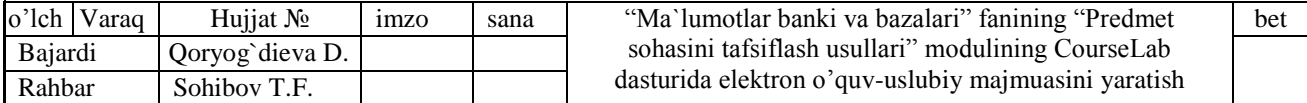

o`zgartirish, taqdim etish, uzatish va qo`llash madaniyatini o`zlashtirish. Bu faktlar yangi axborot strukturasi yaratilishga yordam beradi –ta`limiy muxitga – axborot texnologiyalarni yuqori darajasi, axborotni qabul qiluvchiga etkazish va ko`rsatish, rivojlangan vositalari bilan xususiylashgan texnologiyalar va ta`lim jarayonini hamda talabalarni bilimini nazoratga olish vositalarini tashkillashtirish, o`quv-uslubiy jixozlashtirish, markazlashtirish tavsifiga ega. Agarda uni har xil ta`lim tizimida ko`riladigan bo`lsa, Platon davridagi parapetiklar maktabi (bilim o`qituvchidan talabaga bog`da sayr qilinayotganda beriladi), auditoriya va ma`ruza zallari bor zamonaviy universitet va virtual universitet bo`lishidan qat`iy nazar, barchasida ta`lim oluvchiga ta`lim berish asosiy maqsad hisoblanadi. Har bir tizimdagi pedagogik jarayonlar bir xil elementlar bilan tavsiflanadi: kim o`qitadi, kimni o`qitishadi, nima yordamida va qanday o`qitishadi. Bu pedagogik tizim ―barcha davrlarga mos bo`lib, ixtiyoriy pedagogik jarayonlarni tahlil etishga loyiqdir. Elektron axborot-ta`lim muxiti – yangi darajadagi pedagogik tizimdir. Elektron axborot-ta`lim muhiti deb ataluvchi yangi tuzilmadagi pedagogik jarayonlarni tadqiq etuvchi pedagogika fanining yangi yo`nalishi «Elektron pedagogika» deyiladi.

Elektron pedagogikaning asosiy maqsadi shundan iboratki, zamonaviy axborot kommunikatsiya texnologiyalari muhitida ta`lim jarayonini samarali tashkil etishdir. Elektron pedagogikaning predmeti pedagogik tizim hisoblanadi. Pedagogik tizim qo`yidagi komponentlarni o`z ichiga oladi: o`qituvchi, talaba, ta`limning maqsad va vazifalari, o`qitish mazmuni, o`qitish shakl, usul va vositalari. Uzluksiz ta`lim tizimida elektron axborot ta`lim resurslarini yaratish hozirgi vaqtda dolzarb masalalardan biri hisoblanadi. Elektron axborot ta`lim resurslariga fan bo`yicha yaratilgan elektron darslik, o`quv qo`llanma, metodik ko`rsatmalar, mul'timediyali vositalar, ma`lumotnomalar va lug`atlar, gipermatnlar, elektron testlar va topshiriqlar hamda shunga o`xshash talabaning mustaqil bilim olishini ta`minlovchi, o`rganishga qiziqish uyg`otuvchi resurslar kiradi. Hozirgi kunda o`quv jarayonida aksariyat ta`lim muassasalarida elektron axborot ta`lim resurslarining biri hisoblanmish elektron taqdimotlardan keng foydalanishmoqda. Bunga sabab, taqdimotlar tayyorlashda eng effektiv va universal vositalardan biri bo`lgan Microsoft firmasining Microsoft Office

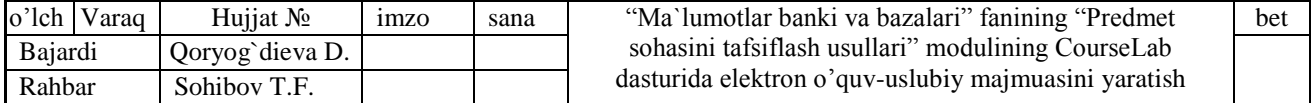

pakete tarkibiga kiruvchi Power Point dasturi barchaga ochiq, tushunish uchun oson va unda ishlash engil bo`lganligidandir. U grafik axborotlar, slaydlar, ovoz, video kliplar, animatsiyalardan foydalanib, sifatli prezentatsiyalar yaratish imkonini beradi.

Power Point dasturi 1987 yilda paydo bo`lgan bo`lsa ham, u taqdimot grafik ishlarida etakchi o`rin tutadi. Bu dasturning keyingi versiyalarida esa yangi qo`shimcha fikrlar va taqdimotlarni qo`llashning yangi usullari ishlab chiqildi. Power Point dan foydalanayotgan har bir foydalanuvchi xoh u yangi ish boshlovchi bo`lsa, xoh tajribali bo`lishidan qat'iy nazar, ushbu dasturga kiritilgan yangi usullarni yaxshi o`zlashtira oladi.

Dasturdagi asosiy tushunchalar bu — slayd va taqdimot tushunchalaridir.

Taqdimot loyihasini yaratish uning ob`ektini tahlil qilishdan boshlanadi. Taqdimotni bir-biri bilan bog`liq murakkab ob`ekt tizimi sifatida qarash mumkin. Bu ob`ektlar ham o`z navbatida nisbatan soddaroq ob`ektdan tashkil topadi.

Slayd — ma`lum bir o`lchamga ega bo`lgan muloqot varaqlari hisoblanadi. Unda biror maqsad bilan yaratilayotgan namoyish elementlari joylanadi.

Slaydlar ketma-ketligidan iborat tayyor ko`rgazmani kompyuter ekranida, videoproektorda, katta ekranda namoyish qilish mumkin. Ko`rgazmani tashkil qilish — slaydlar ketma-ketligini loyihalash va jihozlash demakdir.

Dastur ishini bo`sh taqdimotdan ham boshlash mumkin. Taqdimotning xomaki nusxasi tayyorlangandan so`ng uni tahrirlash va uning tarkibidagi barcha slaydlarni alohida-alohida o`zgartirish mumkin. Hamma yaxshi dasturiy ta'minot kabi Power Point ham sizning fikriy talablaringizni aks ettira oluvchi turli vositalarni taklif qiladi. Bu dasturning imkoniyatlari faqat sizning fikringiz (fantaziyangiz) chegaralari va ishlab chiqish muddati bilangina chegaralanadi. Siz dasturni o`rgangach, amin bo`lasizki, dasturning o`zi sizni prezentatsiya yaratishning hamma bosqichlaridan olib o`tadi. Prezentatsiya yaratishda o`quv jarayoni mazmunidan kelib chiqgan holda e`tiborni maxsus effektlarni o`rnatish va animatsion effektlarga qaratish lozim.

Maxsus effektlarni o`rnatish – slaydagi ob`ektlardan ob`ektlarga o`tish hamda namoyishlarni bir slayddan boshqa slaydga o`tish tezliklari ketma-ketligini o`rnatish tushuniladi.

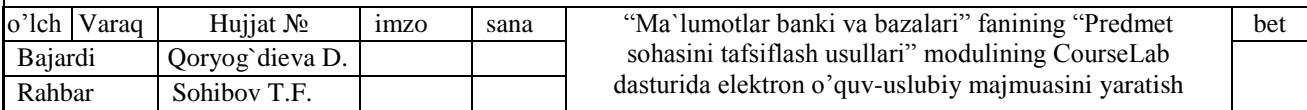

Animatsion effektlar — bu, ob'ektlar, kameralar, yorug`lik manbalarining o`zaro joyini almashtirish yoki ularning parametrlarini vaqt bo`yicha o`zgarishiga ega bo`lgan vazifa yoki topshiriqdir.

Taqdimotga rasm qo`yish yoki rasmni boshqa taqdimotdan olib qo`yish mumkin yoki uni o`zgartirish, masalan, chegara ranglarini o`zgartirish, alohida fragmentlar o`rnini o`zgartirish, bir necha rasmlarni birlashtirish mumkin.

Taqdimotga boshqa dasturlardagi kabi jadval ko`rinishidagi ma'lumotlarni ham kiritish va uni tahrirlash mumkin.

Bundan tashqari diagrammalarni qo`yish va rasm chizish mumkin.

Natijada elektron taqdimotlardan darsda namoyish va ko`rgazmali material sifatida foydalanish pedagogga katta yordam beradi. O`quv materialining elektron taqdimotda animatsiyalar shaklida berilishi o`tilayotgan mavzuni tushunishni engillashtiradi va ko`rgazmalilikni oshiradi. Taqdimotlarga nisbatan talabalar o`zlarining fikrlarini bildiradi va bu orqali ular axborotlar bilan ishlashning quyidagi malakalarga ega bo`ladilar:

- o Grafik axborotlarni matn shakliga keltirish;
- o Muxokama etilayotgan mavzu bo`yicha xulosalar va savollarni shakllantirish;
- o O`zining o`quv bilish faoliyatini rejalashtirish.

Bunday metodika o`qituvchiga yangi axborotlarni ko`paytirib borish, talabalarning tayyorgarlik darajasi o`zgarishi bilan ma`lum bir mavzuga mo`ljallangan taqdimotlarni takomillashtirib borish imkoniyatini beradi.

Hozirda video va audio ma`ruzalar, virtual laboratoriya stendlari, interaktiv plakatlar, animatsiyali elektron qo`llanmalar va umuman ta`lim jarayoni uchun multimediali elektron axborot resurslarini yaratishga ko`maklashuvchi maxsus dasturiy vositalar (Power Point dasturini ham kiritish mumkin) ishlab chiqilmoqda. Ular umumiy nomda pedagogik dasturiy vositalar deb ataladi.

Pedagogik dasturiy vositalar – kompyuter texnologiyalari yordamida o`quv jarayonini qisman yoki to`liq avtomatlashtirish uchun mo`ljallangan didaktik vosita hisoblanadi. Ular ta`lim jarayonini samaradorligini oshirishning istiqbolli shakllaridan biri hisoblanib, zamonaviy texnologiyalarning o`qitish vositasi sifatida ishlatiladi.

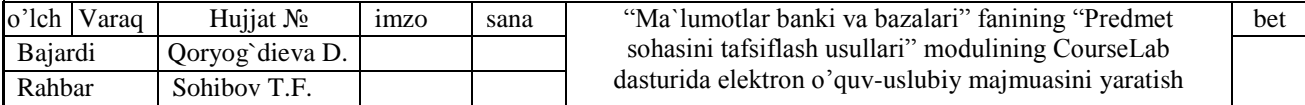

Pedagogik dasturiy vositalar tarkibiga: o`quv fani bo`yicha aniq didaktik maqsadlarga erishishga yo`naltirilgan dasturiy maxsulot (dasturlar majmuasi), texnik va metodik ta`minot, qo`shimcha yordamchi vositalar kiradi.

Pedagogik dasturiy vositalarni quyidagilarga ajratish mumkin:

o o`rgatuvchi dasturlar – talabalarning bilim darajasi va qiziqishlaridan kelib chiqib yangi bilimlarni o`zlashtirishga yo`naltiradi;

o test dasturlari – egallangan bilim, malaka va ko`nikmalarni tekshirish yoki baxolash maqsadlarida qo`llaniladi;

o mashq qildirgichlar - avval o`zlashtirilgan o`quv materialini takrorlash va mustahkamlashga xizmat qiladi;

o o`qituvchi ishtirokidagi virtual o`quv muhitini shakllantiruvchi dasturlar.

Bugungi kunga kelib ta`lim tizimi sifatini oshirish uchun faqat taqdimotlar bilan cheklanib qolmasdan, yanada kengroq va to`liq darajada bilim beruvchi hamda talabalarning mustaqil o`rganish imkoniyatini beruvchi elektron multimediali o`quvuslubiy majmualarni yaratishni davr taqoza qilmoqda.

# **1.2. Elektron o`quv-uslubiy majmualarning mazmuni va ahamiyati**

Hozirgi vaqtda ta`lim jarayonini axborotlashtirishda asosiy diqqat, samarali multimediali o`quv kurslari ishlab chiqarishga qaratilmoqda. Xalqaro tajribalarga tayangan holda tekstografik elektron mahsulotlar o`rniga interaktiv, multimedia manbalariga boy elektron resurs qo`llanilmoqda. Oliy ta`limda fanlarni o`qitishda qo`llaniladigan elektron darsliklarning interaktivligi, multimediya manbalariga boyligiga asosiy e`tiborni qaratish lozim. Chunki, ta`lim oluvchida qog`ozda chop qilingan darsliklar to`plami mavjud bo`lsa, ularning elektron nusxasi unda qiziqish uygotishi amrimahol. Bundan tashqari qog`oz kitob ancha qulayliklarga egaqo`shimcha texnik vosita talab qilmaydi, har qanday joyda va vaqtda qo`llanilishi mumkin va yana bir muhim tarafi 500 yildan beri qo`llanilib kelinmoqda. Axborotlashtirish orqali ta`lim samarasi va sifatini oshirish uchun esa yangi darsliklar bir qancha innovatsion sifatlarga ega bo`lishi kerak. Shuning uchun elektron axborot resursi sifatini tahlil qilish muhim ahamiyatga ega. Har qanday ta`lim manbasi kabi

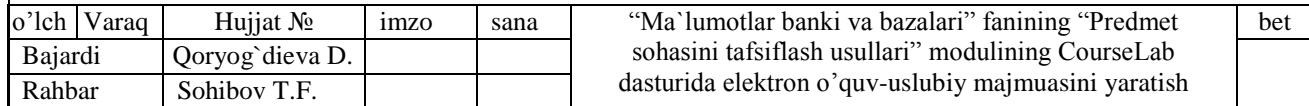

elektron axborot resursini ham sifatlar majmuasidan kelib chiqqan holda baholash lozim. Bunda baholashni an`anaviy va innovatsion turlarga bo`lish muhimdir.

o Davlat ta`lim standartlari, ta`limning namunaviy va ishchi dasturlariga mos kelishi;

o Taqdim etilayotgan ma`lumotlar ilmiy asoslanganligi;

o Yagona metodikaga mos kelishi ("osondan qiyinga qarab borishi", materiallarni taqdim etishda ketma-ketlikka rioya etilishi);

o Dalillarga oid xatolar, axloq qoidalariga xilof, etikaga to`g`ri kelmaydigan tarkibiy qismlarga ega bo`lmasligi; va h.k

Elektron axborot resursini baholashda an`anaviy usullar ham ishlatiladi, chunki bu usullar bilan baholash jarayoni yaxshi ishlab chiqilgan. Shuni qayd qilish lozimki, kitob faqat axborot olishni ta`minlaydi, multimediali elektron axborot resursi esa olinayotgan axborotning tasavvur orqali xotirada saqlanishi bilan farq qiladi. Hozirgi kunda insonning kun bo`yi qabul qiladigan axborotlari shunchalik ko`pki, ularning hammasini esda saqlab qolish juda mushkul. Shu sababli, axborotni tasavvur qilgan holda qabul qilish xotirada saqlanishini osonlashtiradi. Multimediali elektron axborot resursi esa inson xotirasiga axborotlarni yaxshi eslab qolinuvchi vizual ko`rinishda uzatadi. Multimediali elektron axborot resurslarini tayyorlashda, ulardan foydalanish davomiyligini hisobga olish zarur. Zamonaviy axborot-kommunikatsiya texnologiyalarini keng joriy etmasdan ta`lim tizimini taraqqiy ettirib bo`lmaydi. Bu borada zamonaviy oliy ta`lim tizimi axborot-kommunikatsiya texnologiyalarini, bo`lajak mutaxassislar kasbiy faoliyatining muhim vositasi sifatida qo`llash bo`yicha vazifalarni ilgari surmoqda. Ta`lim jarayoni samaradorligi va sifatini oshirish axborot kommunikatsiya texnologiyalaridan foydalanishning afzal va qulay imkoniyatlarni, shart-sharoitlarini yaratish va o`quv jarayonini multimediali elektron o`quv adabiyotlari, qo`llanmalar va metodik qo`llanmalar bilan ta`minlashni taqoza qiladi.

Pedagog va ta`lim oluvchilarga axborotlarni qidirish va foydalanishda salmoqli erkinlik taqdim qiladigan elektron axborot resurslarni tatbiq qilish natijasida muayyan qiyinchiliklar va salbiy jihatlar paydo bo`lishi mumkin. Bunda pedagog va ta`lim oluvchilar zamonaviy kommunikatsiya vositalari taqdim qiladigan erkinlikdan

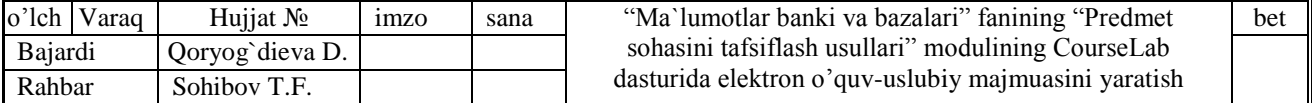

ko`pincha foydalana olmaydi. Ko`plab chigal va murakkab taqdim qilish usullari, talabani o`rganayotgan materialdan chalg`itishiga sabab bo`lishi mumkin. Axborotning chiziqsiz strukturasi, ta`lim oluvchining taqdim qilingan havolalarni kuzatib borishga qiziqtirib, bilmasdan turib ishlatish o`quv materialini asosiy mazmunidan chalg`itishi mumkin. Ba`zi bir elektron ma`lumotnomalar, entsiklopediyalar, internet-portallar taqdim qilgan elektron resurslari juda katta hajmda bo`lsa, ular talabaning e`tiborini chalg`itishi mumkin. Insonning xotirasi birdaniga juda ko`p axborotni kabul qilishga qodir emas. Talabaga bir vaqtda turli tipdagi juda ko`p axborotlar ko`rsatilganda, u boshqa axborotlarni kuzatib borib, muhim axborotlarni o`tkazib yuborib, axborotdan chalg`ishi mumkin.

Multimedia tushunchasi keng ma`noli bo`lib, turli soha mutaxassislari uni qo`llanish mazmuniga qarab, uni turlicha talqin etishadi. Elektronika bilan shug`ullanuvchi mutaxassislar ushbu atamani har-xil formatdagi matn, grafika, animatsiya, ovoz, video ko`rinishdagi ma`lumotlar bilan ishlash imkoniyatini ta`minlovchi apparat vositalari sifatida tushunadilar. Bu CD/DVD-ROM, ovoz kartasi, videokarta, tashqi yig`uvchilar kabilardan iborat. Dizaynerlar, animatorlar, dasturchilar ushbu tushuncha orqali birinchi galda foydalanuvchiga bir necha yo`l bilan ta`sir ko`rsatish imkoniyatini beruvchi tayyor materialni tushunadilar (matn, ovoz, animatsiya). Multimedia tushunchasining eng umumlashgan holati (multimedia vositalari) - matn, rasmlar, sxema, jadval, diagramma, fotografiyalar, video va audiofragmentlar va boshqa har-xil ma`lumotlarni raqam ko`rinishida ishlab chiqish, yaratishning dasturiy-apparat vositalari tushuniladi.

Bugungi kunda multimedia texnologiyalari inson faoliyatining biznes, ta`lim, tibbiyot va boshqa shu singari turli sohalarida qo`llanilishini ko`rish mumkin. Ushbu faoliyat yo`nalishlarida multimedia mahsulotlarini yaratish uchun keng ko`lamdagi dasturiy mahsulotlar mavjud. Ularning ayrimlari multimedianing alohida komponentlari bilan ishlashga mo`ljallangan (audio muharrirlar, videomuharrirlar, grafik muharrirlar).

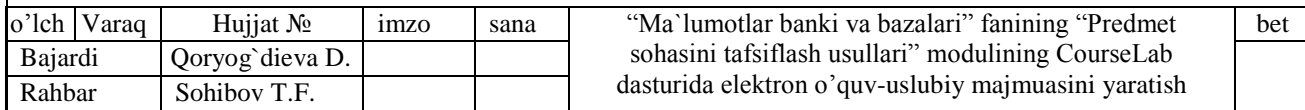

### **1.3. Fanning elektron o`quv-metodik majmuasiga qo`yiladigan talablar**

Bilim olish jarayonini talabaning axborotni qabul qilish imkoniyatini hisobga olib tashkillashtirish lozim. Multimediali elektron axborot resurslaridan foydalanish, uning xususiyatlaridan kelib chiqib aniqlanadi. "Elektron o`quv-metodik majmualar va ta`lim resurslarini yaratish metodikasi" metodik qo`llanmada [EUMM adabiyot] ta`lim muassasalarida yaratilayotgan va amalda qo`llaniladigan fanlarning elektron o`quvmetodik majmualariga bo`lgan asosiy talablar bayon qilingan. Fanning elektron o`quvuslubiy majmuasi (keyingi o`rinlarda EO`UM) deganda, Davlat ta`lim standarti va fan dasturida belgilangan talablar asosida talabalar tomonidan egallanishi lozim bo`lgan bilim, ko`nikma va malakalarni kompetentlik darajasida rivojlantirishni, o`quv jarayonini kompleks loyihalash asosida kafolatlangan natijalarni olishni, mustaqil bilim olish va o`rganishni hamda nazoratni amalga oshirishni ta`minlaydigan, talabaning ijodiy qobiliyatlarini rivojlantirishga yo`naltirilgan elektron ko`rinishdagi o`quv–metodik manbalar, didaktik vositalar va materiallar, mezonlarini o`z ichiga oladi.

Multimediali elektron o`quv qo`llanmaning o`ziga xos xususiyatlari deb quyidagilarni ko`rsatib o`tish mumkin.

Birinchi xususiyati shundan iboratki: O`quv jarayonini tashkillashtirishning soddaligi, ya`ni o`quv jarayoni ishtirokchilari va o`quv resurslaridan to`g`ridan - to`g`ri foydalanish imkoniyati. Buni shunday tushunish kerakki, talaba o`zi istagan vaqtda, istagan vaziyatda o`quv resurslarini o`rganishni tashkil etishi mumkin. Talaba olgan bilimiga qoniqish hosil qilmasa, qisqa vaqt ichida o`quv resurslarini o`rganishni qayta tashkil qilishi mumkin.

Ikkinchi xususiyati shundan iboratki: Multimediali elektron o`quv qo`llanmani yaratish imkoniyatining kengligi. Multimediali elektron o`quv qo`llanmani qismlarga ajratib, bir nechta multimediali o`quv kursi tayyorlash mumkin. Bu esa o`qitish jarayoni sifatini yaxshilashga olib keladi. O`quv kurslari uchun bo`ladigan sarf xarajatning kamligi, qisqa muddatda tayyorlash imkoniyati borligi tufayli, o`quv kurslarini qismlarga ajratib yaratish o`quv jarayoniga bo`lgan ehtiyojni qondirishi

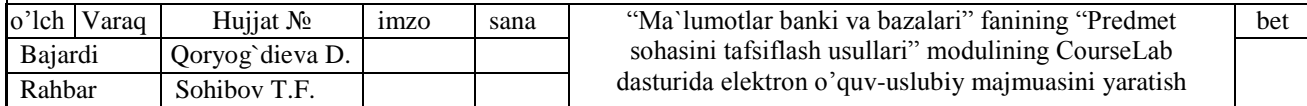

mumkin. Sohaning rivojlanishiga bog`liq holda multimediali o`quv kursi bazasi yangilanib boradi.

Multimediali elektron o`quv qo`llanmadan foydalanishda u o`rganuvchiga moslashtiriladi. Kafedrada o`qitiladigan fanlar bo`yicha multimediali elektron o`quv qo`llanmadan foydalanilganda yuqori sifatga erishiladi. Talaba multimediali elektron o`quv qo`llanmadan foydalanganda amaliy mashg`ulotlar, topshiriqlarni yaxshi bajarishi va test sinovlaridan muvofaqqitli o`tishi amalda o`z tasdig`ini topgan. Multimediali elektron o`quv qo`llanmaning bazasini fan o`qituvchisi yangilashi yoki keyingi versiyasidan foydalanishni tavsiya qilishi zarur. Ushbu holatda multimediyali elektron o`quv qo`llanma mazkur sohaning yangliklarini ham o`ziga qamrab olgan bo`ladi.

Talabaning psixikasiga ko`ra multimediali elektron o`quv qo`llanmadan foydalanish, o`rganuvchini sohaga qiziqishini orttiradi, bilim olish tezligi yaxshilanadi. Asosan tovushlarning yoqimli bo`lishi, tasvirlarning yorqinligi va video lavhalar sohaning eng zarur hamda qiziqarli qismlarini qamrab olishi, o`qish jarayonini sifatli tashkil etishning asosiy omillaridan hisoblanadi.

Kafedrada o`qitiladigan mutaxassislik fanlari bo`yicha ma`lumotlar bazasida har bir fan bo`yicha ma`ruza matnlari, uslubiy qo`llanmalar va test materiallari bazada yangilanib boriladi. Ta`lim tizimida intellektual tizimlarning bu yangi funktsiyalarini intellektual tizimlarni turg`unlik, ochiqlik va real vaqtlarda ishlash kabi muhim sifatlar bilan ta`minlanishi nuqtai nazaridan kelib chiqqan holda baholash kerak. Multimediali elektron o`quv qo`llanmalar tayyorlanayotganda talabaning individual rivojlanishini ham hisobga olish kerak. Ta`lim jarayonida talabaning nazariy bilim va amaliy ko`nikma, malakalarini shakllantirishning yuqori ko`rsatkichlariga erishish uchun, mutaxassislik fanlari o`qituvchisi multimediali o`quv kursi bog`liq bo`lgan boshqa sohalarni ham o`zlashtirgan bo`lishi zarur. Multimediali elektron o`quv qo`llanmaning samaradorligiga, undan to`g`ri foydalanishdagina erishiladi. Multimediali elektron o`quv qo`llanmani o`quv jarayoniga tadbiq qilinayotgandagi sharoit muhim ahamiyatga ega. Masalan, tovushlarning, tasvirlarning talabaga etib borishida zarur bo`lgan texnik vositalarni to`g`ri o`rnatish va talabga javob berishi multimediali

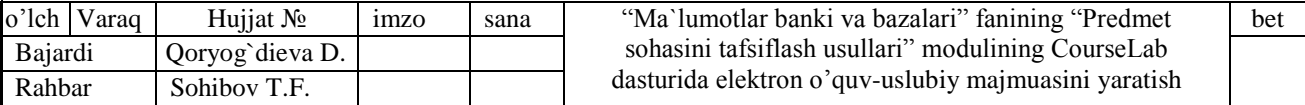

elektron o`quv qo`llanmaning bor imkoniyatlarini ochib berishga zamin yaratadi. Fiziologik-gigeinik sohada amalga oshirilgan tadqiqotlar kompyuterda ishlashda bilim oluvchilarning aqliy ish qobiliyati o`zlashtiriladigan ma`lumotlar hajmiga teskari praportsional ravishda o`zgarib borishini e`tirof etadi [15]. Bu quyidagi sabablar bilan izohlanadi: - ko`rish organlariga tushadigan yuklamaning ortib borishi; - yangiliklarni qabul qilishda yuzaga keluvchi dastlabki ruhiy ko`tarinkilikning tinib qolishi; - yuzaga kelishi mumkin bo`lgan noaniqlik va xatoliklar tufayli salbiy hissiyotlarning yig`ilib borishi; - katta miqdordagi ta`limiy resurslarni qabul qilish, undan keyingi axborot resurslarini faol o`zlashtirishga to`sqinlik qiladi.

Bu holat ta`lim jarayonida EO`MMlarni ishlab chiqish va joriy etishda zarur didaktik, psixofiziologik hamda metodik talablarni hisobga olgan holda ishlab chiqilishi zaruratini yuzaga chiqaradi.

Masalan didaktik talablar:

1. Ta`limda ilmiylik, fan-texnika va texnologiyalar so`nggi yutuqlarining hisobga olish;

2. O`qitishning erishuvchanlik;

3. O`qitishning muammoliligi;

4. O`qitishning ko`rgazmaliligi;

5. O`qitishning ongliligi, ta`lim oluvchining mustaqilligi va faolligi;

6. EO`MMdan foydalanishda o`qitishning tizimliligi va ketma-ketligi;

7. EO`MMdan foydalanishda bilimlarni mustahkam o`zlashtirishga doir;

8. EO`MMda o`qitishning rivojlantiruvchi va tarbiyaviy funktsiyalari bajarilishi talablari.

Ta`lim vazifasidagi an`anaviy nashrlarga qo`yiladigan didaktik talablardan tashqari, EO`MM yaratish va joriy qilishda zamonaviy axborot kommunikatsiya texnologiyalarining ustunliklaridan foydalanish kabi quyidagi o`ziga xos didaktik talablar qo`yiladi:

1. Moslashuvchanlik;

2. O`qitishning interfaolligi;

3. Vizuallashtrish;

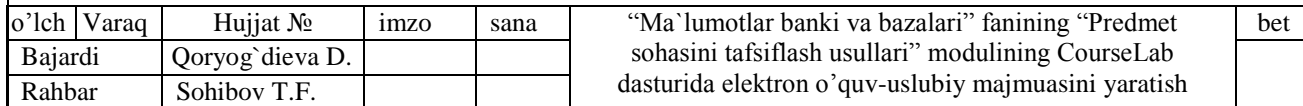

4. Intellektual qobiliyatini rivojlantirish;

5. Tizimlilik va funktsional bog`liqligi;

6. To`liqligi va uzluksizligi.

EO`MMlarni ishlab chiqish va joriy etishda zarur psixofiziologik talablar:

1. EO`UMda o`quv materialini namoyish qilish nafaqat verbal, balki kognitiv jarayonning sensorlik va namoyish qilish holatlariga ham mos kelishi kerak. EO`MM qabul qilish, diqqat, fikrlash, tasavvur qilish, xotirada saqlash kabi psixologik jarayonlar xususiyatlarini hisobga olgan holda ishlab chiqilishi kerak.

2. EO`UMdagi o`quv materiali ta`lim oluvchilarning yoshini, tayanch bilimlarini inobatga olib tuzilishi kerak.

3. EO`UM obrazli va mantiqiy fikrlashni rivojlantirishga yo`naltirilgan bo`lishi kerak.

EO`UMning tuzilmasi va mazmunini o`quv materialini chuqur o`rganishga mo`ljallash bilan bir qatorda, u o`rganilayotgan fanning o`quv dasturiga mos kelishi kerak.

Ta`lim tizimi uchun yaratiladigan EO`MM quyidagi umumiy talablarni ham qanoatlantirishi kerak:

- EO`UMning mazmuni va tarkibi ta`lim standartining talablariga mos kelishi kerak;

- EO`UM o`zida muammoli va izlanish topshiriqlarining tizimi intellektual xarakterga ega bo`lishi kerak;

- EO`UM o`quv faoliyatining izlash, yig`ish, saqlash, tahlil, ishlov berish kabi ko`rinishlarni avtomatlashtirishni; hisoblashlarni, loyihalash va konstruktsiyalashni, tajriba, eksperimentning natijalariga ishlov berishni, nazorat topshiriqlarni, axborotli ishlov berishni avtomatlashtirishni ko`zda tutishi kerak;

- EO`UM murakkab ob`ektlar (mashina, uskuna, apparat, moslama va h.q.) ishining imitatsiyasini, turli xildagi jarayonlarni real, tezlashtirilgan yoki sekinlashtirilgan vaqt masshtabida namoyish etish vositalari tarkibida saqlashi kerak;

- EO`UM trening vositalari – ta`lim oluvchini kelajakdagi kasbiy faoliyatiga bog`liq holda virtual muhitda tayyorlashni amalga oshirish kerak;

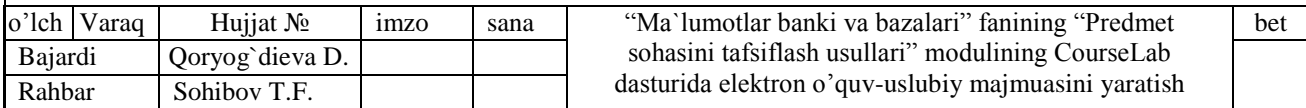

- EO`UMda barcha amalga oshiriladigan hisoblashlar vizuallashtirishning ochiq tizimiga ega bo`lishi, o`rganiladigan o`zgaruvchan ob`ektlar yoki jarayonlarning bog`liqligi namoyish qilinishi lozim.

EO`UMni ishlab chiqishda mos ravishdagi auditoriya talabalarining intellektual darajasi, motivatsiyasi, funktsional holati hamda ishchanlik darajasini e`tiborga olinishi lozim. Motivatsiya tushunchasi amalga oshiriladigan faoliyatning individ uchun ahamiyat kasb etishi, unga nisbatan barqaror qiziqishni yuzaga keltirishi hamda tashqi belgilangan maqsadlarning ichki ehtiyojga aylanish jarayonini anglatadi. Demak, motivatsiyani shaxsni o`quv jarayoniga faol kirishib ketishini ta`minlovchi ichki harakatlantiruvchi kuch sifatida e`tirof etish mumkin. Shuni e`tiborda tutish lozimki, shaxsning motivatsion sifatlari bilish faoliyatining asosini tashkil qilib, bu jarayonda talaba mos ravishdagi ta`limiy maqsadlarni belgilaydi, jarayonni boshqaradi va uning muvvafaqiyatlilik darajasini baholaydi. Bunda ehtiyoj mustaqil ta`lim jarayonida talaba kasbiy shakllanishining turli motivatsiyalanganlik darajalarining rivojlanishiga olib keladi. Talabaning kasbiy shakllanishi jarayonida quyidagi uchta motivatsiyalanganlik darajasini ajratib ko`rsatish mumkin:

1. Motivatsiyaning boshlang`ich darajasi kasbiy rivojlanishga bo`lgan ehtiyoj bilan bog`liq bo`lib, tashqi ijtimoiy va shaxsiy motivatsiyalar asosida yuzaga keladi.

2. Motivatsiyaning o`rtacha darajasi kasbiy bilimlarni egallash jarayonida yuzaga chiqadi va keyingi kasbiy faoliyat uchun zarur asoslarni yaratadi.

3. Motivatsiyalanganlikning yuqori darajasi esa talabaning rivojlanish va o`z ijodiy potensialini ro`yobga chiqarish bilan bog`liq ehtiyojlarini o`zida aks ettiradi.

Ijodiy potentsialning rivojlanib borishi talabaning o`z-o`zini rivojlantirishidagi ehtiyojlarni qoniqtirish uchun maqbul sharoitlarning yaratilishiga olib keladi. EO`MMni qo`llashning psixofiziologik jihatdan samaradorligi talabalar mustaqil ta`limini tashkil qilishda EO`MMni qo`llash katta hajmdagi o`quv materiallarini izlab topish hamda ularni o`zlashtirish uchun sarflanadigan vaqt miqdorini sezilarli darajada tejash, motivatsiyani rivojlantirish, bilimlarning mustahkamligini oshirish imkonini berishi bilan izohlanadi.

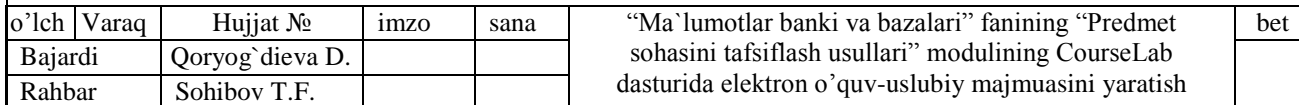

EO`UMning psixofiziologik jihatdan samaradorligi birinchidan: talabalarning o`quv materiallarini o`zlashtirishi, tarbiyalanganlik va intellektual rivojlanganligi, ishchanlik ko`rsatkichlari, motivatsion barqarorlik darajalari bilan belgilanadi [\*]. Ikkinchidan, o`qituvchi faoliyati bilan bog`liq bo`lib, o`qitish kontsepsiyalari, pedagogik texnologiyalari va ta`lim vositalaridan ratsional foydalanish ko`rsatkichlari, o`qituvchining mehnat faoliyatiga nisbatan barqaror motivatsiyasi, ish qobiliyati bilan belgilanadi.

# **1.4. Elektron o`quv – uslubiy majmualardan o`qitish jarayonida foydalanish usullari**

O`qitish jarayonini tashkil etishning turli usullari mavjud. Bu usullar tinglovchilarga, qo`llanilayotgan texnologiyalarga, o`rganilayotgan sohaga, ta`lim berish tartib – qoidalaridan kelib chiqib tanlanadi. Multimediali o`quv kursidan foydalangan holda o`qitish jarayonini tashkil etish ko`pgina chet davlatlarda sinalgan usul hisoblanadi. Bu vaziyatda o`qitishni vizuallashtirish jarayoni boradi. Ushbu jarayonni ko`rib chiqamiz. Bir o`qituvchi va bir qancha talabalar bo`lgan holatda multimediali o`quv kursi katta ekranda namoyish qilinishi kerak. Ko`rish va eshitish qobiliyatiga qarab talabalar joylashtiriladi. Odatda ko`rish bo`yicha talabalarda muammo tug`ilmaydi. Tovushlarni talabalarga etkazib berishda kamchiliklar tez – tez uchrab turadi. Bir auditoriyaga tovush chiqarish uskunasidan ko`proq va to`g`ri foydalanish ushbu muammoni hal etishi mumkin. Quyidagi, 1.4.1-rasmda insonning tovushlar yo`nalishiga ko`ra qabul qilishi eng yuqori bo`lgan vaziyat tasvirlangan. Rasmda tovush chiqaruvchi uskunalarning o`rni tinglovchiga nisbatan tanlangan bo`lib, ularning soni auditoriya kengligiga qarab orttirilishi mumkin. Ushbu holatda inson tovushlarni eng sifatli qabul qila oladi.

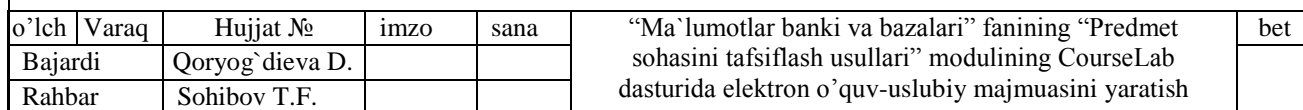

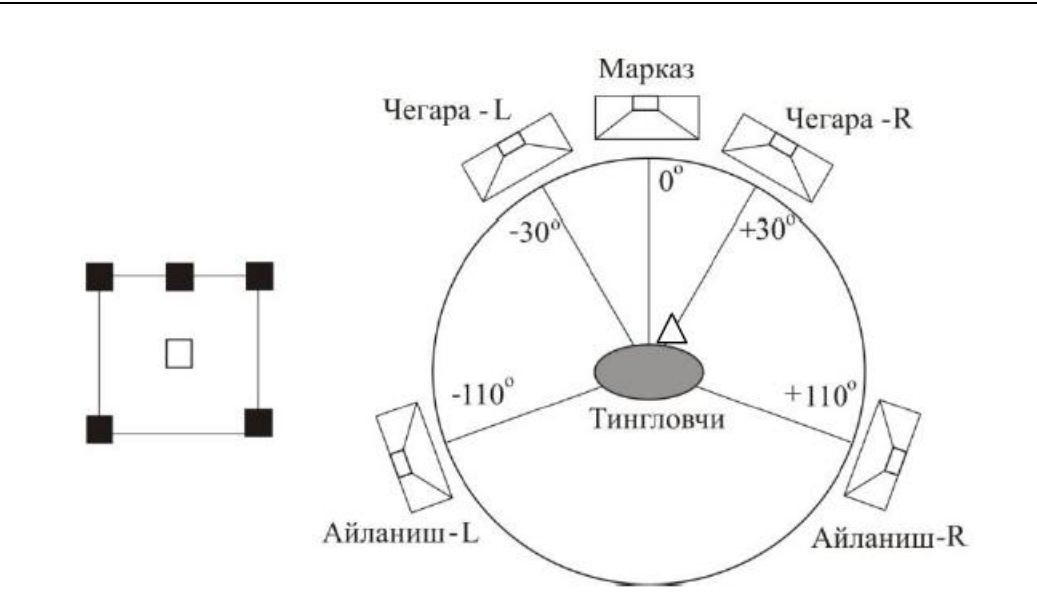

### *1.4.1-rasm. Bilim oluvchilar sxemasi.*

Bilim oluvchining o`quv jarayonida ko`rish qobiliyatiga chet nurlarning ta`sirini kamaytirish maksadida ekran chet nurga qarama – qarshi joylashishi kerak. Chet nurlarning tushishini kamaytirish yoki me`yorlashtirish ham ko`zga nurning salbiy ta`sirini kamaytiradi. Shuning uchun auditoriyani tanlayotganga quyosh nuri to`g`ridan – to`g`ri tushmasligiga e`tibor qaratish lozim.

## **1.5. O`quv uslubiy majmua modullari va tarkibi**

O`quv uslubiy majmuaning asosini modullar tashkil qiladi. Pedagog olimlar modulga turlicha ta`rif berishadi. Quyida ularning ba`zilarini keltiramiz.

Modul – bu fanning muayyan jarayoni yoki qonuni, bo`limi, muayyan katta mavzusini, o`zaro bog`liq tushunchalar guruhini taqdim etadi.

Modul – bu fanning bir yoki bir necha tushunchalarni o`zlashtirishga yo`naltirilgan, ishlab chiqilgan printsiplar asosida shakllangan mantiqan tugallangan o`quv materialidir.

1982 y. YUNESKOning anjumanida modulga "Mashqlarni xususiy tezlikda diqqat bilan tanishish va ketma-ket o`rganish orqali individual yoki guruh mashg`ulotlarida bir yoki bir necha malakaga ega bo`lish uchun mo`ljallangan alohida o`rgatuvi paket (to`plam)" deb ta`rif berilgan edi.

Yurtimizning etakchi pedagog olimlarining fikricha:

Modul - fanning fundamental tushunchalarini - ma`lum hodisa yoki qonun yoki bo`lim yoki ma`lum bir yirik mavzu yoki o`zaro bog`liq tushunchalar guruhini o`z

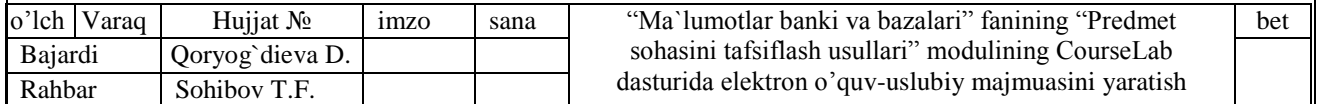

ichiga oladi.

O`quv-uslubiy majmua bir qancha o`quv modullaridan tashkil topgan bo`ladi va bu modullar muayyan predmet kursining asosiy bo`limlariga mos keladi.

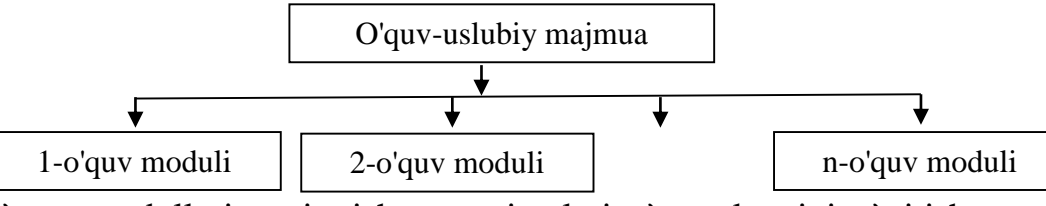

O`quv modullariga ajratish qonuniyatlari o`quv kursini o`qitish qonuniyatlari bilan mos keladi. Bunda talabaning fan bo`limini o`zlashtirish va qayta ishlashga sarflaydigan vaqti hisobga olinadi.

Turli xil o`quv modullari (va o`quv-uslubiy majmuaning o`zi) yangi o`quvuslubiy majmualarga jamlanishi yoki boshqa o`quv-uslubiy majmuaga tarkibiy qism sifatida kirishi mumkin.

O`quv-uslubiy majmuaning yadroviy birligi sifatida o`quv moduli, ya`ni talabaning mustaqil o`quv faoliyatini boshqarish uchun zarur va etarli ma`lumotlarga ega qo`llanma olinadi

### **O`quv moduli strukturasi tavsifi.**

a) *Dastlabli mulohazalar.* Tavsif o`quv modulini ishlab chiqish va foydalanishning dinamik modelini ifodalaydi. Uning strukturasiga o`quv jarayonini amalga oshirish va tashkil qilish uchun zarur va etarli bo`lgan elementlar, matnli shaklda ifodalash qiyin yoki ifodalash mumkin bo`lmagan axborotlarni uzatish uchun foydalaniladigan qo`shimcha elementlar kiradi.

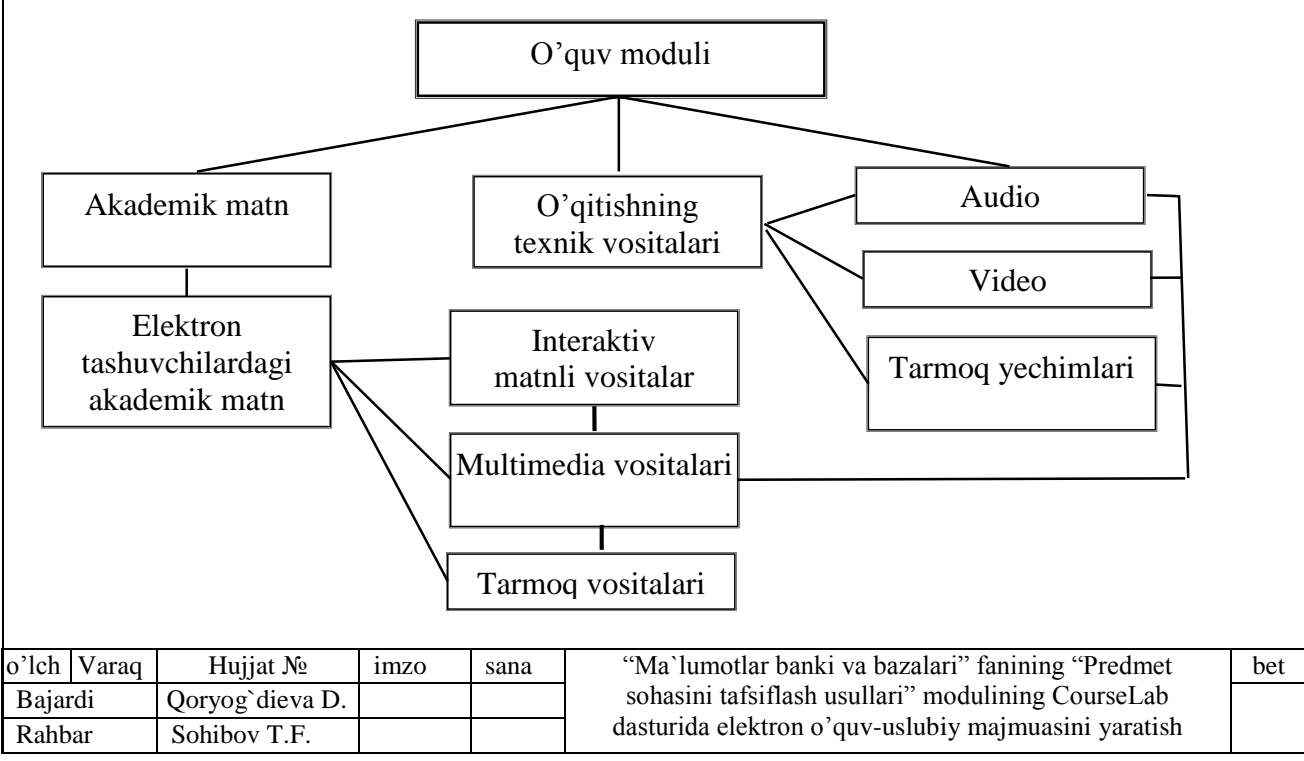

Talabaning bilim olish faoliyatini tashkil etish maqsadiga qaratilgan har bir o`quv moduli quyidagi struktura birliklarini o`z ichiga olishi mumkin: kirish, axborot matnli modul, ilova va h-zo. Bevosita o`quv axborotlaridan farqli bu birliklarning har biri o`ziga xos didaktik elementlar, masalan, materialning ketma-ketligi bo`yicha ko`rsatmalar, masofaviy o`qitish texnologiyalari bo`yicha maslahatlar, turli xil mashq va testlar bilan boyitilgan.

*b) Modulga kirish.* Kirish talabaning o`quv axborotlari bilan ishlash faoliyatini optimallashtirishga qaratilgan ma`lumotlarni o`z ichiga oladi. O`quv kurslarining tarkibi ideal holatda talabaning yuzaga kelishi mumkin bo`lgan qiyinchiliklarini oldindan bashorat qilishi, bu qiyinchiliklarni bartaraf etish yoki ularni yuzaga kelishiga yo`l qo`ymasligi lozim.

Kirish tamomila talabalarga yo`naltirilgan bo`lishi va quyidagilarni o`z ichiga olishi mumkin:

O o`quv modulining aniq belgilangan tematikasi (oldingi yoki keyingi moduldagi tematikalar, shuningdek qo`shni fanlar bo`yicha o`quv qo`llanmalar bilan mumkin bo`lgan bog`lanishlarga ko`rsatmalar);

O modul o`quv maqsadlarining bir qiymatli, qisqa va o`quvchilarga tushunarli darajadagi formulirovkasi;

O uning alohida paragraflari tematikasi bilan ularni o`rganishga sarflanadigan vaqt tavsiyasi;

O simvollar bo`yicha kelishuvlar va qisqartmalarni ochish;

O modul mazmuning grafik tasviri (blok-sxema, mantiqiy sxema, jadval va sh.k.);

O trenirovka, nazorat va ijodiy mashq va testlar bo`yicha ko`rsatmalar;

O oraliq va yakuniy nazorat ishlari, testlar, sinov va imtihonlar kalendari, o`qituvchidan qanday konsultatsiya olish bo`yicha malumotlar;

O mazkur o`quv moduli yoki u bilan birgalikda foydalaniladigan o`rganish vositalariga qo`shimcha o`quv materiallari haqidagi axborotlar (spravochniklar, lug`atlar va h.k., shuningdek audio-, video-, elektron va boshqa o`qitish vositalari);

O o`quv matnida joylashishi ko`rsatilgan atamalar ro`yxati va/yoki atamalar lug`ati (elektron o`quv modullari uchun ─ giperhavolalar tizimi);

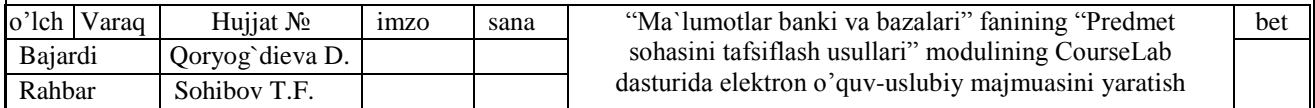

O adabiyotlar ro`yxati;

O o`quv modulining (bob, paragraf va b.) mazmunini aniq va ravshan aks ettiruvchi mundarija;

O modul avtorlari haqidagi ma`lumotlar.

*c) Modul dasturi.* O`quv moduli o`quv dasturi matnini o`z ichiga olishi kerak, chunki mustaqil ishlash uchun zarur ko`nikmalarga ega bo`lmagan talaba ilmiy axborotlar yo`nalishini aniqlashi qiyin bo`ladi. Elektron qo`llanmalarda o`quv dasturi bo`limlari ularga mos akademik matn qismlari bilan giperhavolalar orqali bog`langan bo`lishi mumkin.

*d) Nazorat bloki.* Ta`lim vositasi nafaqat informativ, shuningdek nazorat funktsiyalarini o`z zimmasiga olishi kerak. Vaholanki, akademik matn mazmuni doirasida mustaqil o`quv faoliyati natijalarini to`liq nazorat qilishdagi ahamiyati etarlicha yuqori darajada bo`lishi kerak. Umuman o`quv-uslubiy majmua vositalari nafaqat fan mazmunining talabalar tomonidan o`zlashtirish darajasini, balkim bir vaqtning o`zida ularning ijodiy, izlanish salohiyatlarini amalga oshirish imkonini nazorat qilishi kerak.

Shunday qilib, o`quv modulining nazorat bloki hech bo`lmaganda ikkita maqsad uchun xizmat qilishi kerak:

1. Talabalar tomonidan o`zlashtirilgan bilimlar sifatini aniqlash;

2. Mustaqil ijodiy, tadqiqiy va loyihaviy fiklashini rivojlantirish.

*e) Ilova.* O`quv modulining ilovalari o`quv topshiriqlari javoblari va echimlari namunalari, ular uchun zaruriy izohlarga ega bo`ladi. Bundan tashqari ilovalar dastlabki manbaalar matnlari qismlari, boshqa o`quv va ko`rgazmali materiallarni o`z ichiga olishi mumkin.

*j) O`quv modulining qo`shimcha vositalari.* Bosma axborot matnli modullar bilan bir qatorda ularni qo`shimcha o`qitish vositalari bilan birgalikda olib borish samarali hisoblanadi. Ayniqsa, o`quv materaillarini elektron tashuvchilarda yaratish va foydalanish samarali hisoblanadi. Avvalom bor, bu bosma materiallarning elektron variantlari bo`lishi mumkin. Tanqidlarga qaramasdan bu yo`l etarlicha istiqbolli bo`lib ko`rinadi, chunki bosma materiallarning elektron analoglari didaktik materiallarga

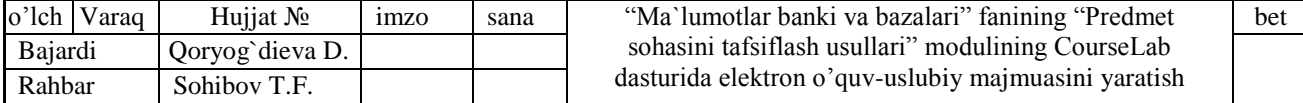

ko`ra strukturalashtirilgan hamda gipermatnlashtirilgan va axborot qidirish tizimi bilan ta'minlangan bo`lishi mumkin. Ayniqsa, multimediali o`qitish vositalari samaraliroq hisoblanadi. Chunki ular matnlar, grafik materiallar, ovoz va videolarni o`zida birlashtiradi hamda o`rganilayotgan hodisa va jarayonlarni to`liqroq tasavvur etish imkonini beradi.

## **O`quv-uslubiy majmua tarkibi.**

O`quv-uslubiy majmuani o`qitishning turli xil didaktik vositalari majmuasi sifatida qarash mumkin. Bunday vositalarga bosma o`quv qo`llanmalar, o`qitishning texnik vositalari, o`rgatuvchi dasturlar va telekommunikatsiya vositalarini kiritish mumkin. O`quv uslubiy majmuani bitta kompleks sifatida olsak, uni bir necha qismlari mavjudki ularni alohida alohida yig`ib majmuaga birlashtiramiz. Qismlar o`zaro birbirlari bilan uzviy bog`liq bo`lib bir-birining davomi sifatida joylashtiriladi.

O`quv-uslubiy majmualar qanchalik turli-tuman bo`lmasin, turli xil mualliflik dasturlarida yaratilgan bo`lmasin, funktsional jihatdan pedagogik tizimning modelli tavsifini aks ettiradi. O`UM tarkibi qanday bo`lishi O`zbekiston Respublikasi Oliy va o`rta maxsus ta`lim vazirining 2017 yil 1 mart № 107 sonli "Yangi o`quv-uslubiy majmualarini tayyorlash bo`yicha uslubiy ko`rsatmani tavsiya etish to`g`risida" buyrug`i bilan tasdiqlangan "Oliy ta`lim o`quv rejalari fanlarining yangi o`quv-uslubiy majmualarini tayyorlash bo`yicha uslubiy ko`rsatma"da quyidagicha ko`rsatilgan.

a) **Titul varag`i** va uning **ikkinchi beti**. O`UMning titul varag`ida vazirlik nomi, Oliy ta`lim muassasasi nomi, O`UMni tayyorlagan kafedra nomi, o`quv dasturga muvofiq fanning to`liq nomi, Oliy ta`lim yo`nalishlari va mutaxassisliklari klassifikatoriga muvofiq tegishli bilim, ta`lim sohalari va ta`lim yo`nalishi (mutaxassislik)larning shifri va nomlari, shahar va O`UM ishlab chiqilgan yil ko`rsatiladi.

O`UM titul varag`ining ikkinchi betida u O`zbekiston Respublikasi Oliy va o`rta maxsus ta`lim vazirligi (keyingi o`rinlarda "Vazirlik" deb yuritiladi) tomonidan qachon va qaysi buyruq bilan tasdiqlangan fan dasturi asosida ishlab chiqilgani, O`UMni ishlab chiqgan tuzuvchilar ismi, familiyasi, lavozimi, ilmiy daraja va unvonlari, taqrizchilar ismi, familiyasi, ish joyi, lavozimi, ilmiy daraja va unvonlari, O`UM ko`rib chiqilgan

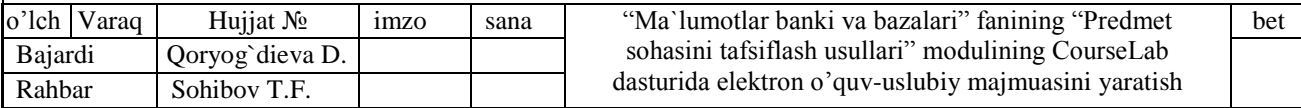

va ishlatishga tavsiya etilgan oliy ta`lim muassasasi Kengashi bayonining soni va sanasi keltiriladi.

b) **Mundarija.** O`UMning asosiy bo`limlari va uning betlari ko`rsatiladi.

v) **O`quv materiallar**. Birinchi o`rinda fan dasturiga muvofiq ma`ruzalar mavzulari yoritib beriladi. Mavzular fan dasturiga muvofiq modullar tarkibida berilishi mumkin. Har bir mavzu bo`yicha: reja (o`quv materiali matnidan oldin qo`yiladi), tayanch so`z va iboralar, asosiy matn (mavzu mazmuni va mohiyatiga qarab u ham qismlarga bo`linishi mumkin). Ma`ruzalar bo`yicha o`quv materiallar matni ko`rgazmali elementlar, rasmlar, diagramma, gistogramma, grafiklar, qiziqarli havolalar, misollar hamda talabalar e`tiborini jalb qilib fanni samarali o`zlashtirishga xizmat qiladigan boshqa elementlar bilan boyitilishi mumkin. Xorijiy adabiyotlardan olingan tsitatalarga havolalar berib borilishi shart.

Ikkinchi o`rinda fan dasturiga muvofiq amaliy va (yoki) laboratoriya mashg`ulotlari mavzulari bo`yicha yoritib beriladi. Har bir mavzu bo`yicha: asosiy matn, topshiriqlar variantlari, masala va misollar, keyslar to`plami, laboratoriya ishlarining maqsadi, mazmuni va kutilayotgan natijasi, laboratoriya ishining batafsil rejasi va tushuntirish matni, laboratoriya ishlarini o`tkazish qoidalari va havfsizlik choralari, nazorat savollari, xorijiy va mahalliy adabiyotlar ro`yxati keltirilishi shart. Amaliy va laboratoriya mashg`ulotlarini o`tkazish uchun zarur asbob-uskunalar, laboratoriya jihozlari ko`rsatiladi. O`quv kursi yakunida xorijiy va mahalliy adabiyotlar ro`yxati keltirilishi hamda xorijiy adabiyotlardan olingan tsitatalarga havolalar berib borilishi shart.

g) **Mustaqil ta`lim mashg`ulotlari**. Fan bo`yicha mustaqil ta`lim mashg`ulotlar mavzulari va ularni o`zlashtirish bo`yicha zarur uslubiy ko`rsatmalar beriladi. Fan dasturiga muvofiq kurs loyihasi, kurs ishi, hisob-chizma ishi, ijodiy va boshqa mustaqil ishlar mavzulari, mazmuni, maqsadi, kutilayotgan natijasi, variantlari, zarur tushuntirishlar hamda mustaqil vazifalarini bajarishga qaratilgan boshqa ma`lumotlar keltiriladi.

d) **Glossariy.** Fanga oid termin va iboralarning qisqa talqini bo`yicha o`zbek, rus va ingliz tillarida beriladi.

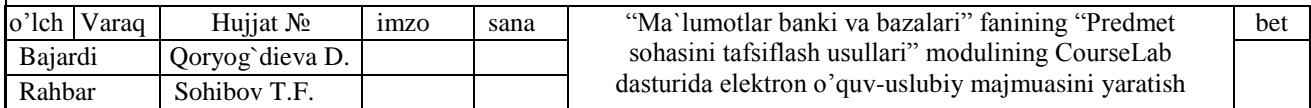

### e) **Ilovalar:**

- fan dasturi;

- ishchi fan dasturi;

- tarqatma materiallar;

- testlar;

- ishchi fan dasturiga muvofiq baholash mezonlarini qo`llash bo`yicha uslubiy ko`rsatmalar;

- fanni o`ziga xosligiga qarab o`rganish bo`yicha boshqa materiallar keltirilishi mumkin;

- O`UMning elektron varianti.

EO`UM O`UM ning Elektron shakli bulganligi uchun uning tarkibi ham O`UM bilan bir xilda buladi.

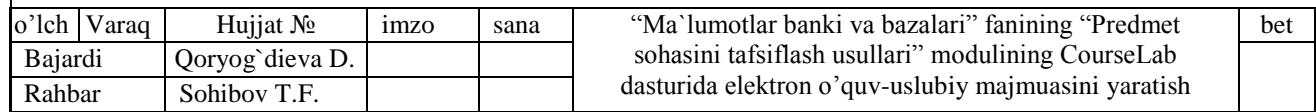

# **II. "MA`LUMOTLAR BANKI VA BAZALARI" FANINING "PREDMET SOHASINI TAVSIFLASH USULLARI" MODULINING COURSELAB DASTURIDA O`QUV-USLUBIY MAJMUASINI YARATISH**

### **2.1. CourseLab dasturida yangi elektron o`quv kursini yaratish**

CourseLab dasturida yangi elektron o`quv kursini yaratish uchun quyidagi ishlarni amalga oshiramiz.

1. CourseLab dasturini ishga tushirgach, ochilgan sohadan "Создать новый курс" buyrug`ini ishga tushiramiz.

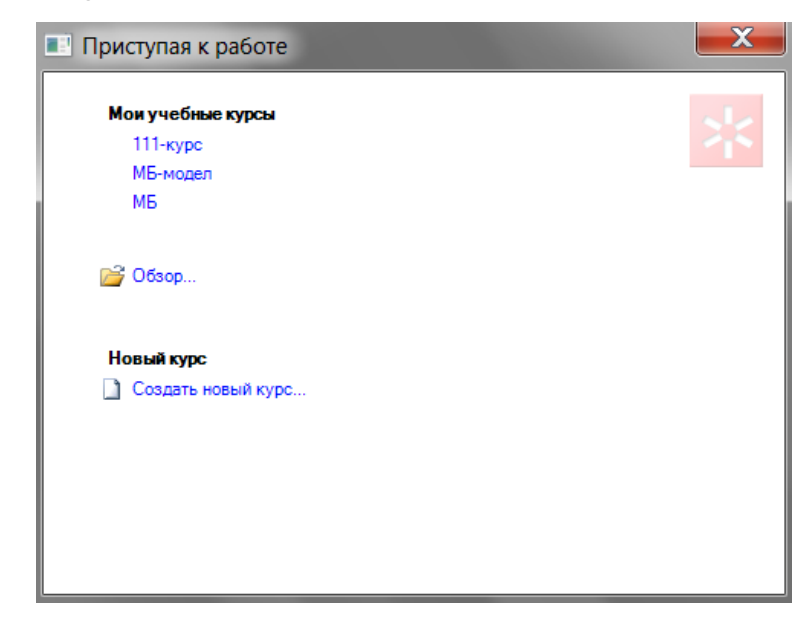

2. Elektron o`quv kursini tuzish bo`yicha ma`lumot beruvchi soha ochiladi. Ma`lumot bilan tanishgach, "Далее" tugmani bosamiz.

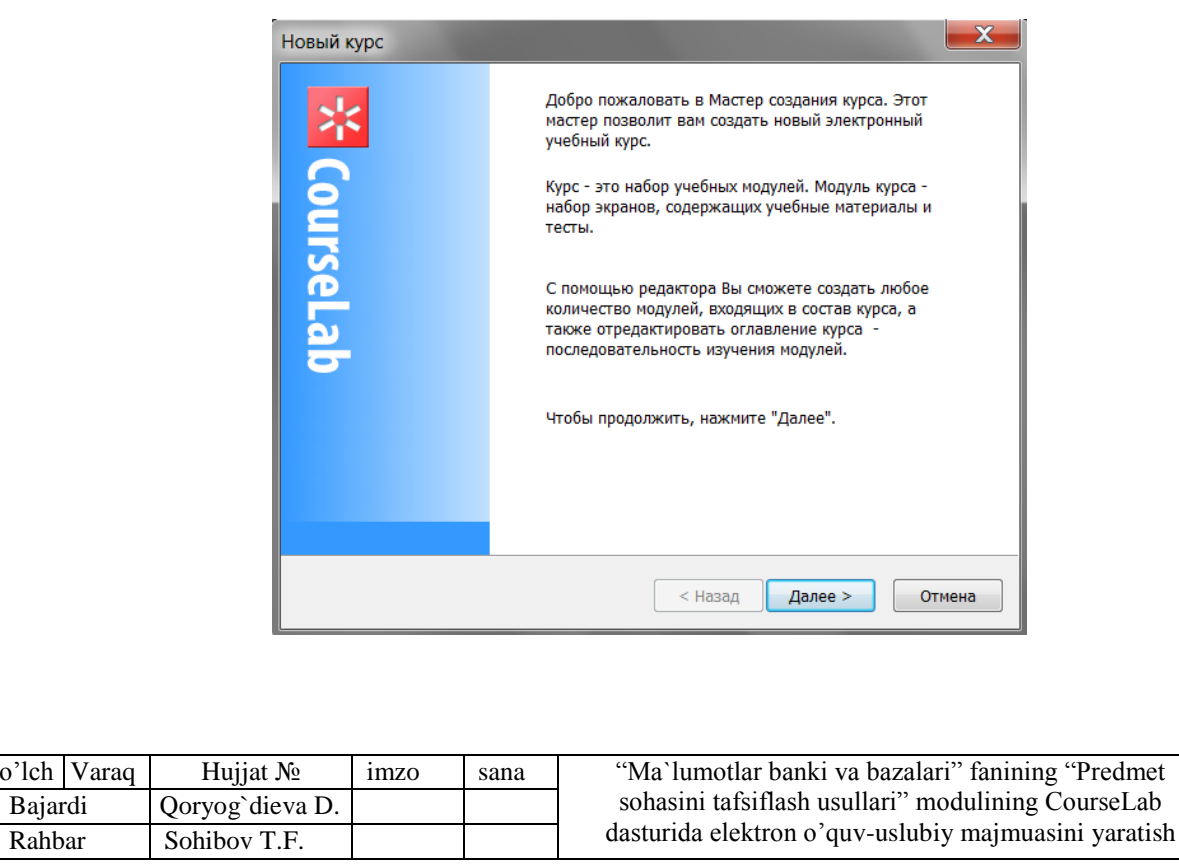

bet

3. Ochilgan sohaga elektron o`quv kurs nomi: "Predmet soha tafsifl usullari", o`quv kursi joylashadigan papka nomi: "Predmet soha tafsifl" va o`quv kursi papkasi yaratiladigan disk bo`limi nomi: "D:\" kiritilgach, "Далее" tugmani bosamiz.

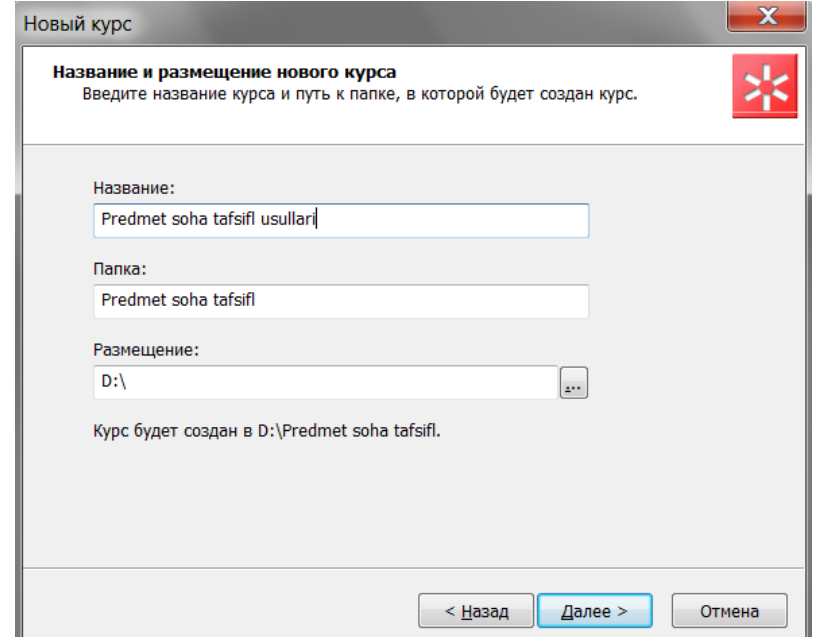

4. Ochilgan sohaga elektron o`quv kursning boshlang`ich qismi nomi "Kirish" ni kiritgach, uning shablonini tanlaymiz. Shablonlar guruhidan "eLearning Center" ni faollashtirgach, guruhda tavsiya qilingan shablonlarning birini tanlaymiz va "Далее" tugmani bosamiz.

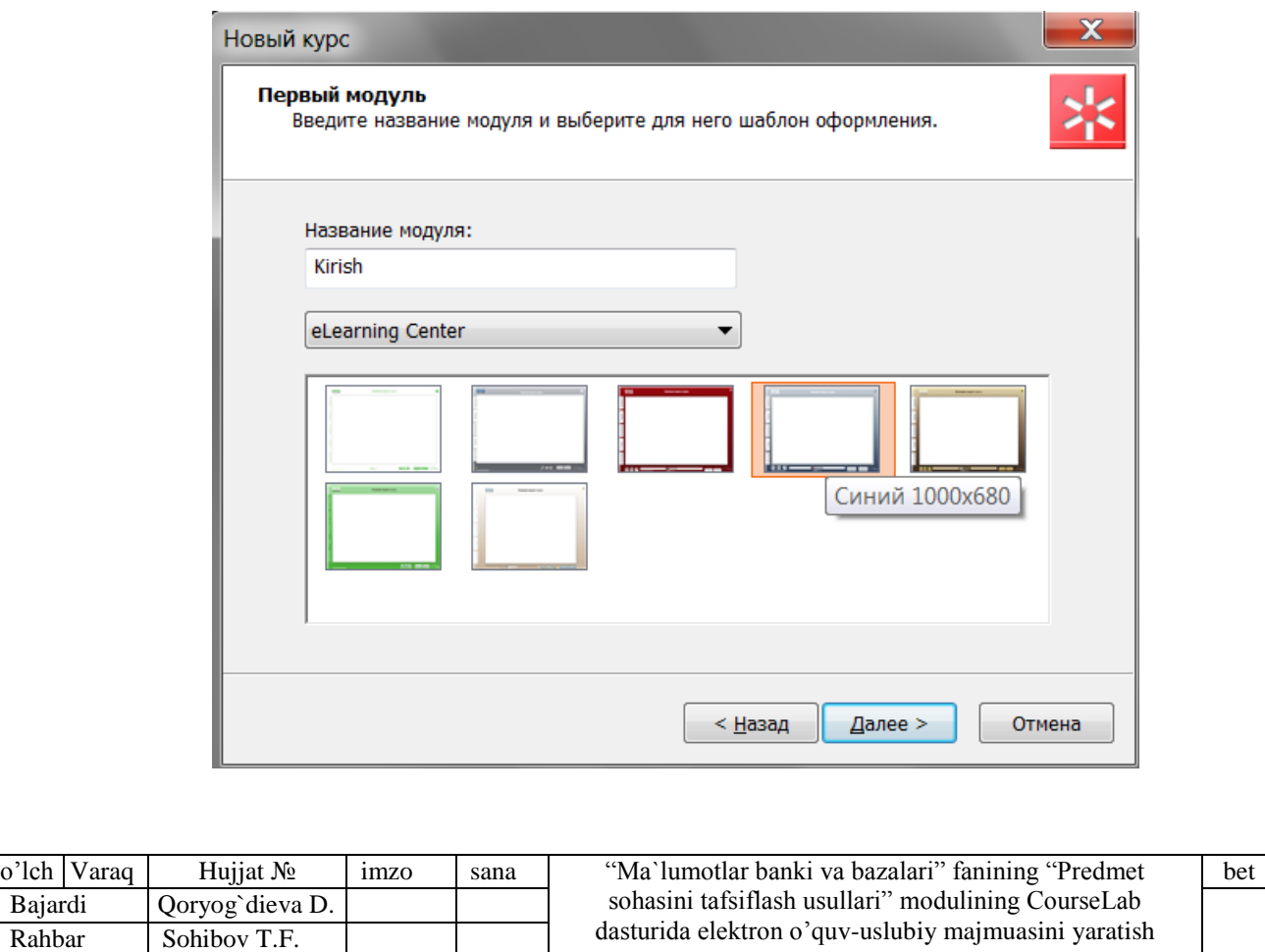

5. Elektron o`quv kursi muvofaqqiyatli tuzilganligi haqida ma`lumot beriladi. Ma`lumot bilan tanishgach, "Готово" tugmani bosamiz.

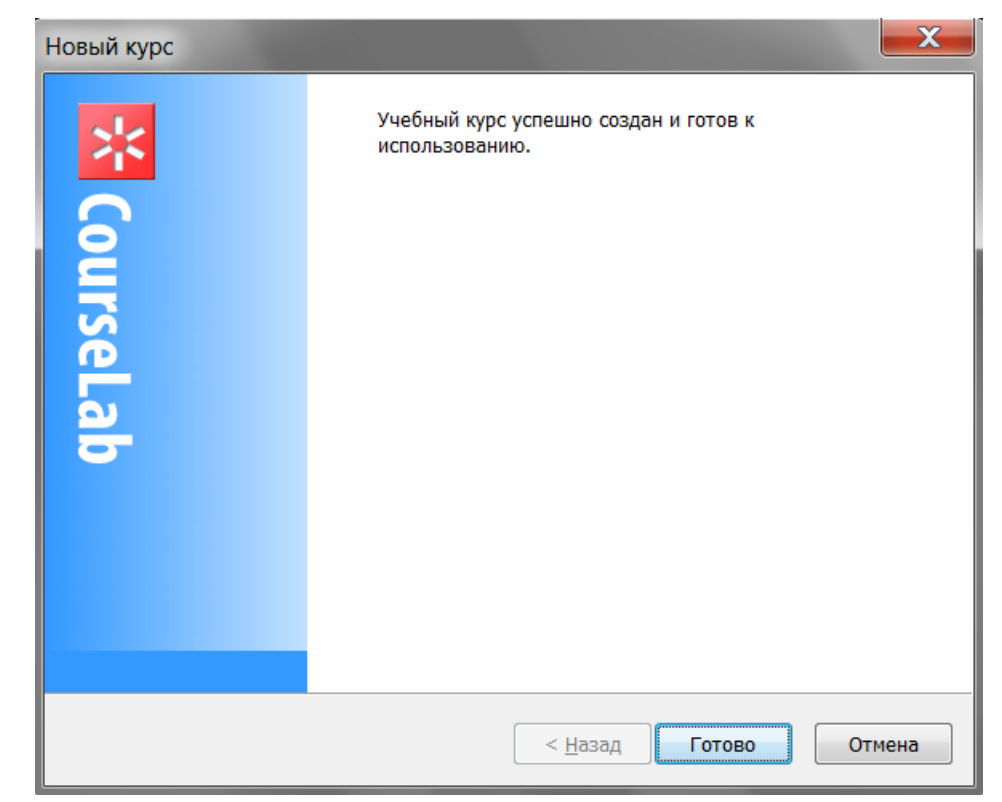

"Готово" tugma bosilgach, "D:\" diskda "Predmet soha tafsifl" nomli papka yaratiladi. Papkada elektron o`quv kursining asosiy, ishga tushiruvchi fayli va boshlang`ich papkalar yaratiladi. Elektron o`quv kursining asosiy, ishga tushiruvchi fayli "Predmet soha tafsifl.wcl" hisoblanadi.

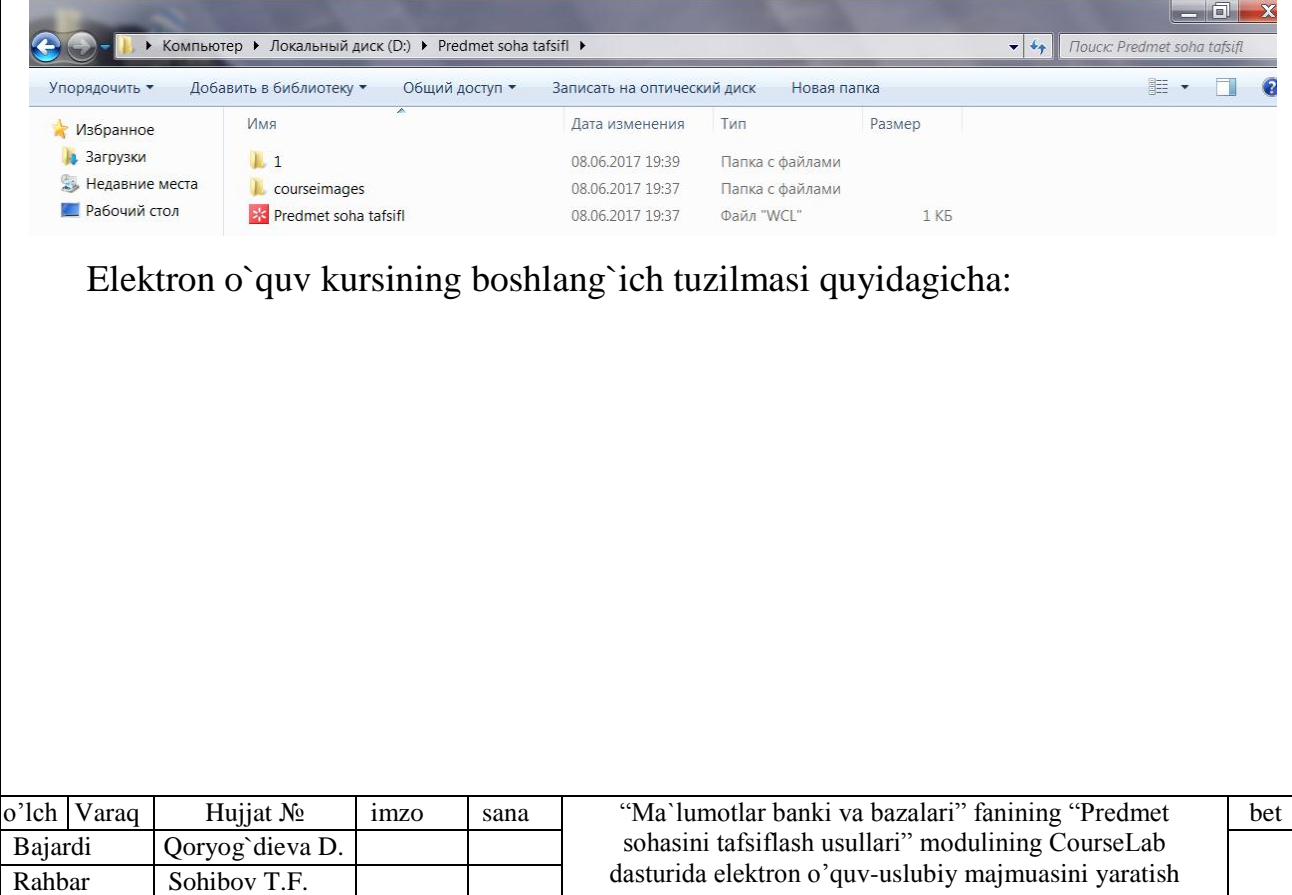

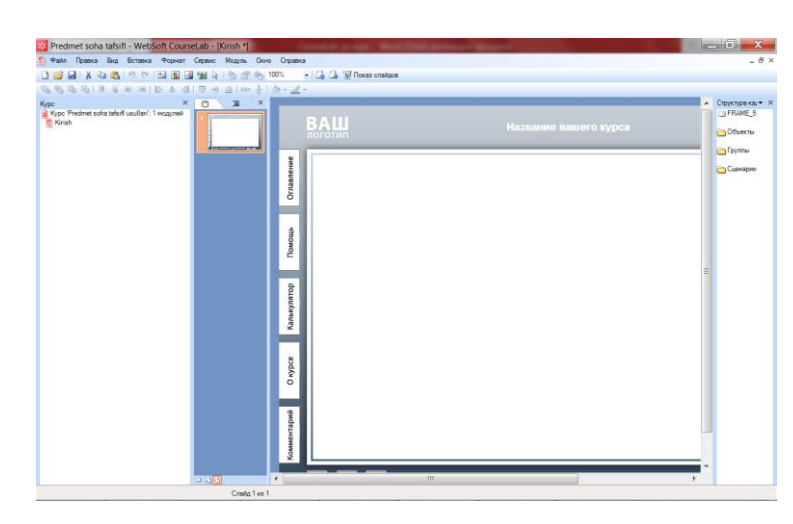

Endi, elektron o`quv kursining bosh sahifasini yaratamiz. Buning uchun quyidagilarni amalga oshiramiz:

1. CourseLab muharririning menyusidan "Вид-Курс" buyrug`i orqali "Kурс" sohani ochamiz (Agar "Курс" soha ochilmagan bo`lsa). CourseLab muharriri sohasining chap qismida "Курс" soha paydo bo`ladi. Sohadan "Kурс "Predmet sohasi tafsifi"" ning "Kirish" moduli ustiga sichqoncha ko`rsatkichini olib borib, uni faollashtiramiz.

2. CourseLab muharriri menyusidan "Вид-Заставка" buyrug`ini ishga tushirish yoki "Слайди " (soha menyuning "Вид-Слайди" buyrug`ini tushirish orqali ochiladi) sohasining quyi qismida joylashtirilgan "Заставка" tugmani boshish orqali bosh sahifa slaydini ochamiz.

3. Ochilgan slayddagi "Вставьте название курса и/или модуля" so`z ustiga sichqoncha ko`rsatkichini olib kelib, chap tugmani ikki marta chiqillatamiz.

4. Ochilgan sohadagi "Вставьте название курса и/или модуля Вставьте" so`zi o`rniga ""Ma'lumotlar banki va bazalari|" faninig "Predmet sohasini tafsiflash usullari" moduli" so`zini ("Копировать/Вставить" buyrug`i orqali ham bajarish mumkin) yozib, shrift rangi, o`lchovi, turini va quyuqligini o`zgariramiz va "Ok" tugmani bosamiz.

5. Menyudan "Вставка-Текстовый-блок" buyrug`ini ishga tushirsak, sohada "Введите-текст" so`zi yozilgan yangi soha ochiladi.

6. 3 va 4 qadamlarga muvofiq vazirlik nomi, Oliy ta`lim muassasasi nomi, O`UMni tayyorlagan kafedra nomi, o`quv dasturga muvofiq fanning to`liq nomi, Oliy ta`lim yo`nalishlari va mutaxassisliklari klassifikatoriga muvofiq tegishli bilim, ta`lim

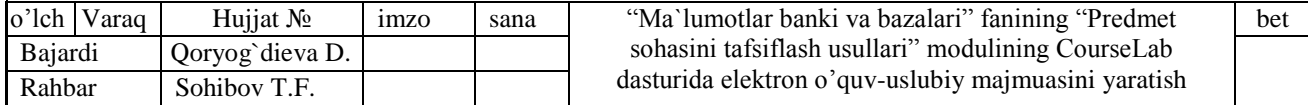

sohalari va ta`lim yo`nalishi (mutaxassislik)larning shifri va nomlari, shahar va O`UM ishlab chiqilgan yil kiritiladi.

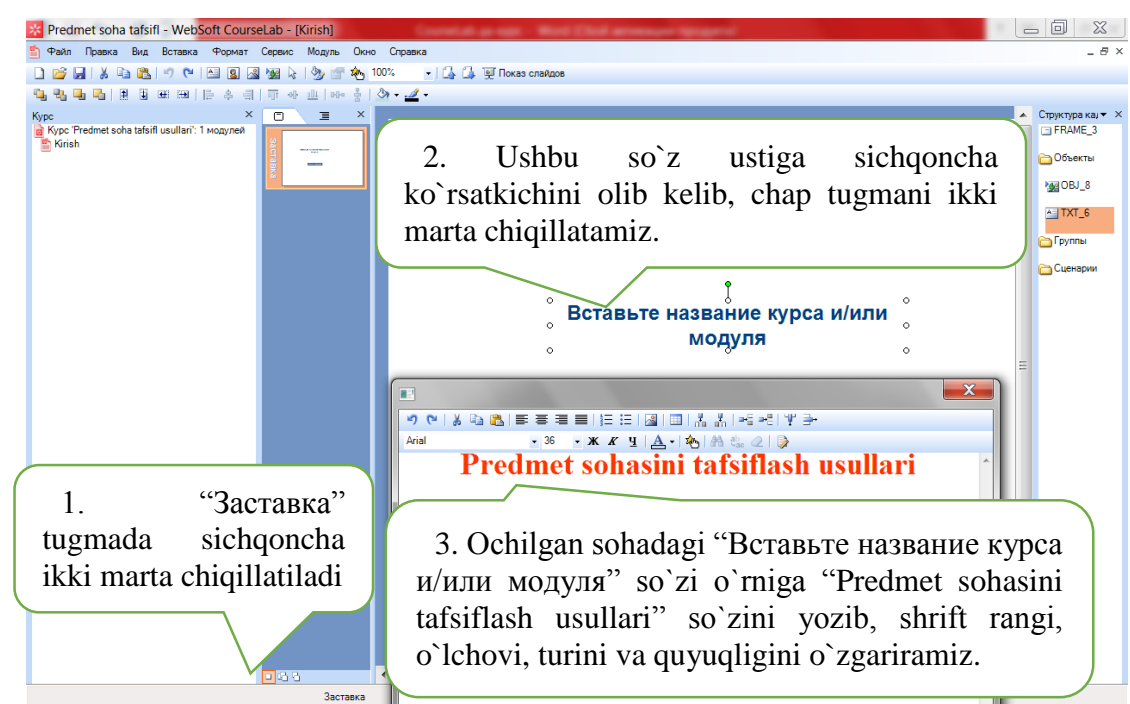

Bosh sahifaga biror bir rasmni quyish mumkin.

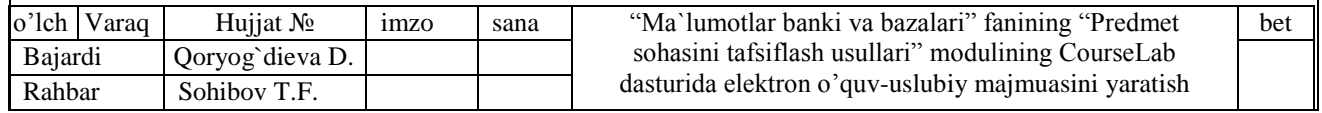

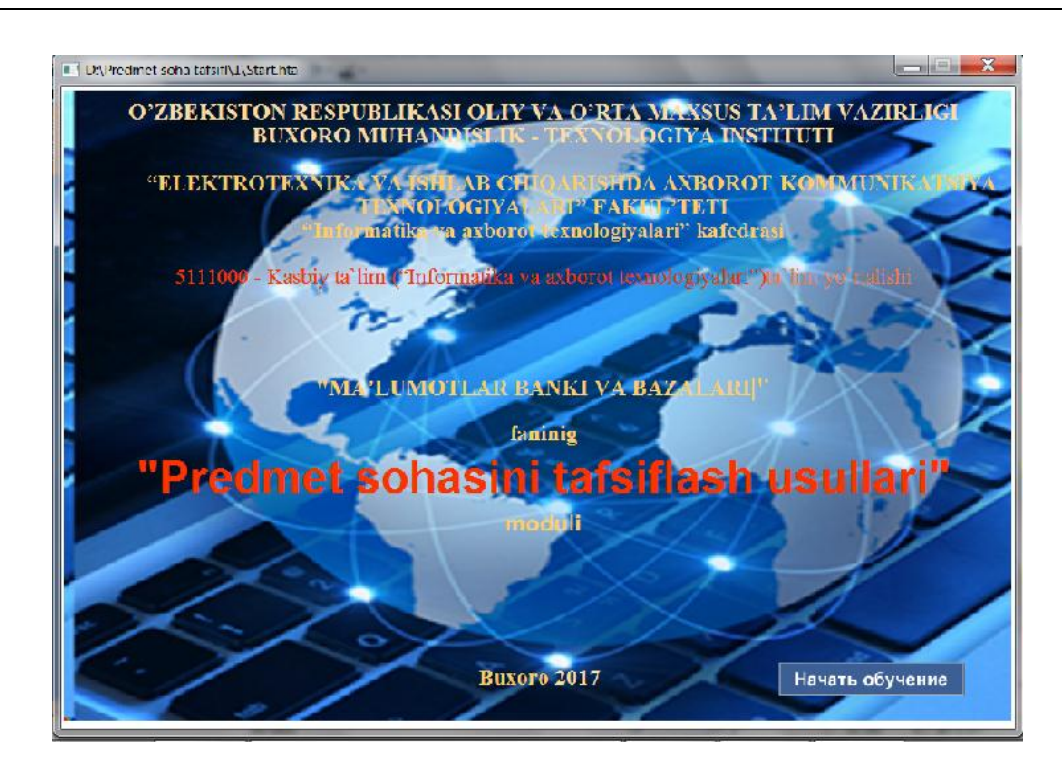

Lavha. Slayd-lavha — modulning o`ziga xos muqovasidir, u ta`lim moduli ochilishi bilan foydalanuvchiga ko`rsatiladigan maxsus slayddir. Lavha ko`rsatilishi davomida modulning asosiy kodi yuklanishni boshlaydi. Shunday qilib, lavha kod yuklanish jarayonini sezdirmaydi.

Lavha ko`rsatilish jarayonida kod oxirigacha yuklanmagani uchun qiyin ob`ektlar ko`rsatilmaydi. Lavha yaratishda, unda matn, rasm va "modulni boshlash" maxsus tugmasidan foydalanish tavsiya etiladi.

# **2.2. CourseLab dasturida yangi elektron o`quv kursi tuzilmasini yaratish**

"Ma`lumotlar banki va bazalari" fani ishchi dasturini tahlil qilganimizda, uning "Predmet sohasini tafsiflash usullari" moduli quyidagi tuzilmaga ekanligini ko`ramiz.

Predmet sohasini tafsiflash usullari

Kirish.

I. O`quv materiallar

Ma`ruzalar:

1. Predmet sohani tavsiflash

2. Mohiyat-aloqa.

Amaliy mashg`ulotlar:

1. Predmet soha tahlili.

2. Ma`lumotlar bazasini infologik modeli. Mohiyat-aloqa usuli

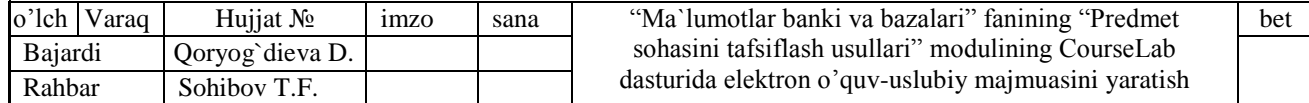

Tajriba mashg`ulotlari:

1. Predmet soha tahlili

II. Mustaqil ta`lim mashg`ulotlari.

1. Mustaqil ta`lim.

III. Glossariy.

1. Glossariy.

IV. Ilovalar:

1. Fan dasturi.

2. Ishchi fan dasturi.

3. Tarqatma materiallar.

4. Testlar.

5. Ishchi fan dasturiga muvofiq baholash mezonlarini qo`llash bo`yicha uslubiy ko`rsatmalar.

6. Fanni o`ziga xosligiga qarab o`rganish bo`yicha boshqa materiallar.

CourseLab dasturida elektron o`quv kursi tuzilmasi quyidagi ob`ektlardan tashkil topgan: bo`lim, modul, slayd, maxsus slaydlar (slayd-lavha, master-slayd) va kadr. Ushbu ob`ektlar yordamida CourseLab dasturida elektron o`quv kursi tuzilmasini yaratamiz.

# **1. CourseLab dasturida bo`lim yaratish.**

CourseLab dasturida elektron o`quv kursining asosiy bo`limlarini: "O`quv materiallar" ("O`quv materiallar" bo`limida "Ma`ruzalar", "Amaliy mashg`ulotlar", "Tajriba mashg`ulotlari") "Mustaqil ta`lim mashg`ulotlari", "Glossariy" va "Ilovalar" tuzamiz.

**Bo`lim.** CourseLab yordamida yaratilgan o`quv kurslari modullari, ularni tematik birlashtiradigan bo`limlarga birlashtirishi mumkin. Bo`limlar ham o`z navbatida bo`limlarga birlashtirilishi mumkin. SHunday qilib, o`quv kursining murakkab ierarxiyasi tuziladi. Bo`limlarga birlashtirish texnik nuqtai nazardan cheklanmagan bo`lsa ham, amalda foydalanuvchiga kurs strukturasi tushunarli bo`lishi uchun murakkab ierarxiyadan foydalanish tavsiya etilmaydi.

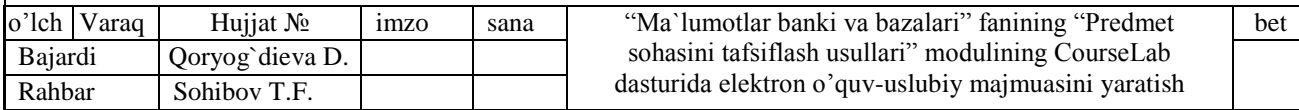

Masofaviy ta`lim tizimida bo`lim odatda o`zida modul va boshqa bo`limlarni birlashtiradigan papka sifatida ko`rsatiladi. Bo`lim — masofaviy ta`lim tizimida faqat tuzilish birligi hisoblanadi — o`zining holati haqida o`quv modullaridan hech qanday ma`lumot olmaydi va tizim bo`limga unga kiruvchi modullar holatiga qarab o`zgartirishlar kiritadi.

Endi, elektron o`quv kursining bo`limlarini yaratamiz. Buning uchun quyidagilarni amalga oshiramiz:

1. CourseLab muharririning menyusidan "Вид-Курс" buyrug`i orqali "Kурс" sohani ochamiz (Agar "Kурс" soha ochilmagan bo`lsa). CourseLab muharriri sohasining chap qismida "Kурс" soha paydo bo`ladi.

2. "Kурс" sohadan "Kурс "Predmet sohasi tafsifi"" mundarija ustiga sichqoncha ko`rsatkichini olib borib, o`ng tugmani bosamiz.

3. Ochilgan menyudan "Sozdat'" buyrug`ini ishga tushiramiz.

4. Ochilgan menyu ostidan "Razdel" buyrug`ini ishga tushiramiz, yangi "Noviy razdel" nomli bo`lim ochiladi.

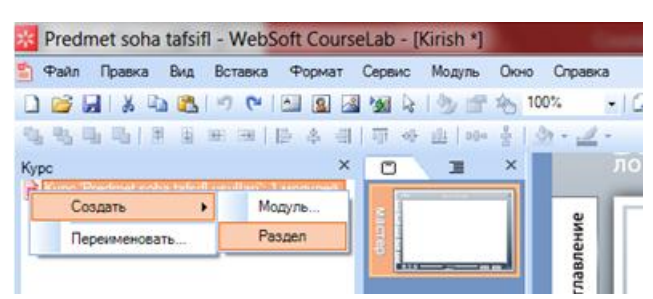

5. CourseLab muharriri sohasining chap qismida yangi ochilgan "Новий-раздел" bo`limi ustiga sichqoncha ko`rsatkichini olib borib, o`ng tugmani bosamiz.

6. Ochilgan menyudan "Переименовать" buyrug`ini ishga tushiramiz.

7. Ochilgan sohadagi "Новий-раздел" so`zi o`rniga "O`quv materiallar" so`zini kiritib, "Ok" tugmani bosamiz.

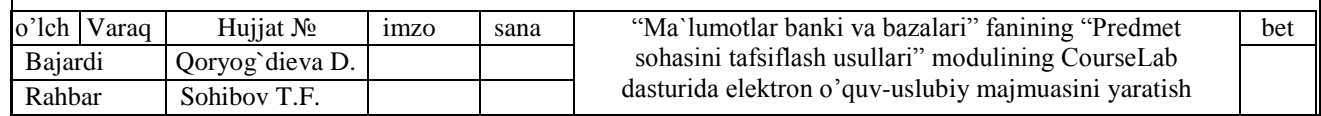

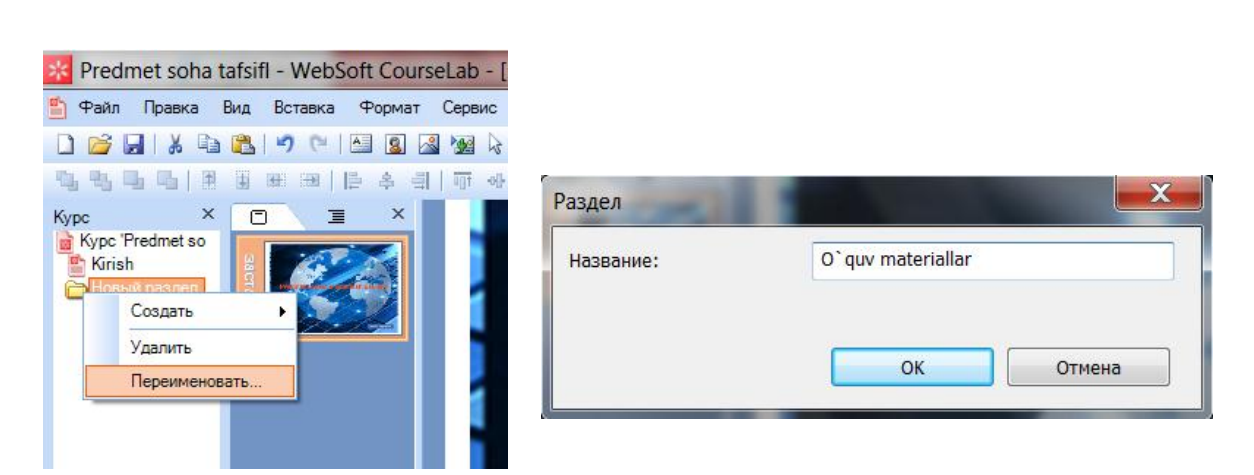

Xuddi shunday boshqa bo`limlarni ham yaratamiz.

Endi "O`quv materiallar" bo`limida "Ma`ruzalar", "Amaliy mashg`ulotlar" va "Tajriba mashg`ulotlari" bo`limlarini ochamiz. Bo`lim ichida bo`lim yaratish ham yuqorida keltirilgan, bo`lim yaratish singari bo`lib, faqat bu erda 2-qadamda "Kurs "Predmet sohasi tafsifi"" mundarijada emas, balki "O`quv materiallar" mundarija ustiga sichqoncha ko`rsatkichi olib borilib, o`ng tugma bosiladi.

### **2. CourseLab dasturida o`quv moduli yaratish.**

**O**'quv moduli. O'quv moduli — kurs ierarxiyasining asosiy birligi bo'lib, slaydlarning ketma-ketligidan iborat. Ta`lim tizimi davomida talabalar slayddan slaydga ketma-ket ravishda o`tib boradilar. Odatda slaydlarni o`rganish muallif tomonidan belgilangan ketma-ketlikda olib boriladi, lekin testlar natijalariga qarab slaydlar ketma-ketligi o`zgarishi mumkin.

Ta`lim moduli ham o`qish uchun, ham olingan bilimlar nazorati uchun mo`ljallangan bo`lishi mumkin. O`quv va nazorat materiallari odatda modulda birlashtiriladi: bunda o`quv materiali yakunida talaba shu modulda testdan o`tadi.

Masofaviy ta`lim tizimida o`quv moduli ta`lim kursining o`quv jarayoni haqida ma`lumot oladigan asosiy qismi hisoblanadi. Hamma o`quv modullari haqida ma`lumotlar o`rganilib, tizim kursining bo`limlariga o`tish, shu tizimda o`rnatilgan qoidalar bo`yicha amalga oshiriladi.

CourseLab dasturi o`quv modullari: "I. O`quv materiallar" bo`limining "Ma`ruzalar" bo`limida "1. Predmet sohani tavsiflash" va "2. Mohiyat-aloqa", "Amaliy mashg`ulotlar" bo`limida "1. Predmet soha tahlili" va "2. Ma`lumotlar bazasini infologik modeli. Mohiyat-aloqa usuli", "Tajriba mashg`ulotlari" bo`limida

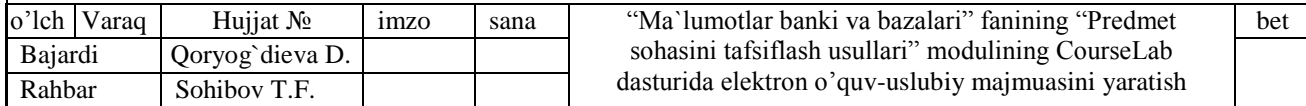

"1. Predmet soha tahlili"; "II. Mustaqil ta`lim mashg`ulotlari" bo`limida "1. Mustaqil ta`lim"; "III. Glossariy" bo`limida "1. Glossariy";. "IV. Ilovalar" bo`limida "1. Fan dasturi", "2. Ishchi fan dasturi", "3. Tarqatma materiallar", "4. Testlar", "5. Ishchi fan dasturiga muvofiq baholash mezonlarini qo`llash bo`yicha uslubiy ko`rsatmalar" va "6. Fanni o`ziga xosligiga qarab o`rganish bo`yicha boshqa materiallar".

Endi, kursning modullarini yaratamiz. Buning uchun quyidagilarni amalga oshiramiz:

1. CourseLab muharririning menyusidan "Вид-Курс" buyrug`i orqali "Kurs" sohani ochamiz (Agar "Курс" soha ochilmagan bulsa). CourseLab muharriri sohasining chap qismida "Kурс" soha paydo bo`ladi.

2. "Kурс" sohadan "Ma`ruzalar" bo`limida ustiga sichqoncha ko`rsatkichini olib borib, o`ng tugmani bosamiz.

3. Ochilgan menyudan "Создать'" buyrug`ini ishga tushiramiz.

4. Ochilgan menyu ostidan "Moдул" buyrug`ini ishga tushiramiz.

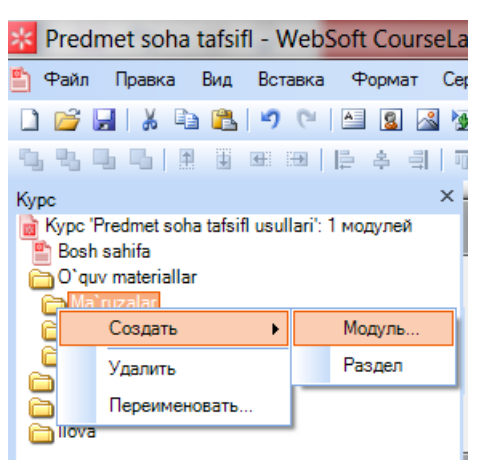

5. Ochilgan sohada "Название модуля" atributiga modulning "1. Predmet sohani tavsiflash" so`zini kiritib, modul shablonini tanlagach, "Oк" tugmani bosamiz.

Bir ta`lim modulida bir qancha master-slaydlardan foydalanish mumkin (texnik nuqtai nazar bo`yicha master-slaydlardan foydalanish chegaralanmagan — hatto master-slayd har bir slayd uchun yaratilishi mumkin), lekin amalda bir masterslaydning o`zi ham etarli bo`ladi.

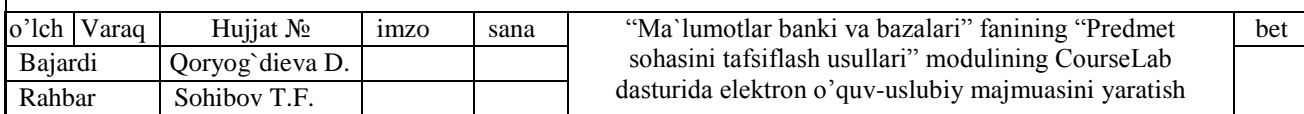

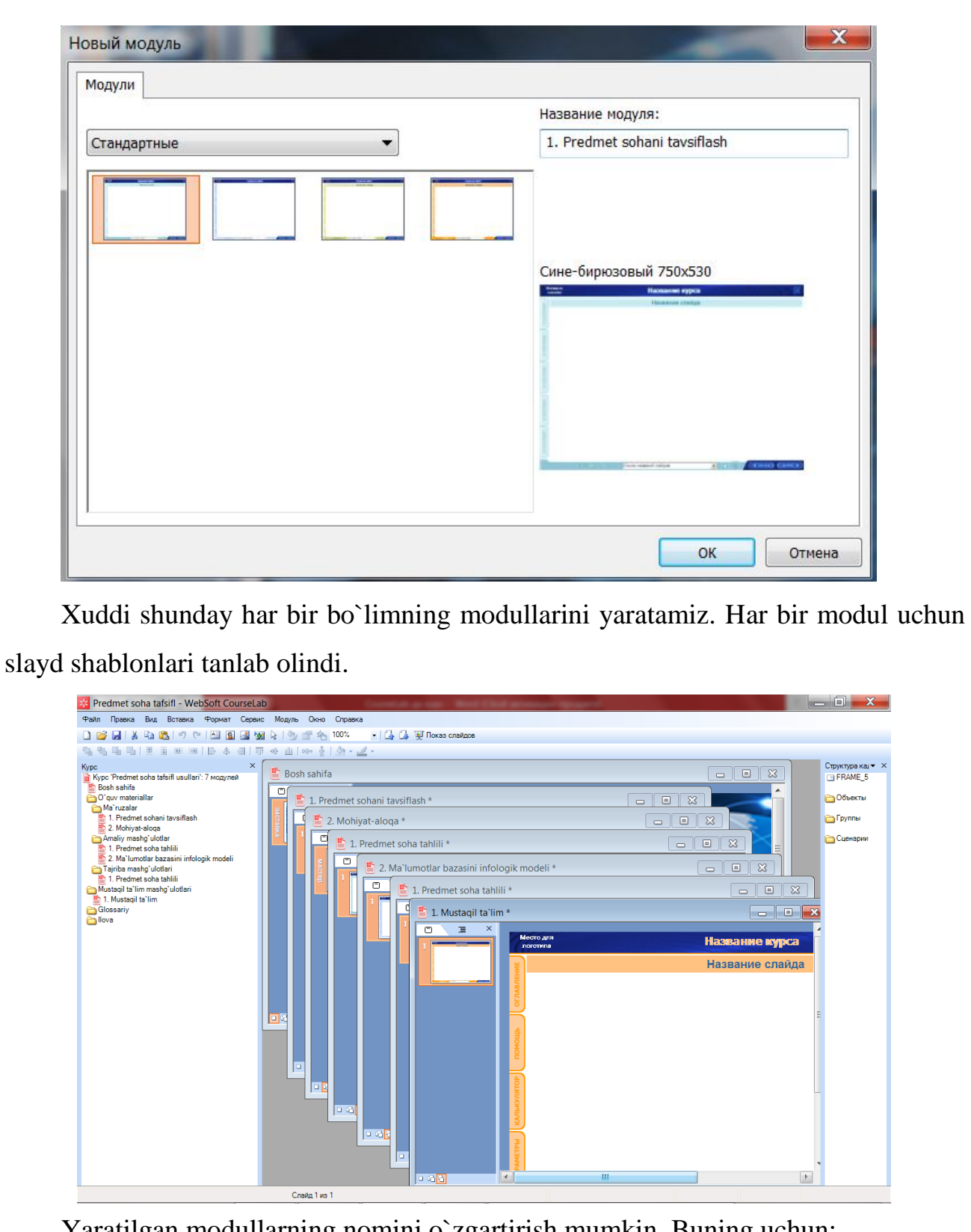

Yaratilgan modullarning nomini o`zgartirish mumkin. Buning uchun:

1. "Kурс" sohadan nomi o`zgartiriladigan modul ustiga sichqoncha ko`rsatkichini olib borib, o`ng tugmani bosamiz.

2. Ochilgan menyudan "Переименовать'" buyrug`ini ishga tushiramiz.

3. Ochilgan sohadagi o`zgartiriladigan so`z o`rniga yangi so`zni kiritib, "Oк" tugmani bosamiz.

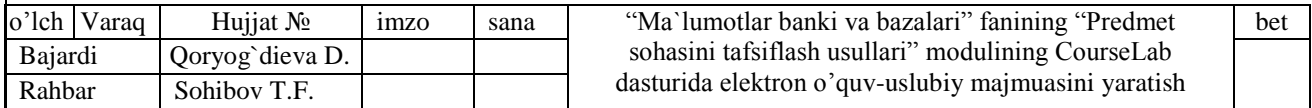

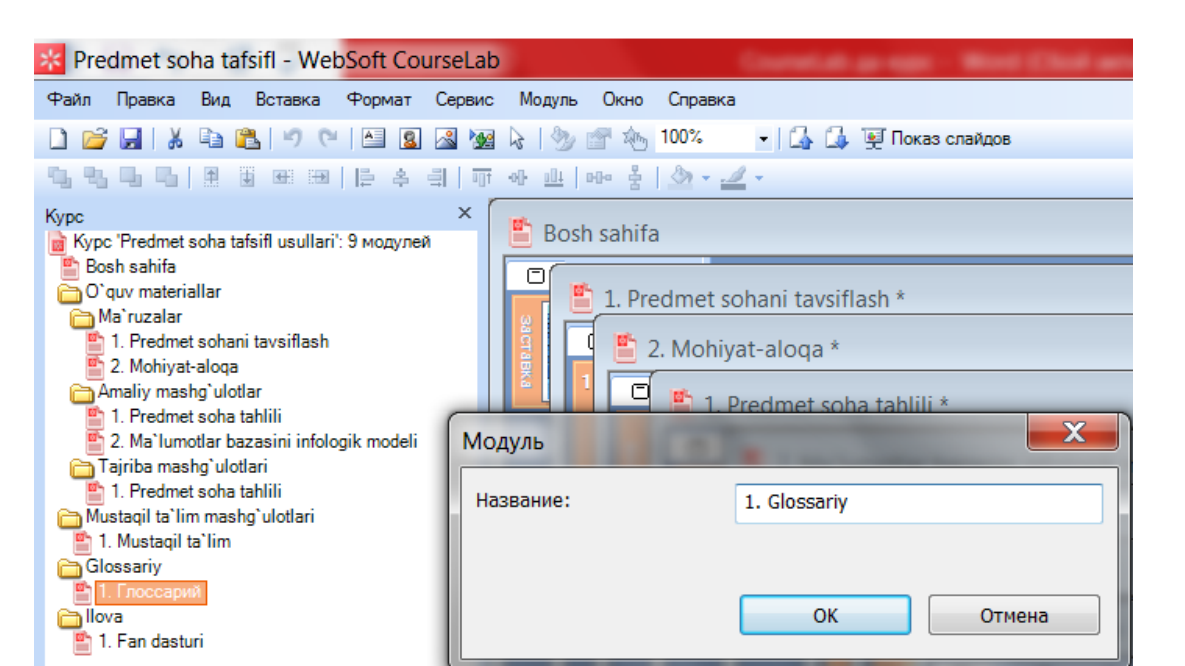

### **2.3. CourseLab dasturida yangi elektron o`quv kursi materiallarini kiritish**

CourseLab dasturida yangi elektron o`quv kursi materiallari slaydlarga kadr shaklida joylashtiriladi.

**Slayd.** Slayd (interaktiv sahifa) — ta`lim modulining asosiy strukturaviy birligi. Slaydlarda kurs muallifi o`quv va yordamchi adabiyotlarni, mashg`ulotlar va testlarni joylashtiradi. O`quv jarayonida slayddan slaydga o`tish muallif tomonidan belgilangan ketma-ketlikda amalga oshiriladi.

Slayd bir yoki bir necha kadrlardan iborat bo`ladi (murakkab animatsiyalar yoki dasturiy ta`minot simulyatsiyasi mavjud bo`lsa, kadrlar soni judayam ko`p bo`lishi mumkin). Har qanday slayd kamida bitta kadrga ega bo`ladi.

Masofavny ta`lim tizimida slaydlar mustaqil ravishda foydalanib bo`lmaydigan va ta`lim moduli tomonidan boshqariladigan kichik birlikdir.

**Kadr.** Kadr — ta`lim modulining eng kichik birligi, slaydning bir qismidir. Aynan kadrlarda muallif tomonidan modullarda ishlatiladigan ob`ektlar joylashtiriladi.

Texnik ravishda kadrlar soni chegaralanmagan bo`lsa ham, amalda kadrlar sonini 30-40 tadan oshirish tavsiya etilmaydi. Chunki kadrlar sonining ko`pligi modul ochilishini sekinlashtirnshn mumkin va bu foydalanuvchiga noqulayliklar tug`diradi.

Masofavny ta`lim tizimida kadrlarga xuddi slaydlar kabi alohida kirish mumkin emas, tizim boshqarishi mumkin bo`lgan eng kichik birlik — ta`lim modulidir.

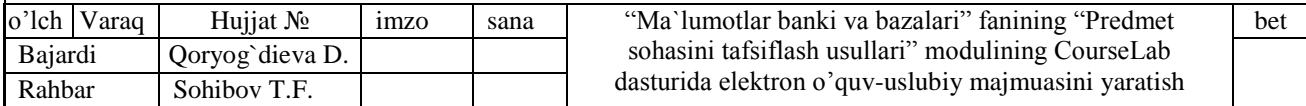

Endi, elektron o`quv kursi ma`ruza materialarini kiritamiz. Buning uchun quyidagilarni amalga oshiramiz:

*A) Sohalarni faollashtirish:*

1. CourseLab muharririning menyusidan "Вид-Курс" buyrug`i orqali "Kurs" sohani ochamiz (Agar "Kурс" soha ochilmagan bo`lsa). CourseLab muharriri sohasining chap qismida "Kурс" soha paydo bo`ladi. Sohadan "Ma`ruzalar" bo`limining "1. Predmet sohani tavsiflash" moduli ustiga sichqoncha ko`rsatkichini olib borib, uni faollashtiramiz.

2. Menyudan "Вид-Слайди" buyrug`i orqali "Слайд" sohani ochamiz (Agar "Слайд" soha ochilmagan bo`lsa). CourseLab muharriri sohasining chap qismida, "Kурс" sohadan keyin "Слайд" soha paydo bo`ladi.

*B) Shablon slayd yaratish:*

1. Menyudan "Вид-Мастер" buyrug`ini ishga tushirish yoki "Слайд" sohasining quyi qismida joylashtirilgan "Мастер" tugmani boshish orqali slaydlarni yaratish va tahrirlash rejimiga o`tamiz.

2. Har bir modulda bittadan slayd yaratilgan bo`ladi. Slaydning yuqori birinchi qatoridagi "Название-курса" so`zi ustiga sichqoncha ko`rsatkichini olib borib, chap tugmasini ikki marta chiqillatamiz.

3. Ochilgan sohadagi "Название-курса" so`zi o`rniga "Predmet sohasini tafsiflash usullari" so`zini ("Копировать/Вставить" buyrug`i orqali ham bajarish mumkin) yozib, shrift rangi, o`lchovi, turini va quyuqligini o`zgariramiz va "Oк" tugmani bosamiz.

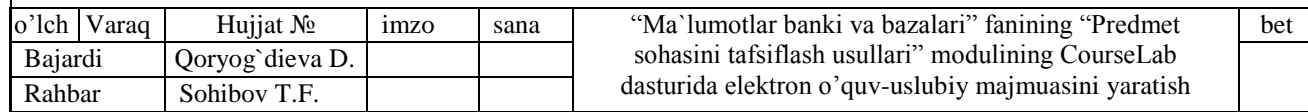

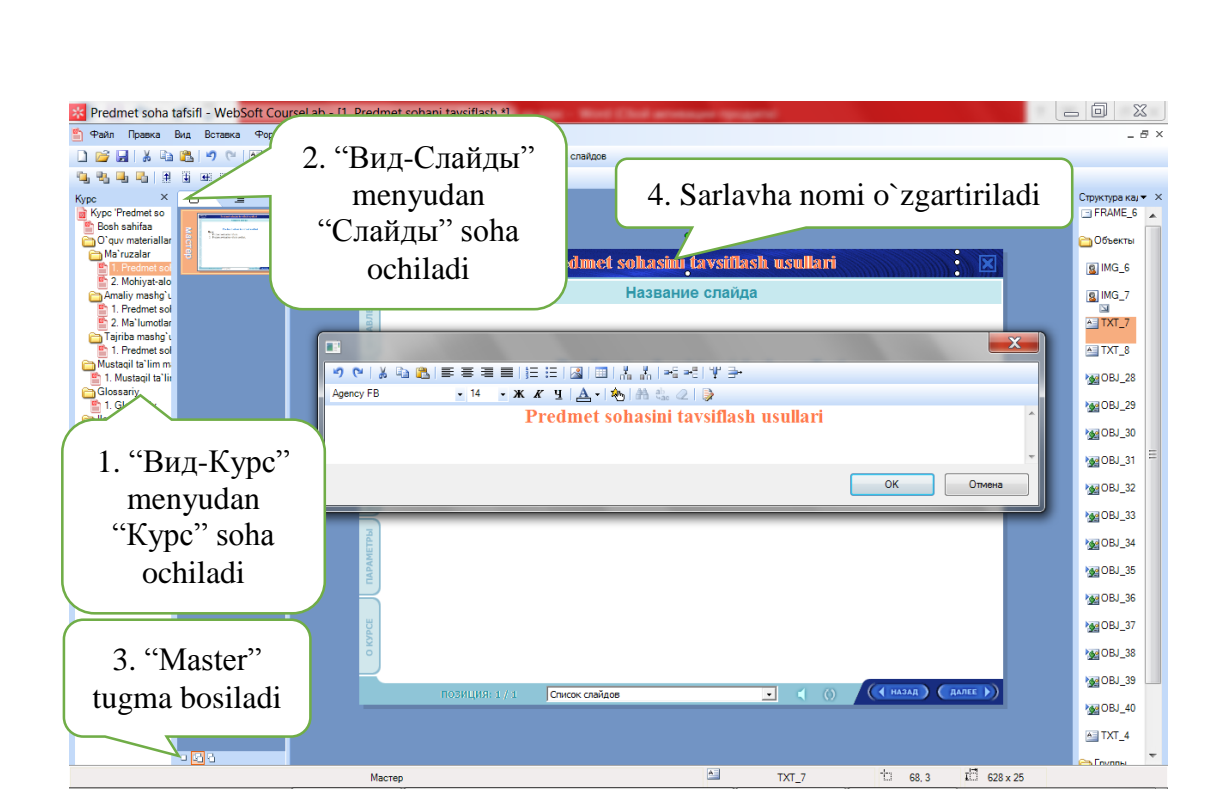

4. Slayd o`lchovini kompyuter monitori o`lchoviga moslash uchun menyudan "Модуль-Настройки редактирование " buyrug`ini ishga tushirsak, " Настройка модуля " soha ochiladi. Sohaga slayd chegaralari qiymatini kiritib, "Oк" tugmani bosamiz.

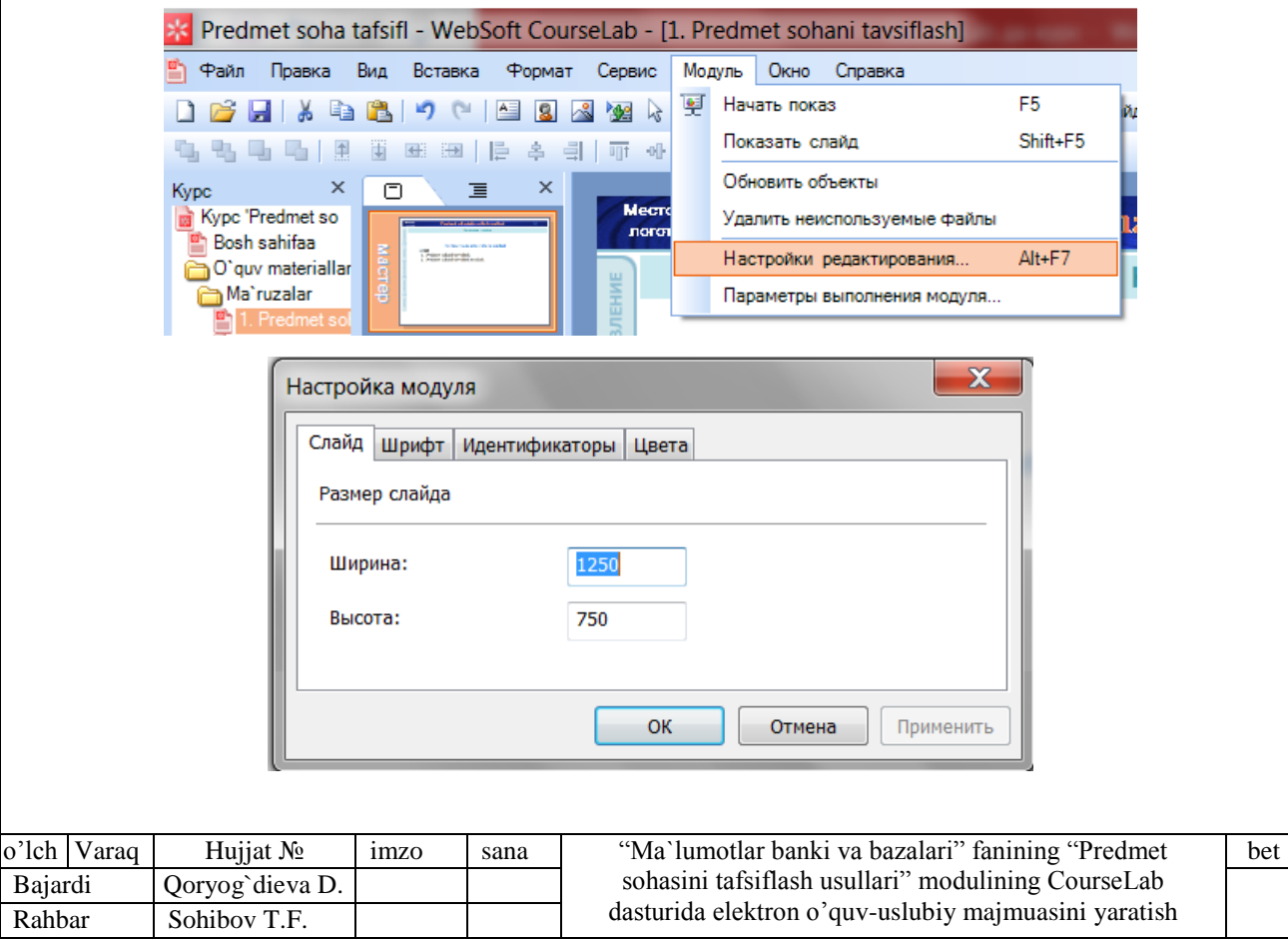

5. Slayd o`lchovi o`zgaradi, ammo undagi kadrlar o`rni va o`lchovi o`zgarmaydi. Kadr ustiga sichqoncha ko`rsatkichi olib boriladi va chap tugma ikki marta bosiladi. Belgilangan kadr o`lchovi clayd o`lchovi chegarasigacha cho`ziladi.

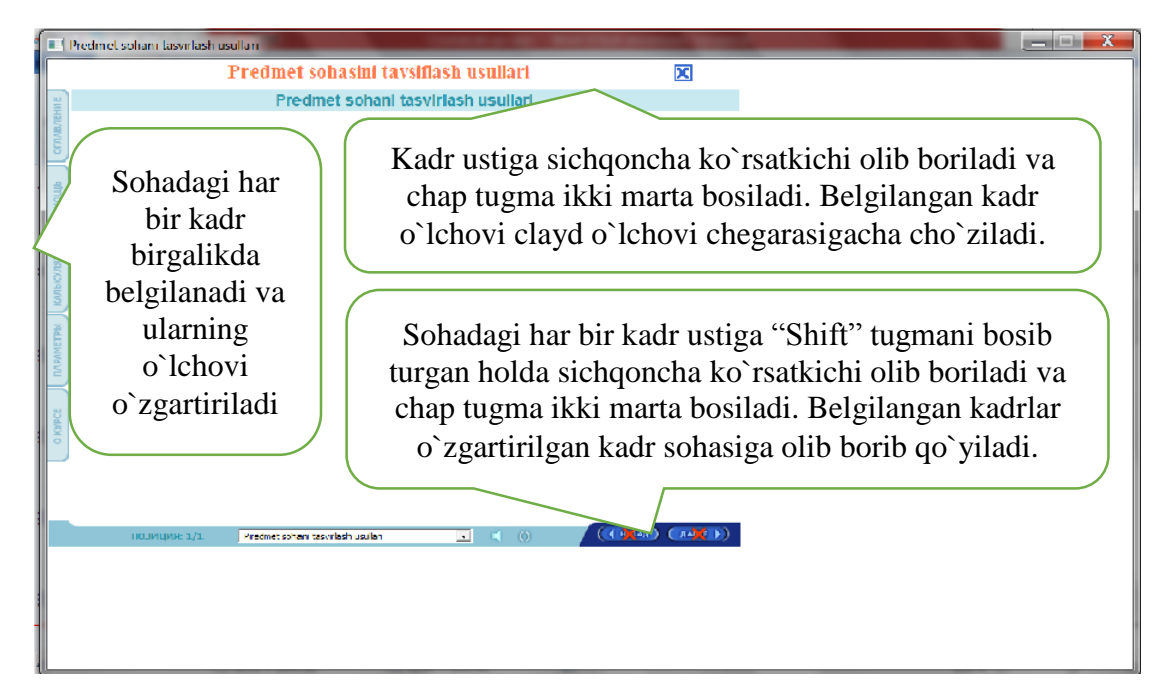

### *S) Slaydga matn kiritish va tahrirlash:*

1. Matn kiritiladigan slaydni faollashtiramiz. Menyudan "Вставка-текстовой блок" buyrug`ini ishga tushirsak, sohada "Введите текст" so`zi yozilgan yangi soha ochiladi. "Введите текст" so`z ustiga sichqoncha ko`rsatkichini olib kelib, chap tugmani ikki marta chiqillatamiz.

2. Ochilgan sohadagi "Введите текст" so`zi o`rniga ma`ruza matni rejasini ("Копировать/Вставить" buyrug`i orqali ham bajarish mumkin) yozib, shrift rangi, o`lchovi, turini va quyuqligini o`zgariramiz va "Oк" tugmani bosamiz.

3. Slayda matn chegaralarini siljitish orqali o`rnatamiz.

*S) Yangi slayd yaratish, unga matn kiritish va tahrirlash:*

1. Menyudan "Вставка-Дублироват слайд" buyrug`ini ishga tushirsak, "Слайд" sohada avvalgi slayd shabloni bo`yicha, "Название курса" so`zi o`rniga "Predmet sohasini tafsiflash usullari" so`zi yozilgan yangi slayd paydo bo`ladi.

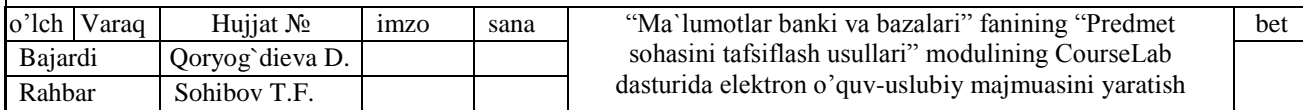

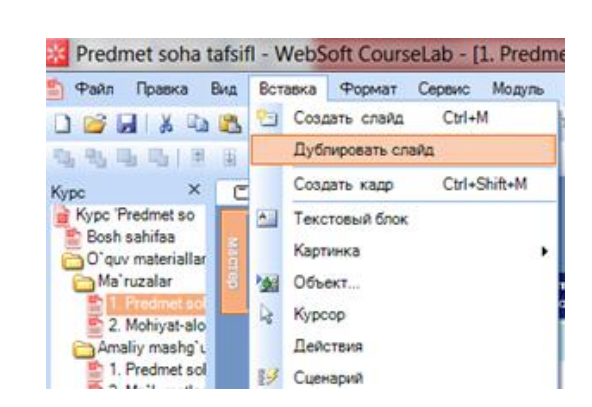

2. Ochilgan yangi slayddagi matn ustiga sichqoncha ko`rsatkichini olib kelib, chap tugmani ikki marta chiqillatamiz.

3. Ochilgan sohadagi matn o`rniga ma`ruza matning mos qismini ("Копировать/Вставить" " buyrug`i orqali ham bajarish mumkin) yozib, shrift rangi, o`lchovi, turini va quyuqligini o`zgariramiz va "Oк" tugmani bosamiz.

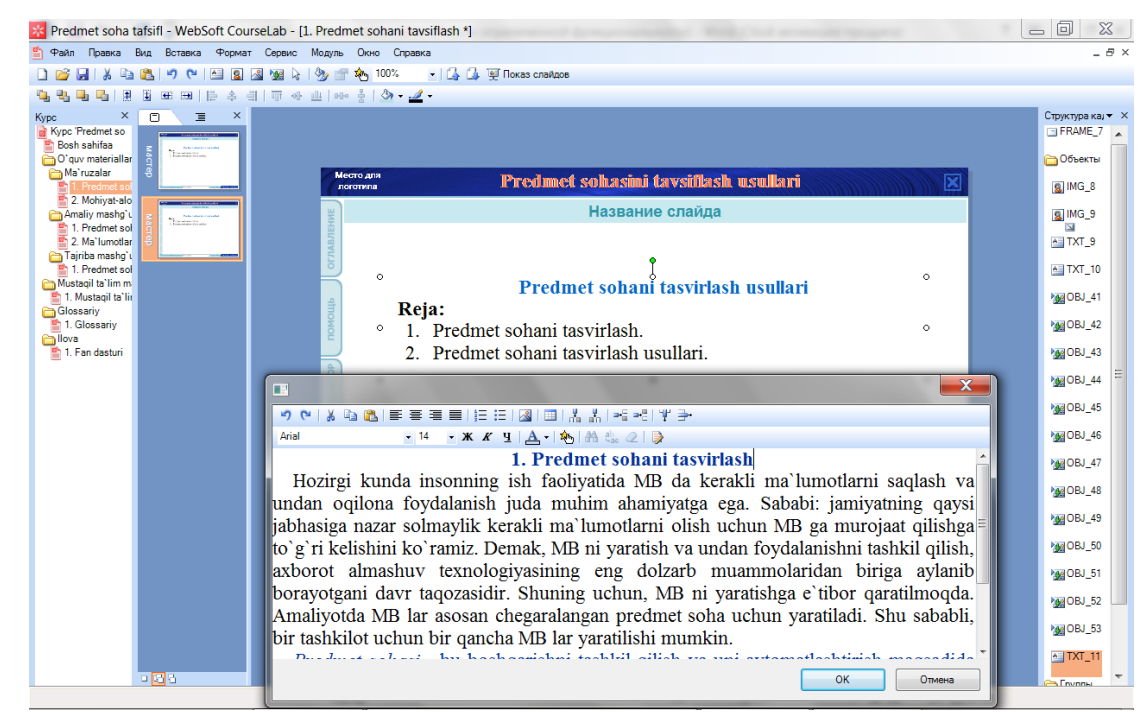

4. Slayda matn chegaralarini siljitish orqali o`rnatamiz.

Xuddi shunday, yangi slaydlarni yaratib, unga ma`ruzalar matnini to`liq kiritamiz. Ma`ruzalar bo`yicha o`quv materiallar matni ko`rgazmali elementlar, rasmlar, diagramma, gistogramma, grafiklar, qiziqarli havolalar, misollar hamda talabalar e`tiborini jalb qilib fanni samarali o`zlashtirishga xizmat qiladigan boshqa elementlar bilan boyitilishi mumkin.

Har bir modulda maxsus slaydlar bo`ladi: slayd-lavha va master-slayd (bir yoki bir necha).

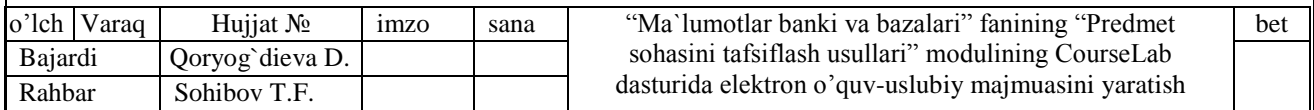

**Master-slayd.** Master-slayd — modul slaydlari yaratiladigan "qolip"dir. Odatda, hamma slaydlarda takrorlanadigan ob`ektlar mavjud bo`ladi — masalan, modul bo`ylab harakatlanish, yordam va boshqa qo`shimcha ob`ektlar.

Bir ta`lim modulida bir qancha master-slaydlardan foydalanish mumkin (texnik nuqtai nazar bo`yicha master-slaydlardan foydalanish chegaralanmagan — hatto master-slayd har bir slayd uchun yaratilishi mumkin), lekin amalda bir masterslaydning o`zi ham etarli bo`ladi.

# **2.4. CourseLab dasturida yangi elektron o`quv kursi materiallarini faollashtirish**

CourseLab dasturiga kiritilgan yangi elektron o`quv kursi materiallari faollashtirilmasa, u foydalanuvchiga ko`rinmaydi. Faollashtirish uchun:

*A) Sohalarni faollashtirish.* "2.3. CourseLab dasturida yangi elektron o`quv kursi materiallarini kiritish" mavzuning "A) Sohalarni faollashtirish" qismida ko`rsatilgan ishlar amalga oshiriladi.

### *B) Slaydni faollashtirish:*

1. Menyudan "Вид-Обичьний" buyrug`ini ishga tushirish yoki «Слайд» sohasining quyi qismida joylashtirilgan "Обичьний" tugmani boshish orqali slaydlarni faollashtirish rejimiga o`tamiz.

2. Har bir modulda bittadan slayd faol qilingan bo`ladi. Menyudan "Vstavka-Dublirovat slayd" buyrug`ini ishga tushirsak, "Slayd" sohada avvalgi slayd shabloni bo`yicha, "Nazvanie kursa" so`zi o`rniga "Predmet sohasini tafsiflash usullari" so`zi yozilgan yangi slayd paydo bo`ladi.

3. Yaratilgan yangi slayd ustiga sichqoncha ko`rsatkichini olib kelib, o`ng tugmani chiqillatamiz. Ochilgan kontekst menyudan "Master" buyrug`ini ishga tushirsak, "Master" rejimida yaratilgan slaydlar ro`yxati "Vibor slayda" sohasi ochiladi. Sohadan slayd nomeriga mos slayd tanlanadi va uning ustiga sichqoncha ko`rsatkichini olib kelib, chap tugmani ikki marta chiqillatamiz.

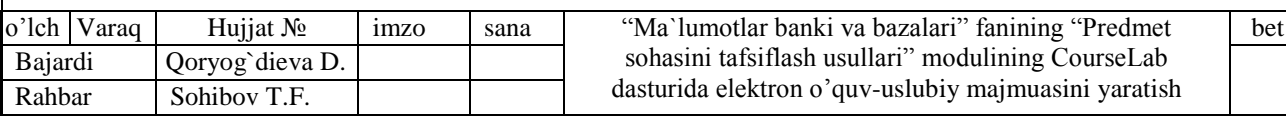

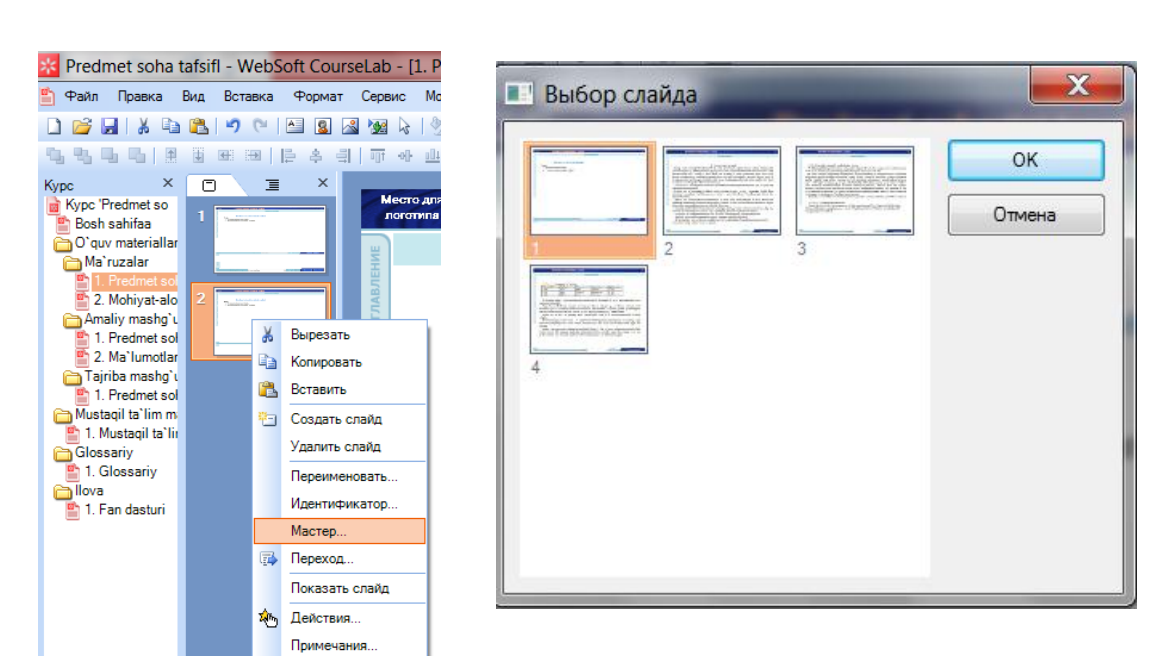

4. Faollashtirilgan yangi slayd ustiga sichqoncha ko`rsatkichini olib kelib, o`ng tugmani chiqillatamiz. Ochilgan kontekst menyudan "Pereimenovat'" buyrug`ini ishga tushirsak, slayd nomini kiritish soha ochiladi va unga nom kiritiladi. Ushbu kiritilgan nom "Oglavlenie" qismda akslanadi.

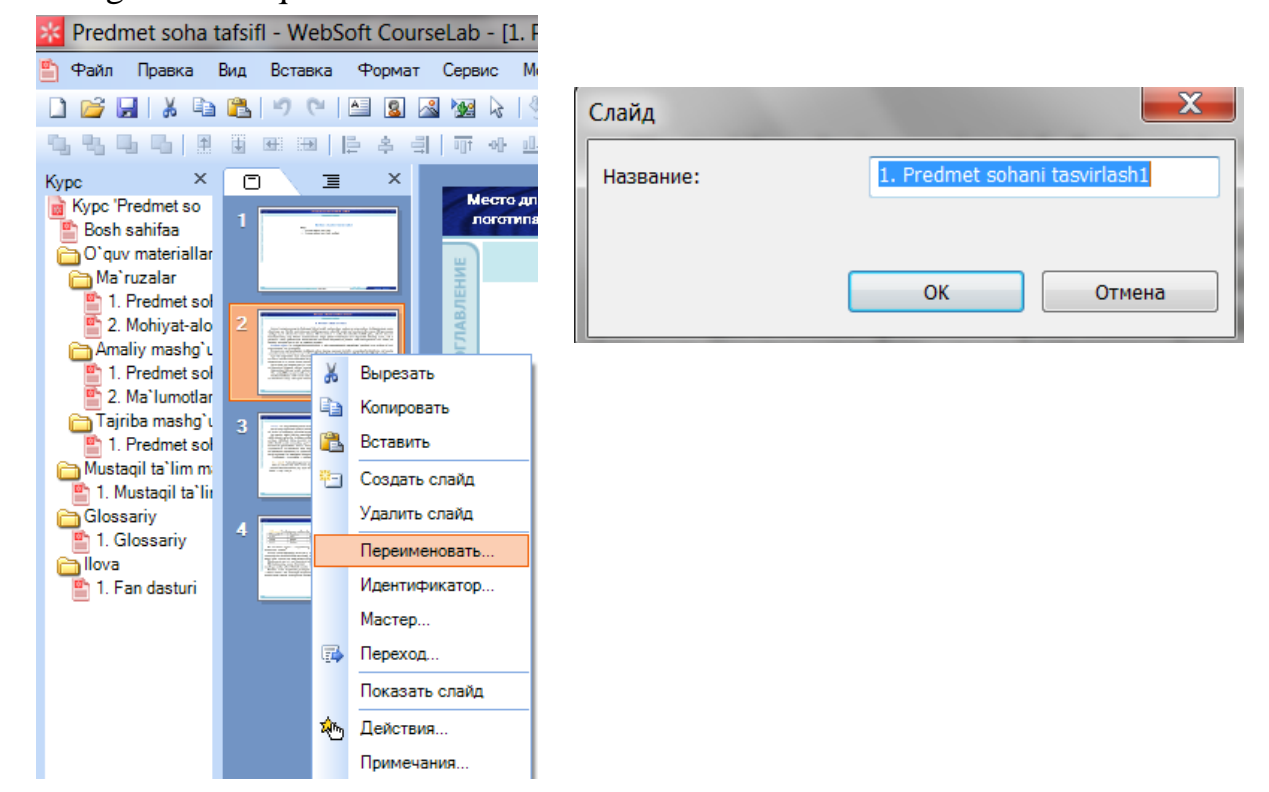

Faollashtirish jarayonidan so`ng elektron o`quv kursini ishga tushirsak, ba`zi bir slaydlarga kirishda xatolik ro`y berishi mumkin. Bu holda, "Master" rejimda xatolik ro`y bergan master-slaydga birinchi master-slaydning barcha ob`ektlarnini ko`chirib yozish kerak bo`ladi.

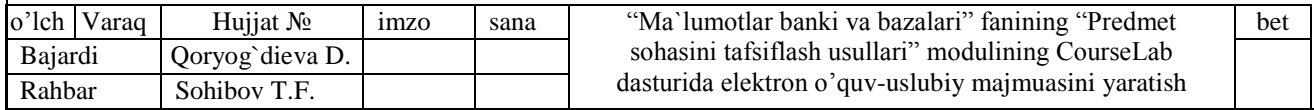

5. Elektron o`quv kursining vertikal menyusi ("Oglavlenie»", "Pomosh'»" va hzo) faollashtirilganda, unda ko`rinadigan izohni o`zgartirish uchun ob`ekt sohadan (Soha "Vid-Oblast' zadach- Struktura kadra" menyu buyrug`i bilan ochiladi va u muharrir oynasining o`ng tomonida joylashadi) mos ob`ekt ustiga sichqoncha ko`rsatkichini olib kelib, chap tugmani ikki marta chiqillatamiz. Ochilgan sohaning "Vid" varagidagi "Podskazka dlya dostupnoy" atributidagi so`zni o`zgartiramiz. (Masalan, obj\_30 ob`ektida "Oglavlenie" so`zini "Mundarija" so`ziga almashtiramiz).

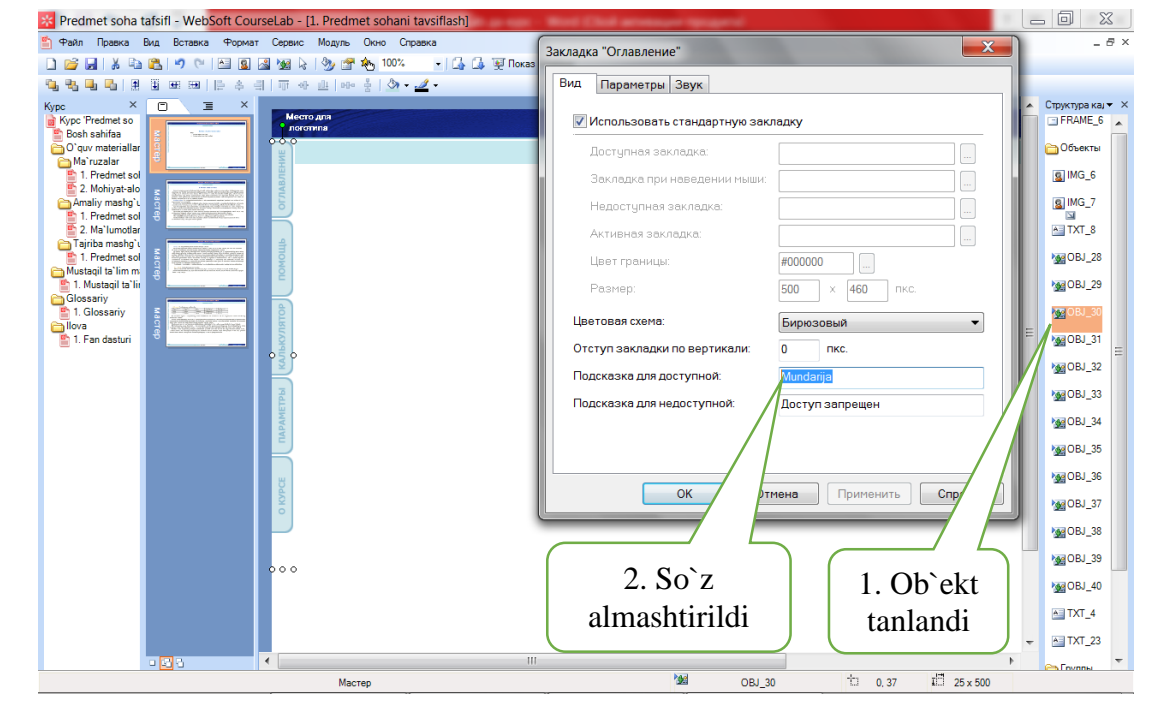

### 6. Elektron o`quv kursining vertikal menyusidagi ("Oglavlenie»", "Pomosh'" va

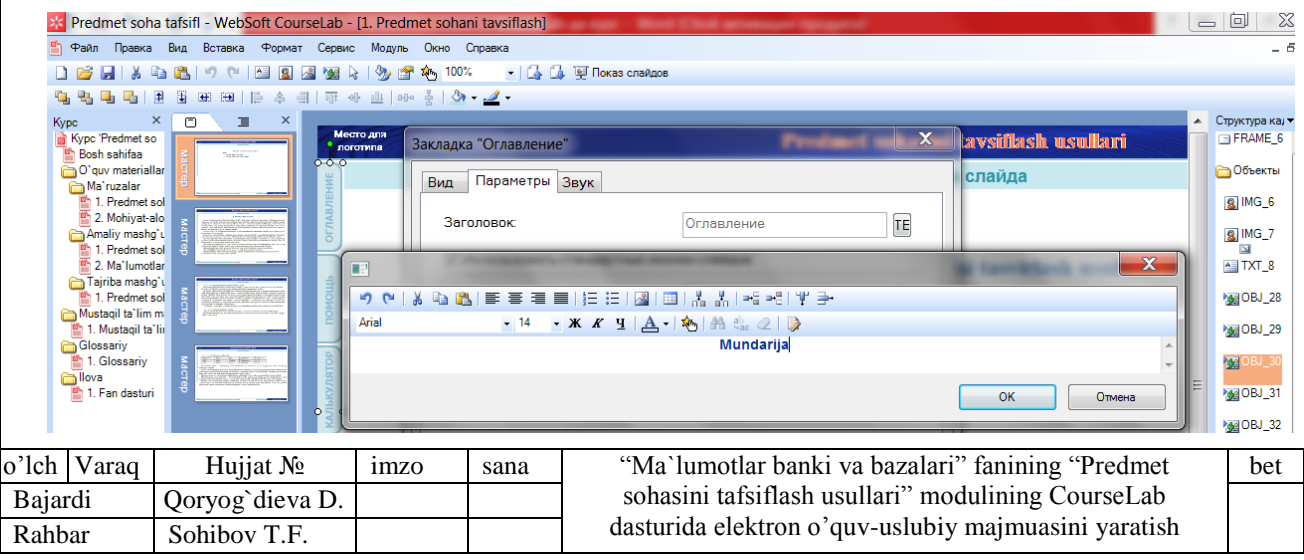

h-zo) so`zni o`zgartirish uchun 5-qadamdagi soha ochiladi. Sohaning "Parametri" varagidagi "Zagolovok" atributidagi "TE" tugmani bossak, so`zni o`zgartirish soha ochiladi. So`zni yozib, shrift rangi, o`lchovi, turini va quyuqligini o`zgariramiz va "Ok" tugmani bosamiz.

### **2.5. CourseLab dasturida elektron o`quv kursini nashr qilish**

CourseLab yordamida yaratilgan ta`lim materiallari ishlatilish turiga qarab elektron ta`limning quyidagi standartlariga mos keladi:

AICC [\(http://www.aicc.org/](http://www.aicc.org/) )

SCORM 1.2 (<http://www.adlnet.org/> )

SCORM 2004 (SCORM 1.3) (<http://www.adlnet.org/> )

SCORM (Shareable Content Object Reference Model) o`qitish jarayonini boshqarish tizimi tuzilishining muayyan usulini va kontent o`qitishni belgilaydi, va boshqa SCORM kelishiladigan tizimlar bilan yaxshi ishlay oladi. Asosan, SCORM modelning turli versiyalari bir xil ikkita: TinCan kontent va uni bajarish vaqtidagi ma`lumotlar almashinuvini boshqaradi. TinCan kontent jismoniy ma`noda etkazilishi kerak bo`lgan kontentning bir qismini belgilaydi.

Nima uchun SCORMdan foydalanish kerak?

SCORM onlayn o`qitishda ishtirok etadiganlar uchun kuchli intsrument bo`lib hisoblanadi. Kontent bir marta yaratilishi va ko`pgina turli tizimlarda va vaziyatlarda o`zgarishsiz foydalanish mumkin. Ushbu ulanish funktsionalligi va o`yin tashkilot ichida, va hattoki, yirik tashkilotlarda kuchli bo`lishi mumkin. Kontent foydalanuvchiga juda tez, juda samarali va imkoni boricha arzon narxda sotilishi va etkazilishi mumkin. SCORM yirik tashkilotlar tomonidan keng qo`llanilishi mumkin.

*TinCan.* SCORM o`n yildan ortiq vaqt ishlab chiqilgan. Vaqt o`tishi bilan pedagoglarga qo`yilgan talablar ham o`zgardi va shuning uchun TinCan ishlab chiqilgan. TinCan ochiq dastlabki kodi API bo`lib hisoblanadi. API kod SCORM ning ayrim zarur bo`lgan qo`shimcha funktsional imkoniyatlarini qo`shadi va eski o`ziga xos bo`lgan xususiyatlarning ko`pgina cheklovlarini oladi. TinCan tomonidan taqdim etiladigan qo`shimcha imkoniyatlar o`z ichiga oddiylikni, qo`shimcha xavfsizlik chora-tadbirlarni oladi, shuningdek LMS dan tashqarida ham kurslarni ishga tushirish

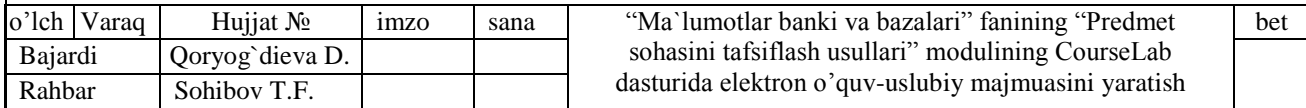

imkoniyatiga ega. TinCan rivojlantirish joriy loyihadagi ishlarga kiradi, shuning uchun natijalarni kelajakda ko`rishimiz mumkin.

*SCORM standartida ishlovchi masofaviy ta`lim tizimlari:*

- o [Sakai,](https://ru.wikipedia.org/w/index.php?title=Sakai&action=edit&redlink=1) ochiq kodli erkin tarqatiladigan tizim (Java)
- o [Moodle,](https://ru.wikipedia.org/wiki/Moodle) boshlang`ich kodi ochiq erkin tarqatiladigan tizim [\(PHP+](https://ru.wikipedia.org/wiki/PHP)MySQL)
- o [ILIAS,](https://ru.wikipedia.org/wiki/ILIAS) ochiq kodli tizim (PHP+MySQL), [GNU](https://ru.wikipedia.org/wiki/GNU_General_Public_License) litsenziya ostida.
- o [SABA,](https://ru.wikipedia.org/w/index.php?title=SABA&action=edit&redlink=1) Saba Software Inc kompaniyasining tijorat mahsuloti.
- o [SharePointLMS,](https://ru.wikipedia.org/w/index.php?title=SharePointLMS&action=edit&redlink=1) SCORM 1.2 va 2004 bilan mos.
- o [WebTutor,](https://ru.wikipedia.org/w/index.php?title=WebTutor&action=edit&redlink=1) SCORM 1.2 va 2004 bilan mos.
- o eLearning Server 4G, SCORM 1.2 va 2004 va [Tin Can API](https://ru.wikipedia.org/wiki/Tin_Can_API) bilan mos.
- o [SAP SuccessFactors LMS,](https://www.successfactors.com/en_us/solutions/talent/learning/lms.html) SCORM 1.2 va 2004 bilan mos.

*SCORM standartiga mos kontent yaratuvchi dasturiy ta`minotlari:*

o [Adobe Captivate,](https://ru.wikipedia.org/wiki/Adobe_Captivate) ADOBE Systems Inc kompaniyasining mahsuloti, SCORM 1.2 va SCORM 2004 va [Tin Can API](https://ru.wikipedia.org/wiki/Tin_Can_API) va [AICC](https://ru.wikipedia.org/wiki/AICC) ga muvofiq elektron kurs yaratuvchi dasturiy ta`minot. Mobil vositalar uchun ham elektron kurs yarata oladi.

o [AdobePresenter,](https://ru.wikipedia.org/w/index.php?title=AdobePresenter&action=edit&redlink=1) ADOBE Systems Inc kompaniyasining mahsuloti, SCORM 1.2 va SCORM 2004 ga muvofiq elektron kurs yaratuvchi dasturiy ta`minot.

o Articulate Studio, SCORM 1.2 va SCORM 2004 ga muvofiq elektron kurs yaratuvchi dasturiy ta`minot.

o iSpring Suite — rus tilida uskunaga ega bo`lgan va SCORM 1.2 va SCORM 2004 ga muvofiq elektron kurs yaratuvchi dasturiy ta`minot. U PowerPoint namoyishlarini to`liq masofaviy ta`lim standartlariga muvofiq elektron kursga konvertatsiya qiladi. Articulate Inc kompaniyasi muharririga mos muharrirga ega.

o eXeLearning, Open Source (ochiq kodli) uskuna va SCORM 1.2 ga muvofiq elektron kurs yaratuvchi dasturiy ta`minot.

o eAuthor—GiperMetod kompaniyasining rus tilli mahsuloti va SCORM 1.2 va SCORM 2004 ga muvofiq elektron kurs yaratuvchi dasturiy ta`minot.

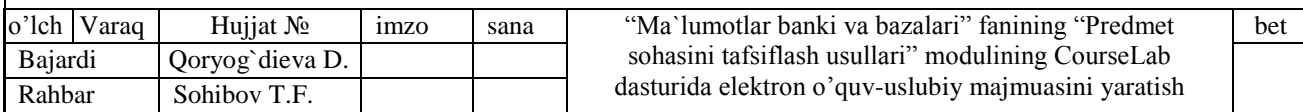

o CourseLab - rus tilli muharriri mavjud bo`lgan va SCORM 1.2 va SCORM 2004 ga muvofiq elektron kurs yaratuvchi dasturiy ta`minot.

Endi, elektron o`quv kursini nashr qilamiz. Buning uchun quyidagilarni amalga oshiramiz:

Nashr qilish uchun quyidagi ishlar ketma-ket bajariladi:

- I. Modulni bajarilish parametrlarini to`ldirish
- II. Kursni bajarilish parametrlarini to`ldirish

III. "Publikatsiya kursa" ustasini ishga tushirish.

# **I. Modulni bajarilish parametrlarini to`ldirish**

Nashr qilishdan avval modulni bajarilish parametrlarini to`ldirish zarur. Buning uchun:

1. Parametr kiritiladigan model "Kurs" sohasidan faollashtiriladi va menyudan "Modul'-Parametri vipolneniya modulya" buyrug`i ishga tushiriladi.

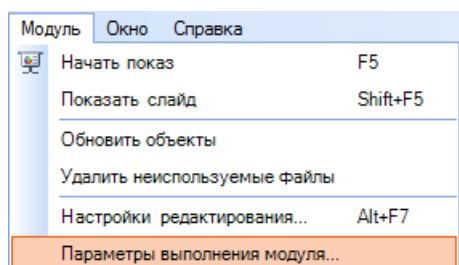

2. Ochilgan sohaning "Obshee" varag`iga o`tiladi. Ungda identifikator nomi (lotin alifbesida ixtiyoriy nom) va izoh kiritiladi.

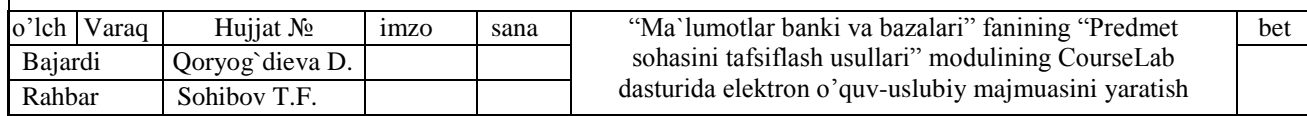

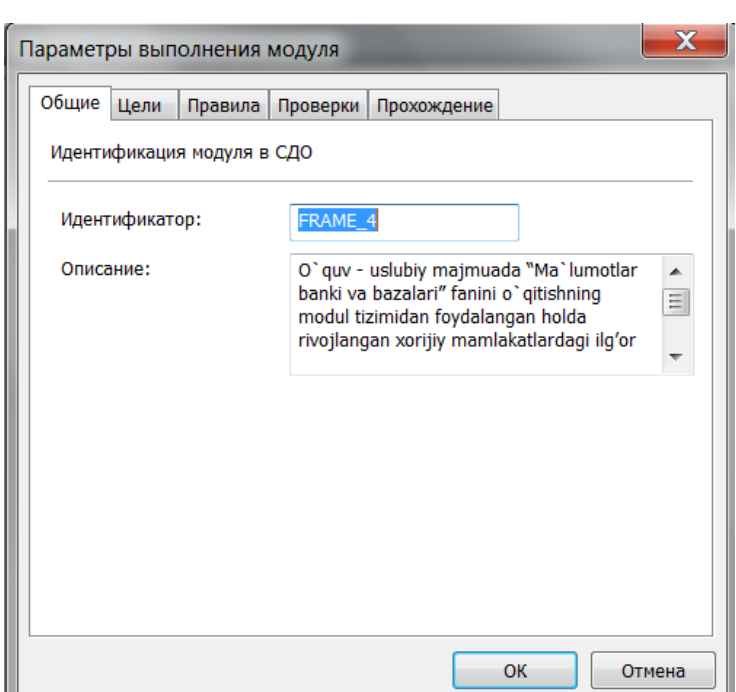

3. Ochilgan sohaning "Proverki" varag`iga o`tiladi. Unda modulni ishga tushirish uchun foydalanuvchi kompyuterida mavjud bo`lishi kerak bo`lgan komponentlarga qayd qo`yiladi.

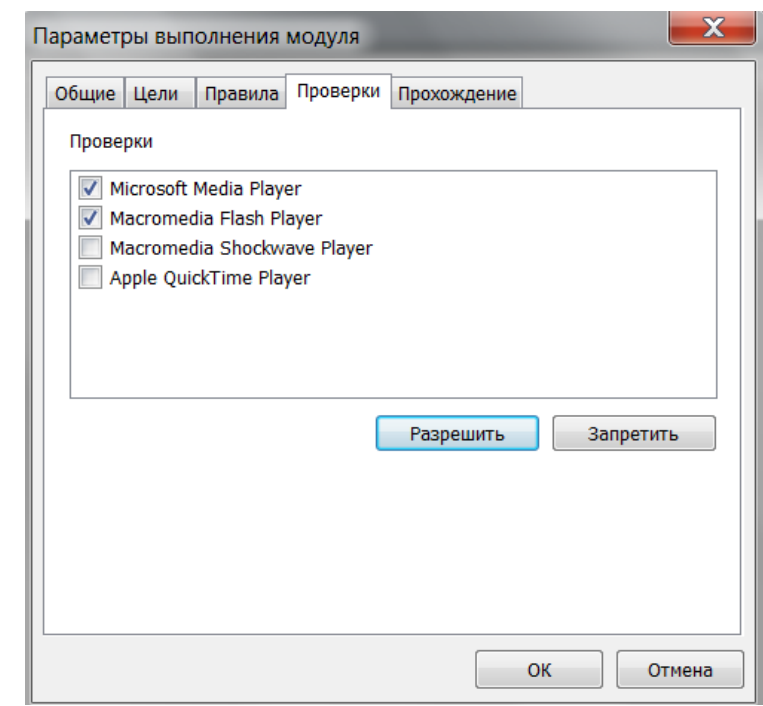

4. Ochilgan sohaning "Proxojdenie" varag`iga o`tiladi. Unda o`tishning muhim parametrlariga qayd qo`yiladi.

o "Pri zapuske modulya pokazivat' zastavku" - modul zastavkasini ko`rsatmaslik uchun markerni oling.

o "Predvaritel'no zagrujat' kartinki" - slaydni ko`rsatishdan oldin barcha rasmlar yuklanadi. Bu bir oz to`xtalishga olib keladi, ammo yuklangach uni ko`rsatish ancha tezlashadi.

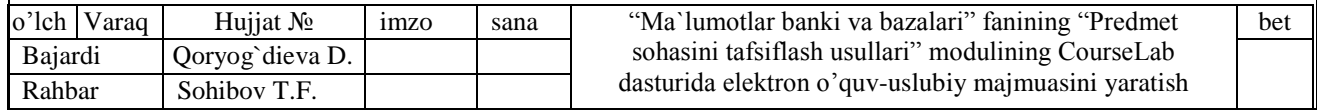

o "Proxojdenie slaydov strogo po poryadku" – agar qayd qo`yilsa, foydalanuvchi slayddan boshqa slaydga erkin o`ta olmaydi.

o "Privodit' otsenku k 100%" - zamonaviy masofaviy ta`lim tizimlari uchun qayd qo`yish tavsiya qilinmaydi.

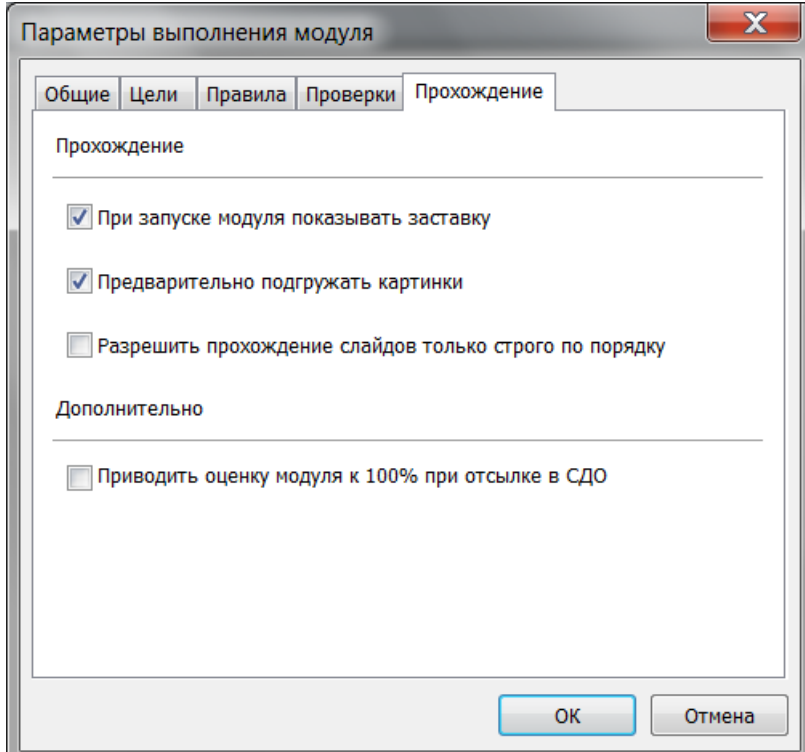

5. Modul parametrlari kiritilgach, "Ok" tugmani bosing.

Xuddi shunday, elektron o`quv kursining barcha modullari parametrlari to`ldiriladi.

# **II. Kursni bajarilish parametrlarini to`ldirish**

Nashr qilishdan avval kursni bajarilish parametrlarini to`ldirish zarur. Buning uchun:

1. "Fayl-Parametri vipolneniya modulya" buyrug`i ishga tushiriladi.

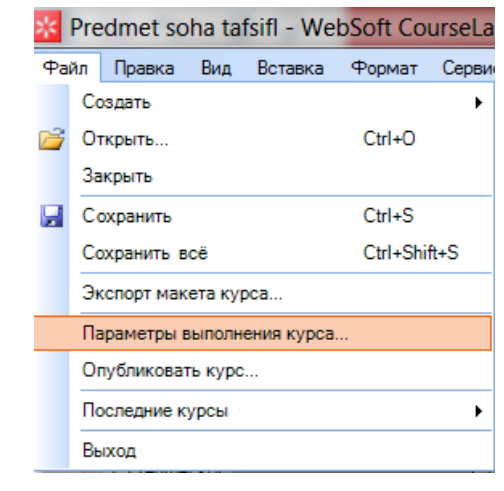

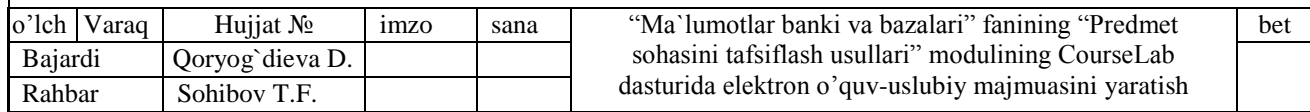

2. Ochilgan sohaning "Obshee" varag`ida identifikator (lotin alfavitida ixtiyoriy nom) nomi va izoh kiritiladi.

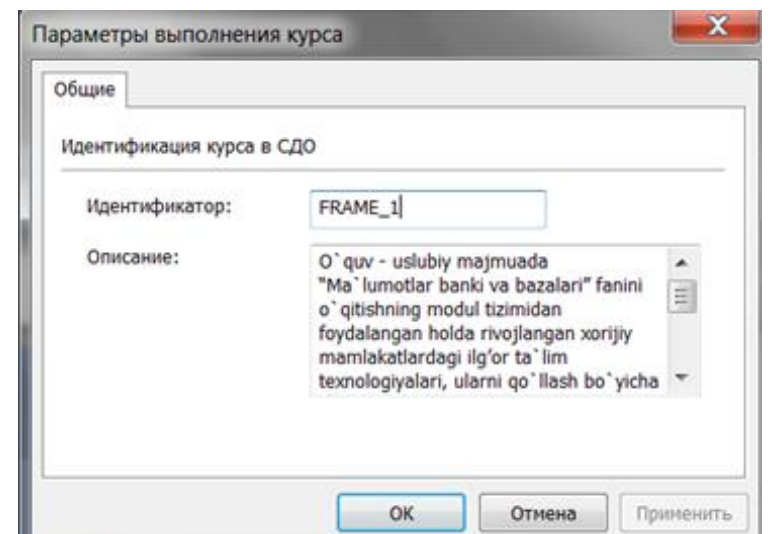

Kiritilgan identifikator nomi va izoh barcha modullarga tegishli.

# **III. "Publikatsiya kursa" ustasini ishga tushirish.**

Modulni va kursni bajarilish parametrlarining zaruriylari to`ldirilgan bo`lsa, kursni nashr qilishga kirishish mumkin.

1. Elektron o`quv kursini nashr qilish uchun menyudan "Fayl-Opublikovat' kurs"

buyrug`i ishga tushiriladi.

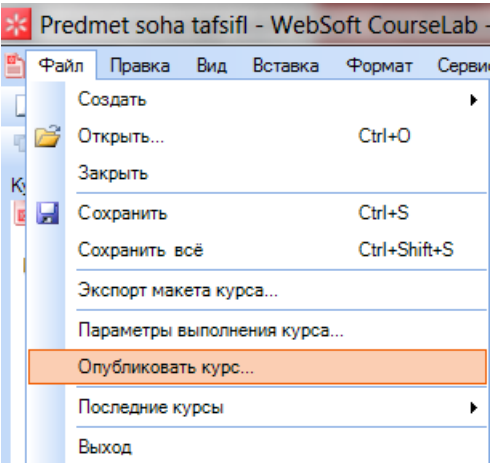

2. Elektron o`quv kursini nashr qilish bo`yicha ma`lumot beruvchi soha ochiladi. Ma`lumot bilan tanishgach, "Dalee" tugmani bosamiz.

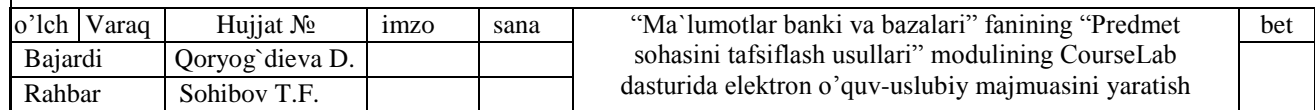

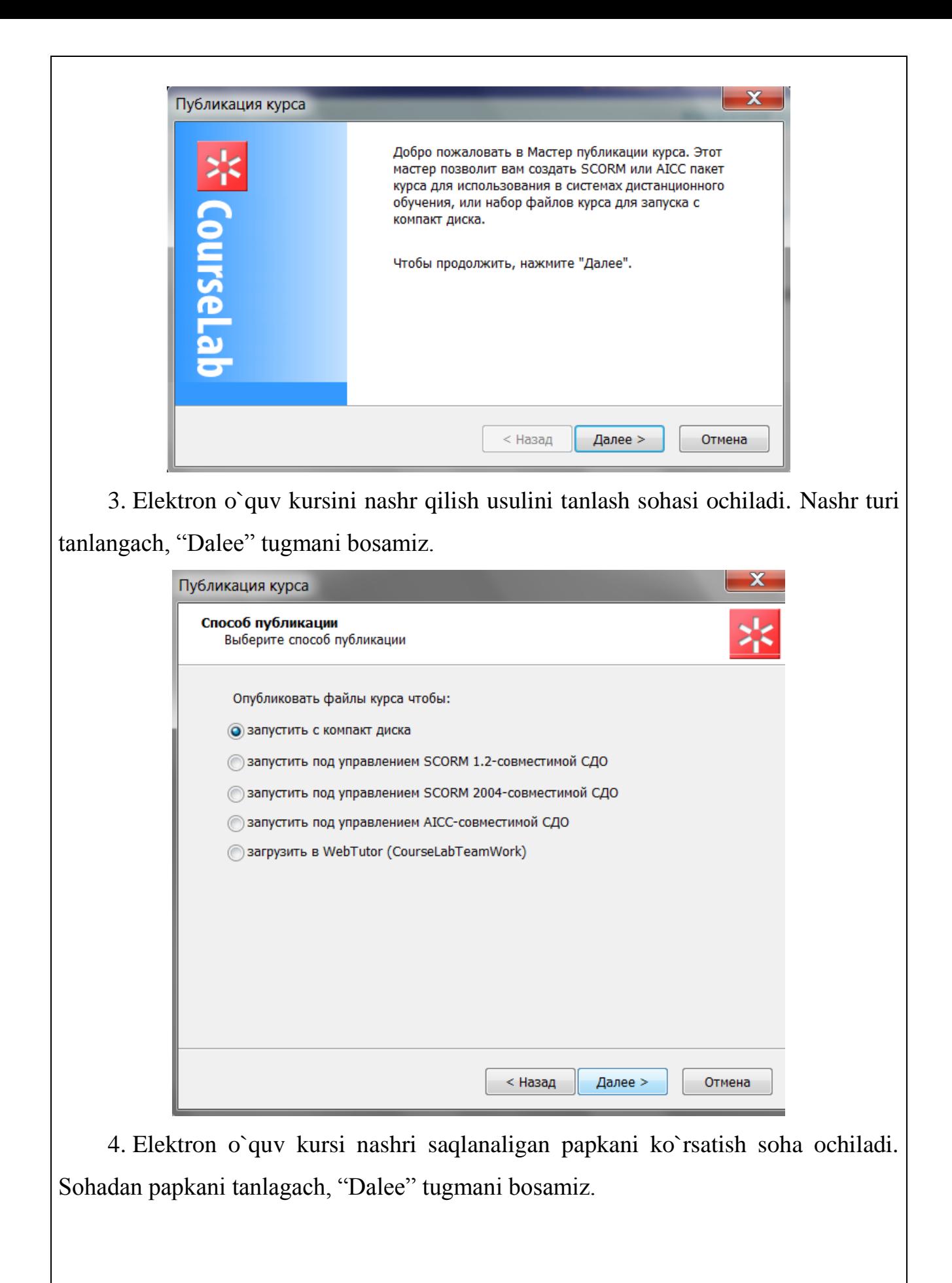

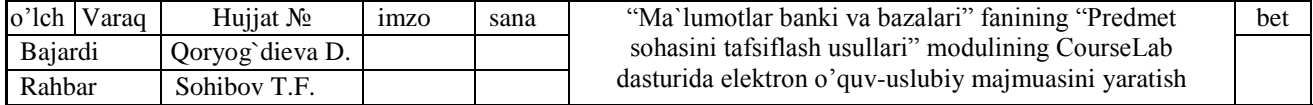

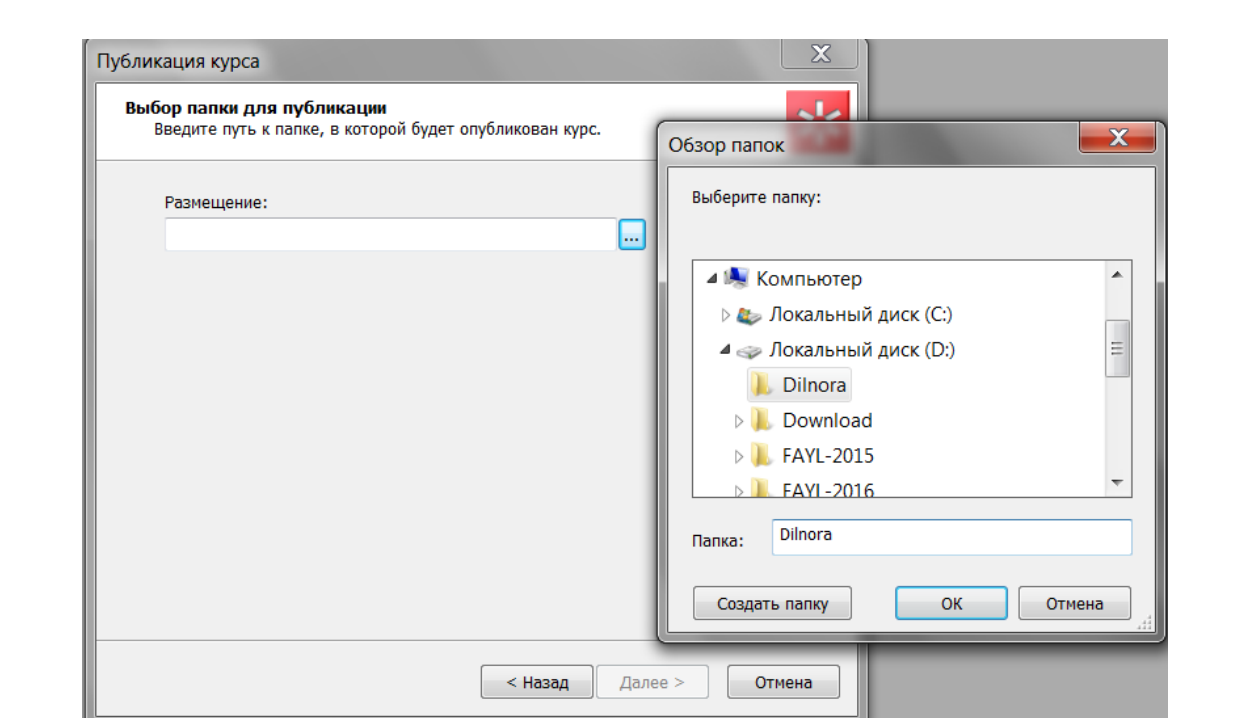

5. Eslatma sohasi ochiladi, agar yaratilgan elektron o`quv kursiga o`zgartirish kiritmasangiz "Dalee" tugmani bosing.

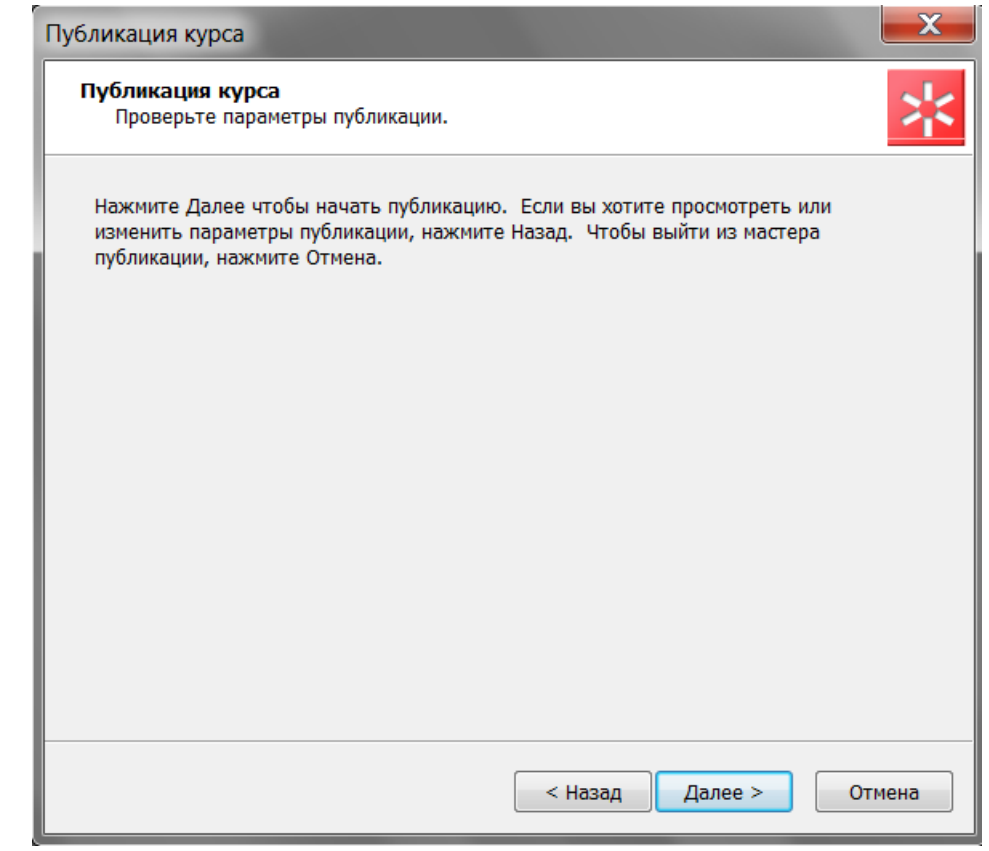

6. Kurs nashr qilingach, kurs muvofaqqiyatli nashr qilinganligi haqida ma`lumot beriladi. Ma`lumot bilan tanishgach, "Gotovo" tugmani bosamiz.

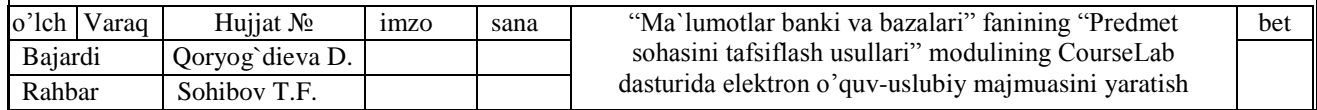

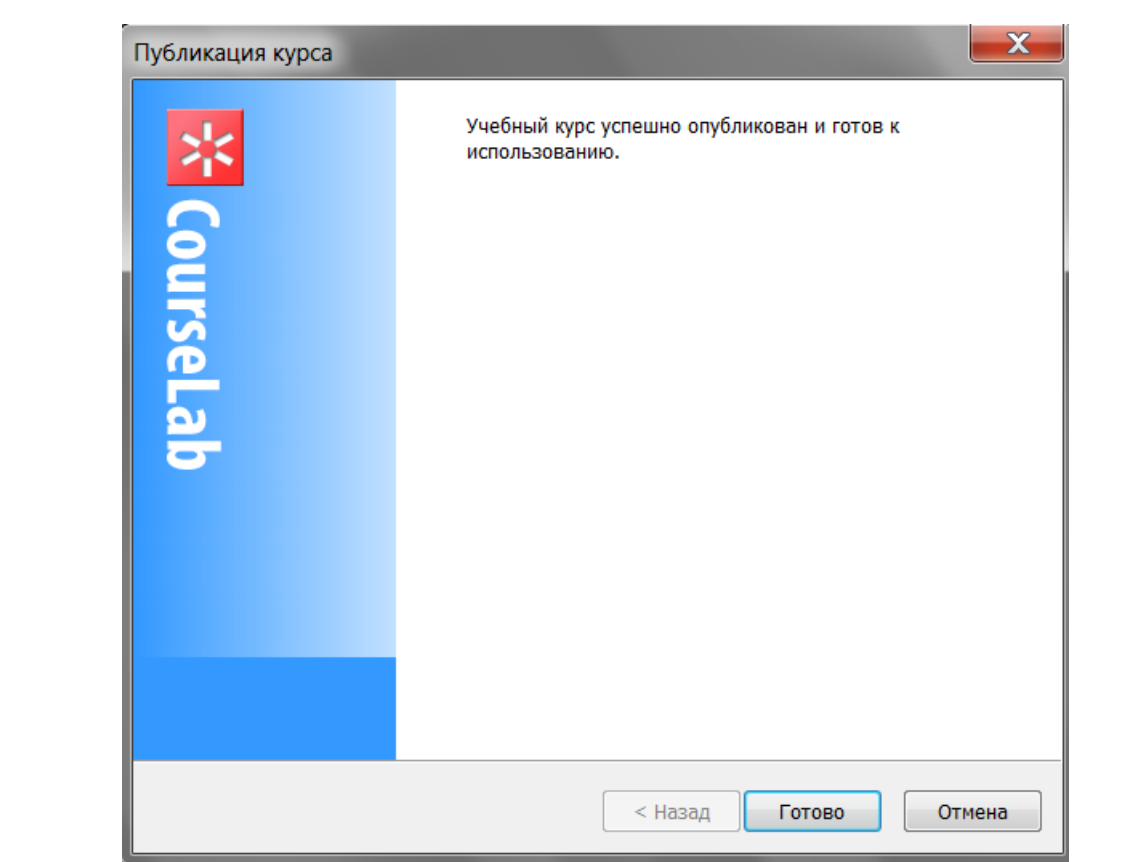

"Gotovo" tugma bosilgach, "D:\" diskda "Dilnora" nomli papka yaratiladi. Papkada elektron o`quv kursining asosiy, ishga tushiruvchi fayli va papkalari yaratiladi. Elektron o`quv kursining asosiy, ishga tushiruvchi fayli "autorun.html" hisoblanadi.

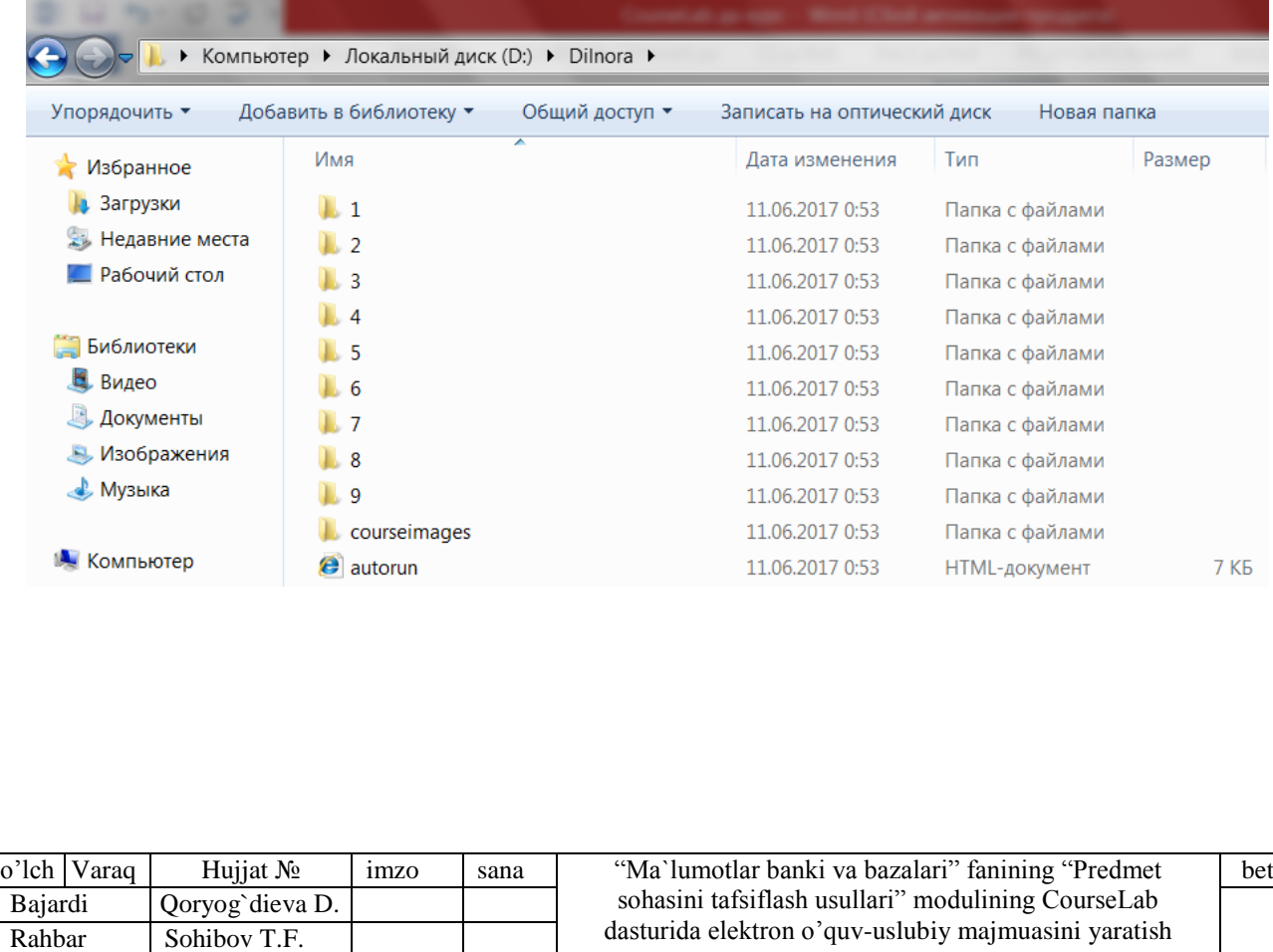

### **III. HAYOT FAOLIYATI XAVFSIZLIGI**

#### **3.1. Mehnat qonunchiligi.**

**Mehnat muhofazasi-**huquqiy, ijtimoiy-iqtisodiy texnalogik va sanitariya me'yorlari sistemasi bo'lib, mehnatkashlarni ishlash sharoiti va hayot xavfsizligini ta'minlaydi. Mehnat muhofazasi hayot faoliyat xavfsizligi fanining mutaxassislikka tegishli asosiy qismini o'rganadi. Aniq muammolar, transport vositalari, texnalogik jarayonlar, ish turlari, bino va inshootlar uchun xavfsizlikni ta'minlash har bir fanning mutaxassislik kursida beriladi.

O'zbekiston Respublikasining 1993-yil 6-maydan kuchga kiritilgan "Mehnatni muhofaza qilish to'g'risida" gi Qonuni ishchilar va ish beruvchilar o'rtasidagi mehnatni muhofaza qilishga oid munosabatlarni tartibga solishni huquqiy asoslarini belgilaydi.Ma'lumki, O'zbekiston Respublikasi Oliy Majlisining qarorlari O'zbekiston Respublikasining Konstitutsiyasi va amaldagi qonunlar asosida, ularni ijro etish uchun qabul qilingan. Aksariyat hollarda, bunday qonun hujjatlari Oliy Majlis tomonidan qabul qilingan qonunlarni amalga kiritish tartibini belgilaydi. Masalan, O'zbekiston Respublikasining 1998-yil 1 maydagi «Aholini ish bilan ta'minlash to'g'risida»gi qonunini amalga kiritish haqida O'zbekiston Respublikasi Oliy Majlisining 1998 yil 1maydagi va 1995 yil 21 dekabrdagi «O'zbekiston Respublikasining Mehnat kodeksini amalga kiritish tartibi to'g'risida»gi qarorlari shular jumlasidandir. O'zbekiston Respublikasining Mehnat kodeksi 1995 yil 21 dekabrda qabul qilingan bo'lib, 1996 yil 1-apreldan boshlab amalga kiritilgan. Uning 1-moddasida ta'kidlanganidek, O'zbekiston Respublikasida mehnatga oid munosabatlar mehnat to'g'risidagi qonun hujjatlari, jamoa kelishuvlari, shuningdek jamoa shartnomalari va boshqa lokal normativ hujjatlar bilan tartibga solinadi. Shuni yodda tutish lozimki, Prezidentning faqat normativ tusdagi,ya'ni huquqiy normalarni belgilovchi farmonlarigina mehnat huquqining manbai sifatida xizmat qilishi mumkin.

Mehnat kodeksining qabul qilinishi, mehnatga oid bir qator qonunlarning ishlab chiqilishi tufayli shu huquq sohasiga xos bo'lgan yangicha prinsiplar mehnat huquqi sohasida mehnat munosabatlarini tartibga solishga oid rahbariy g'oyalar, yetakchi tushunchalar shakllana boshladi. Birinchi navbatda, mehnat huquqi fanida

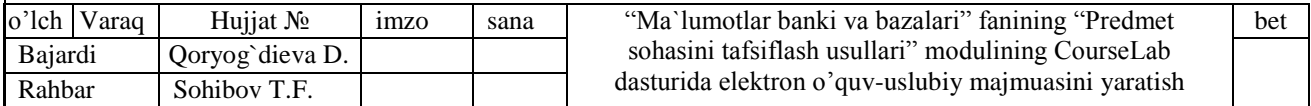

o'rganiladigan umumhuquqiy, insonparvarlik prinsiplari: ijtimoiy adolat, kamsitishga yo'l qo'yilmasligi, fuqarolarning qonun oldida tengligi, qonunchilikka qat'iy amal qilinishini alohida ta'kidlab o'tish joizdir.

Mehnat prinsiplari deganda, qonunlar bilan mustahkamlangan, mehnat huquqi sohasidagi davlat siyosatini ifodalovchi asosiy g'oyalar, rahbariy qoidalar tushunilmog'i lozim.

Mehnat prinsiplarini quyidagi asosiy guruhlarga ajratish mumkin:

1) mehnat bozorini va aholini ish bilan ta'minlashni huquqiy jihatdan tartibga solish borasidagi davlat siyosatini ifodalovchi prinsiplar (MKning 58-moddasi);

2) mehnatning shartlarini belgilashga doir boshqaruv asosini o'z ichiga olgan prinsiplar;

3) xodimlar mehnatidan foydalanishni tartibga solishni belgilovchi prinsiplar;

4) xodimlar mehnat huquqlarini himoya qilishni ifoda etuvchi prinsiplar.

Mehnat huquqining asosiy prinsiplari O'zbekiston Respublikasining Konstitutsiyasi va huquqning shu sohasiga oid muhim normativ-huquqiy hujjatlarda mustahkamlab qo'yilgan. Masalan, O'zbekiston Respublikasi Konstitutsiyasining 37 moddasida ta'kidlanganidek, «har bir shaxs mehnat qilish, erkin kasb tanlash, adolatli mehnat sharoitlarida ishlash va qonunda ko'rsatilgan tartibda ishsizlikdan himoyalanish huquqiga egadir.

### **3.2. Mikroiqlim**

Mehnat gigienasi va ishlab chiqarish sanitariyasining asosiy vazifasi, ish unumdorligini eng yuqori darajada oshirish va ishlovchilarning sog'ligiga zararli ta'sir qilmaydigan sharoitlarni ta'minlaydigan tadbirlarni ishlab chiqishdan iborat. Bunda mehnat gigienasi va ishlab chiqarish sanitariyasi, yurak-tomir, onkologik va asab kasalliklarning oldini olishga muhim ahamiyat kasb etadi.

Inson uchun orombaxsh, mo'tadil iqlim sharoiti deganda, yuqorida aytilgan havo o'lchamlarining o'zaro mutanosibligi tushuniladi. Bu mutanosiblik odam tanasida harorat almashuvi reakstiyasini hech qanday zo'riqishsiz kechishini hamda o'zida

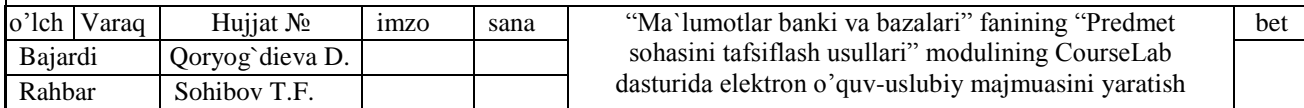

huzur-halovat sezishi va shu bilan birga ishchanlik qobiliyatini yuqori bulishligini ta'minlaydi.

Ishlab chiqarish muhitida iqlim sharoitini ifodalovchi ko'rsatkichlar, havoning namligi, havo bosimi va havoning harakat tezligidan iborat bo'lib, hammasi birgalikda kishining ish qobiliyatiga, mehnat unumdorligiga va inson organizmdagi biologik o'zgarishlarga katta ta'sir ko'rsatadi.

Ma'lumki haroratning 18-25 <sup>o</sup>C, nisbiy namlikni 40-70% va bosimning 740-760mm.sm ustunida bo'lishi, odam tanasi va uni o'rab turgan havo o'rtasidagi harorat almashinuvi jarayoniga kuchli ta'sir ko'rsata olmaydi, chunki bunday sharoitda muhitlar o'rtasida issiqlik almashinuvi mufassal va qoldiqsiz ko'chadi, ya'ni tanadan chiqayotgan issiqlik tezligi uning havoga singib ketish tezligiga teng holda almashinadi. Agar havoning holatida bunday mutanosiblik buzilsa, shu muhitda ishlayotgan odamning salomatligida ham o'zgarish paydo bo'ladi. Muhitning harorati 18-25 <sup>0</sup>С bo'lganda odam tanasidan chiqayotgan issiqlik nurlanish yoki harorat almashinuvi qonuni asosida havoga quruq g'ubor holatiga sekin tarqaladi, 30<sup>0</sup>C dan yuqori haroratda esa bug'lanish sodir bo'ladi, ya'ni tanadagi ortiqcha issiqlik mushaklar sizib chiqayotgan quvvat ta'siridan yo'l-yo'lakay to'qimalardagi tuz eritmalarni yuvib, teri sirtida ter shaklida paydo bo'ladi.

Muhitning harorati oshgan sari tananing issiqlik uzatish qobiliyati susayib boradi,bug'lanish jarayoni es to'xtovsiz ortib boradi, natijada organism tez holsizlana boshlaydi. Agar havodagi nisbiy namlik 80% dan ortib ketsa tanadan ajralib chiqayotgan terning bug'lanishi qiyinlashadi va natijada tana bilan muhit o'rtasidagi harorat almashinuvi buziladi. Agar havo harakati tezligi oshib ketsa tana bilan havo o'rtasidagi harorat tafovuti keskin orta boradi, shu sababdan organizm tez soviy boshlaydi, va natijada shamollash bilan bog'liq xastaliklar kelib chiqadi.

Ish joylarida ob-havo sharoitini havoning quyidagi ko'rsatkichlari belgilaydi:

-havoning harorati, " <sup>0</sup>С" bilan o'lchanadi;

-havoning nisbiy namligi , % bilan aniqlanadi;

- havoning bosimi , R/mm simob ustuni yoki Pa bilan o'lchanadi;

-ish joyidagi havo harakati tezligi, m/s bilan o'lchanadi;

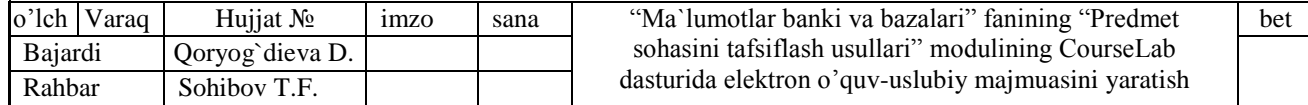

Bu omillar ta'siridan hosil bo'ladigan harorat korxona havo muhitining mikroiqlimi deb yuritiladi.

### **3.3. Elektr xavfsizlik**

Hayotda elektr energiyasidan keng ko'lamda foydalanish yo'lga qo'yilganligi sababli elektr to'ki ta'sirida ro'y berishi mumkin bo'lgan baxtsiz hodisalar va ulardan saqlanish muhim masalalar qatoriga kiradi. Elektr tokidan inson organizmida termik (ya'ni issiqlik), elektrolitik va bioligik ta'sir kuzatiladi.

Organizm ichki organlarining qarshiligi uncha katta emas.Odamning quruq zararlanmagan terisi 2000 dan 20000 Om gacha va undan yuqori qarshilikka ega bo'lgani holda, namlangan,zararlangan teri qarshiligi 40-5000 Om 1qarshilikka ega bo'ladi va bu holat inson ichki a'zolari qarshiligiga teng hisoblanadi.Umuman texnik hisoblar uchun inson organizmi qarshiligi 1000Om deb qabul qilingan. Inson organizmi orqali oqib o'tagan to'kning miqdori uning asoratinibelgilaydi. Inson organizmi orqali 50Gr li elektr to'kining 0,6-1,5 mA 01916 o'tsa, buni u sezadi va bu miqdordagi to'k sezish chegarasidagi elektr to'ki deb ataladi.

*Elektr tokening termik ta'siri* inson tanasining ba'zi joyida kuyish,qon tomirlari, asab va hujayralarning qizishi sifatida kuzatiladi.Elektrolitik ta'sir esa,qon tarkibidagi yoki hujayralar tarkibidagi tuzlarning parchalanish natijasida qonning fizik va kimyoviy xususiyatlarining o'zgarishiga olib keladigan holat tushuniladi. Bunda elektr to'ki markaziy asb tizimi va yurak-qon tizimini kesib o'tmasdan, tananing ba'zi bir qismlariga ta'sir ko'rsatishi mumkin.

**Elektr to'kining biologik ta'siri-**bu tirik organism uchun xos bo'lgan xususiyat hisoblanadi. Bu ta'sir natijasida muskullarning keskin qisqarishi tufayli inson organizmdagi hujayralar to'lqinlanadi,bunda asosan organizmdagi bioelektrik jarayonlar buziladi.

*To'k urushi –*(yoki elektr urushi deb ham yuritiladi) to'rt darajaga bo'lib qaraladi.

I. Muskullar keskin qisqarishi natijasida odam to'k ta'siridan chiqib ketadi va hushini yo'qotmaydi.(0,6-1,5mA)

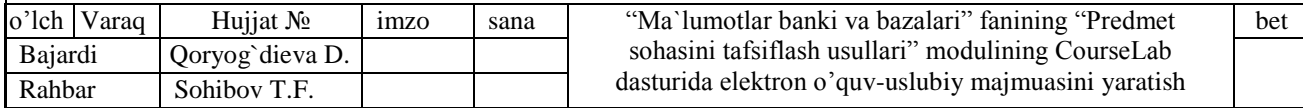

II. Muskullar keskin qisqarishi natijasida odam hushini yo'qotadi, ammo yurak va nafas olish faoliyati ishlab turadi.(10-15mA)

Ш. Hushini yo'qotib,nafas olish tizimi yoki yurak urushi to'xtab qoladi.(20- 50mA).

IV. Klinik o'lim holatida,bunda insondan hech qanday hayot alomatlari ko'rinmay qoladi.(100mA).

**Yorug'lik –**insonning hayot faoliyati davomida juda muhim o'ringa ega hisoblanadi. Ko'rish inson uchun ma'lumot manbai hisoblanib,umumiy olinadigan ma'lumotning taxminan 90% ko'z orqali olinadi.

Ishlab chiqarish sharoitida yoritilganlik ishchilar salomatligiga zarar yetkazmasligi uchun u ko'zni zo'riqtirmaydigan,ish vaqtida binoning hamma qismlarida bir tekis taqsimlangan bo'lishi talab qilinadi. Yorug'lik ko'zni qamashtirmaydigan bo'lishi, boshqacha qilib aytganda, yorug'lik nurlari ko'zga tog'ridan-to'g'ri tushmasligi kerak. Amaliyotda ish joylarida yoritishda uchta xil turdagi yoritilganlikdan foydalaniladi, ya'ni ular tabiiy,suniy va aralashgan holda bo'ladi.

Tabiiy yorug'lik issiqlik va yorug'lik doimiylariga ega bo'lib, ular quyoshdan kelayotgan issiqlik uchun 1317 Vt/m2 ga, yorug'lik uchun esa 137000 lk.ga tengdir. Tabiiy yorug'likdan uch xil moslamalar yordamida, ya'ni tomdan fonar orqali, devordan deraza orqali va aralash holdagi tizimlardan foydalaniladi.

Ish o'rinlarida yorug'likni me'yorlashning asosiy maqsadi inson sog'lig'ini himoya qilish va tavakkalchilik asosida qilinajak sarf xarajatni oldini olishdan iborat hisoblanadi.

### **3.4.Personal (Shaxsiy) kompyuterda ishlash jarayonida xavfsizlik**

Kompyutеrlаr bilаn ishlаsh jаrаyonidа insоn o`z sоg`lig`ini sаqlаb qоlish vа hаr dоim tеtik yurishi uchun to`qqiztа аsоsiy qоidаlаr ishlаb chiqilgаn:

**1-Qoida.**Fоkus mаsоfаni yarаting (nigоhni uzоq mаsоfаlаrgа ko`chirish imkоniyati).

Kompyutеr shundаy o`rnаtilgаn bo`lishi kеrаkki, ko`zni ekrаndаn оlgаn hоldа, sizgа хоnаdаgi eng uzоqdа turgаn nаrsаniko`rish imkоni bo`lsin. O`z nigоhingizni

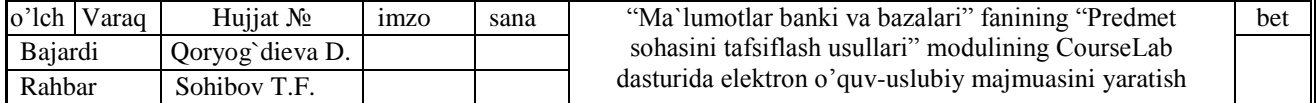

uzоq mаsоfаlаrgа qаrаtish imkоniyati kompyutеr bilаn ishlаsh vаqtidа ko`zni dаm оldirishning eng fоydаli jihаtlаridаn biridir. Аgаrdа ko`z dаm оlsа, har xil stress holatlarga tushish imkonini yo`qotadi.

**2-Qoida.**Kompyutеr ekrаnigа shu'lа yoki nurlаrni tushmаsligini tа'minlаng.

Noxush(zararli) nurlar ekranga yorug`lik tushishi va ko`zni qamashtirishi bilan noqulaylik yaratadi. Nurlаr chirоqdаn, pаrdа qo`yilmаgаn dеrаzаdаn, tiniq nаrsаlаrdаn, mаsаlаn sizning оq ko`ylаgingizdаn va boshqa narsalardan chiqishi mumkin..

**3-Qoida.**Xоnаni to`g`ri yoritishgа hаrаkаt qiling.

Хоnаni to`g`ri yoritish. Аgаrdа siz bаrchа yorug`lik chiqаruvchi mаnbаlаrni yo`qotsangiz vоz kеchsаngiz, ish jоyingiz qorong`i bo`lib qоlishi mumkin. Bu muammо bo`lishi mumkin, har kimga ham yarim qоrоng`u jоydа ishlаsh yoqmaydi. Aks holda bu ko`zga yomon ta'sir ko`rsatib, insonni aqlan zaiflashishiga olib keladi.Shundаy bo`lishi kеrаkki, yorug`lik хоnаgа bir хildа tаrqаlsin.

**4-Qoida.**Kompyutеr nisbаtаn jоy(o`rindiq)ni to`g`ri tаnlаng.

Ekrаngаcha bo`lgаn mаsоfа. Shundаy o`tiringki, ko`zingiz ekrаndаn 45-60 sm mаsоfа uzoqroqdа jоylаshsin. Ekrаndаn yuqоri mаsоfа. Shundаy o`tiringki, ko`zingiz ekrаn mаrkаzidаn 15-20 sm tеpаdа joylashgan bo`lsin.Qo`llаr. Bаrmоqlаringiz erkin tursin. Bilаgingiz tirsаk qatоridа yoki undаn pаstrоqdа jоylаshsin.

**5-Qoida.**To`g`ri tana egilish burchagi va holatini tanlang.

Shunday stul olinki, to`g`ri o`tirish imkonini beruvchi va egiluvchan bo`lib, o`tirish jоyi vа suyanish jоylаri yumshоq bo`lishikеrаk.O`rindiqlar shunday bo`lishi kerakki, ularni o`tirish balandligi va orqaga egilish burchagini boshqarish mumkin bo`lsin (bu umurtqaning egilish imkonini beradi)

**6-Qoida.**Nаfаs оlish vа uning dаvоmiyligigа e'tibоr bеring.

Nafasingizni ushlаb turmаng. Muntazam rаvishdа dam olib turing

**7-Qoida.**Hаr uch-bеsh sоniyadа ko`zingizni yopib оching.

Ko`zni оchib-yopish bu ko`zni pаrdаsini tаbiiy rаvishdа "namlash" vа tоzаlаsh hisoblanadi. Shu ko`zni ochib-yopish natijasida ko`z har xil ko`ngilsiz xodisalardan хimоyalаydi vа ko`rishni tiniqligini sаqlаydi.Ko`zni оchib-yopish, yuz vа pеshоnа mushaklаrini dam olishiga sаbаb bo`lаdi.

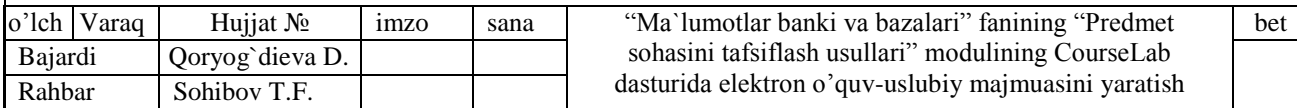

**8-Qoida**.Fаqаt ekrаngа qаrаmаng.

Sizni nazar(qarash)ingiz "оchiq" bo`lishi kеrаk, ya'ni ekrаngа qаrаgаn хоlаtdа, siz аtrоfingizdаgi stоllar, dеvоrlаr,yoningizdаgi оdаmlаr vа bоshqа nаrsаlаrni ko`rish imkоni bo`lsin. Yon аtrоfgа nаzаr tаshlаsh ko`rish qоbiliyatini strеss хоlаtgа tushirishni fizik vа mеntоl chаrchоqni kеlib chiqishini oldini оlаdi.

**9-Qoida.**Tеz-tеz uzоq-uzоqlаrgа qаrаb turing.

Аgаr ko`zni dаm оldirib turmаsаngiz, uzоqni yaхshi ko`rа оlmаsingiz mumkin. Ko`zingizdа оg`riq pаydо bo`lgungа qadar emаs, bаlki qоidаgа аmаl qilgan hоlаtdа ko`zgа dаm bеring. Хаr 2 -3 minut оrаlig`idа uzоqlаrgа qisqаginа qаrаsh, hаttоki u оddiy bo`lsа hаm sizni strеss vа noqulay хоlаtlаridаn himоya qilаdi .Undаn tаshqаri, tаvsiya qiliаnаyotgаn qisqаginа dаm оlishlаr kаm vаqtni оlаdi, lekin u hаr bir sоаtdа 5 minutdаn dаmоlishgа nisbаtаn kаm vаqtni оlаdi. Ulаr ko`z mushaklаrini effеktiv rаvishdа darmonsizlanish, chаrchаsh vа strеsslаrni оldini оlаdi, shuningdek yaхshi ko`rishni vа tasvirning аniqligini sаqlаb qоlishni ham tа'minlаydi.

### **3.5.Elektr to'kidan jarohatlanganda birinchi tez yordam.**

Elеktr tokining odam organizmiga va hayvonlarga ta'siri juda o`ziga xos murakkab shaklda vujudga kеladi. Organizmdan elеktr tokining o`tishi natijasida kimyoviy, issiqlik va biologik ta'sir ko`rsatadi. Kimyoviy ta'sir tufayli qon tarkibidagi moddalar va boshqa organik suyuqliklar parchalanadi. Issiqlik ta'siri natijasida tеrining ayrim qismlari kuyadi. Elеktr tokining biologik ta'siri natijasida organizmdagi tirik hujayralar qo`zg`aladi, tеri qichishadi, tomir tortishadi va muskullar qisqaradi. elеktr toki urishi katta xavf tug`diradi, u butun organizmni jarohatlaydi, asab sistеmasini, yurak va nafas olish organlarini to`liq yoki qisman falajlashi mumkin.

Organizmni elеktr tokidan jarohatlanishiga bir nеcha omillar:

To'k kuchi, insonning qarshiligi, kuchlanish qiymati, tok chastotasi va turi, ta'sir qilish muddati. shungdеk odam organizmining alohida xususiyatlari ta'sir ko`rsatadi.

Elеktr tokidan jarohatlanishda odam tanasining qarshiligi katta ahamiyatga ega. Odam tanasining elеktr tokiga qarshiligi kеng 100000 dan 1000 Om oraliqda o`zgaradi va tеri qoplamining holatiga (quruq, nam, dag`allashgan, shikastlanmagan yoki shikastlangan tеri), bog`lanishning maydoni va zichligiga, shungdеk o`tayotgan

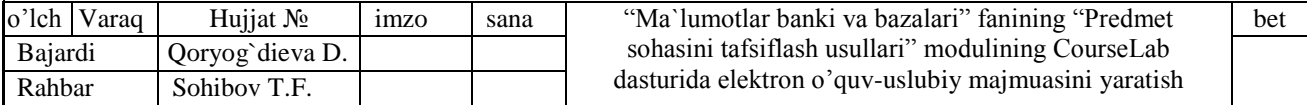

tokning kuchi va chastotasiga va ta'sir qilish muddatiga bog`liqdir. Charchaganda, kasallanganda, tеrlaganda, elеktr qurilmalari ostida ishlayotganda diqqat e'tibor boshqa narsaga chalg`iganda organizmning elеktr toki ta'siriga qarshiligi kеskin kamayadi. Yuragi kasal, tеrisida qichima kasal va boshqa kasalliklari bor kishilar elеktr qurilmalarida ishlashga yo`l qo`yilmaydi. kasalligi bor, oshqozoni yara, epilеpsiya bilan og`rigan, jigar hamda buyragi

Elektrn tokidan jarohatlangan odamga yordam ko'rsatishdan avval uni elektr toki ta'siridan ajratib olish zarur.Bunda ajratuvchining o'zi elektr toki ta'siri ostida qolmasligi uchun ehtiyot choralarini ko'rish kerak,ya'ni dastavval imkoni bo'lsa tokni manbadan o'chiradi,bo'lmasa quruq yog'och ,taxta yoki arqon bilan odamni ajratib olish yoki jabrlangan odamni kiyimining quruq joyidan tortib sudrash kerak. So'ng jarohatlanish darajasi yoki turi aniqlanadi va yordam ko'rsatishni boshlash kerak. Elektr tokidan mahalliy jarohatlanish bo'lsa,kuygan joyni spirt bilan tozalab artiladi va margansovka surtiladi,so'ngra zararsizlantirilgan bint bilan bog'lanadi.Singan joyi bo'lsa taxta qo'yib (shina qo'yish) bog'lanadi.

Har qanday holda ham avvalo tibbiy yordam chaqirish kerak.Elektr to'kidan jarohatlangan odamning yuragi ishlamayotgan va u nafas olmayotgan bo'lsa tibbiy yordam kelguncha dastlabki yordam ko'rsatish kerak.Yani yurak massaj qilinadi va suniy nafas beriladi.Agar odamning yuragi ishlab u nafas olmayotgan bo'lsa, unga sun'iy nafas berish kerak.

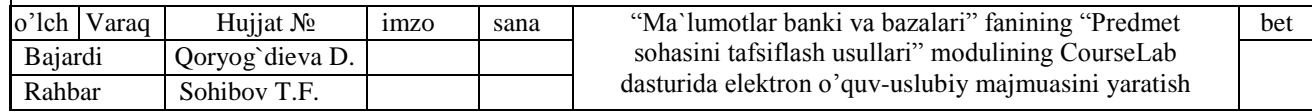

#### **XULOSA**

Respublikamizdagi etakchi pedagog olimlarning fikricha modul fanning fundamental tushunchalarini – ma`lum hodisa yoki qonun, yoki bo`lim, yoki ma`lum bir yirik mavzu yoki o`zaro bog`liq tushunchalar guruhini o`z ichiga oladi. U o`quv materialining mantiqan tugallangan birligi bo`lib, o`quv fanining bir yoki bir necha fundamental tushunchalarini o`rganishga qaratilgandir. Har bir modul ma`ruzaviy mashg`ulotlar va shu bilan bog`liq bo`lgan amaliy (seminar), tajriba mashg`ulotlaridan iborat bo`ladi.

Modul haqida quyidagicha fikrni aytish mumkin: modul-birinchidan didaktik maqsadni amalga oshirish uchun mo`ljallangan fanning bir qismi; ikkinchidan, modulaxborotning tugallangan qismi; uchinchidan, modul-o`z mohiyatiga ko`ra nisbatan mustaqil, mantiqan tugallangan ta`lim komponenti; to`rtinchidan, modul-tarbiyalash va o`qitishga yo`naltirilgan maqsadlar va natijalarga nisbatan muayyan mantiqiy tugallanganlikka ega bo`lgan o`quv fani yoki o`quv fanlarining ma`lum bir qismi.

Modulda o`quv mashg`ulotlarini (tugallangan axborotlar bloki) 3-6 soatli ma`ruza mashg`ulotlari va shu bilan bog`langan amaliy, seminar, laboratoriya mashg`ulotlaridan iborat bo`linishidir.

Modullarni shakllantirish uchun asos bo`lib fanning ishchi dasturi xizmat qiladi. Modul ko`pincha fan mavzusi yoki o`zaro bog`langan mavzulardan iborat bo`lishi mumkin. Biroq, mavzudan farqli o`laroq modulda hamma narsa o`lchanadi, hamma narsa baholanadi.

Fanning har bir moduli bo`yicha elektron o`quv materiali tayyorlash mumkin. elektron o`quv materiali muallif tomonidan mavzularga asoslangan, tizimlashtirilgan o`quv materiali bo`lib, uni internet yoki elektron ma`lumot tashuvchilar (kompakt disk, USB) yordamida tashkillashtirish imkoniyati mavjud. elektron o`quv materiali mustaqil o`qishga mo`ljallangan bo`lib, kitob va hujjatdan farqli quyidagi xususiyatlarga ega:

o Keng ilyustrativ qulayliklarga ya`ni rasmlar, animatsiyalar va mul'timediya materiallaridan foydalanish imkoniyati;

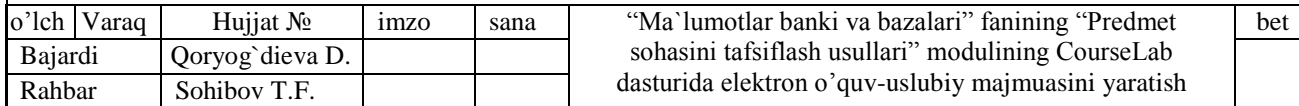

o Interaktivlik ya`ni o`rgatuvchi tomonidan o`quv materiallarini o`zgartirish imkoniyati;

o Olingan bilimlarni nazorat qilish va baholash usullarini (testlar, mashqlar yordamida) mavjudligi.

Elektron o`quv materiali hozirgi vaqtga kelib erkin va ochiq kodli dasturiy mahsulotlardan foydalanib yaratilmoqda. Ulardan biri CourseLab mualliflik dasturiy mahsulotidir.

CourseLab – foydalanishi sodda va ayni paytda imkoniyatlari keng dasturiy vosita bo`lib, Internet tarmog`ida, masofadan o`qitish tizimida, kompakt-diskda, umuman ixtiyoriy ma`lumot saqlagichda interaktiv o`quv materiallarini (elektron kurs) qisqa vaqtda yaratishga mo`ljallangan.

*Masofaviy o`qitish tizimi bilan hamkorligi.*

Masofaviy o`qitish tizimi murakkab dasturiy majmua bo`lib, u tinglovchilar masofadan o`quv kurslariga a`zo bo`lishlarini va o`quv kurslarining xalqaro standartlarga mos materiallarini o`zlashtirilishini hamda o`zlashtirish natijalarini qayd qilish singari ishlarni tashkil hamda nazorat qilish jarayonlarini amalga oshirish uchun xizmat qiladi.

Masofaviy o`qitish tizimi o`quv kurslari boshdan oxirigacha, barchasi CourseLab dasturida yaratilgan bo`lishi mumkin. Materiallar CourseLab dasturida tayyorlangach, u e`lon (publikatsiya) qilinishi lozim. e`lon (publikatsiya) jarayoni natijasida ZIP-paket vujudga keladi. Ushbu paket kurs ishi uchun kerakli axborot fayllari va maxsus (metaqiymatli) fayllarni tanlangan standartga muvofiq jamlagan holda saqlaydi. Keyin paket tizimning bir qismi hisoblangan elektron o`quv kurslarini import qilish protsedurasi orqali masofaviy ta`lim tizimiga import qilinadi.

*CourseLab ning ahamiyatli tomonlari:*

o WYSIWYG (What You See Is What You Get) muhitida o`quv materiallarini yaratish va tahrirlash.

o Foydalanuvchidan HTML tili yoki biror dasturlash tilini bilish talab etilmaydi.

o Ob`ektga yo`naltirilgan yondashuv – go`yoki bolalar kubiklari singari ixtiyoriy murakkablikdagi o`quv materiallarini yig`ish imkonini beradi.

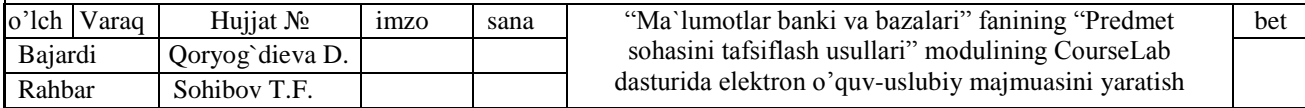

o Stsenariylardan foydalanish ko`p ob`ektli murakkab o`quv materiallarini yig`ishni osonlashtiradi.

o Test tuzish mexanizmining mavjudligi.

o Ob`ekt interfeysining ochiqligi ob`ektlar kutubxonasi kengaytirish yoki yangi shablonlarni yarashga imkon yaratadi.

o Ob`ektlar animatsiyasi mexanizmining mavjudligi.

o Rich-media obektlarini kiritish – Macromedia® Flash®, Shockwave®, Java®, turli formatdagi video va audio va hokazo.

o Microsoft PowerPoint® formatidagi faylni import qilish.

- o Ekranni zaxvat qilish mexanizmi.
- o Sodda harakatlar algoritmini kiritish imkoniyati.

o Tajribali foydalanuvchilar uchun JavaScript yordamida ob`ektlar xossalarini o`zgartirish imkoniyati.

o Elektron o`quv kurslari ishlashi uchun Java® ning bo`lishi shart emas.

*Xalqaro standartlarga mosligi.*

CourseLab yordamida yaratilgan o`quv kurslari, e`lon (publikatsiya) qilinishiga qarab elektron ta`lim sohasida quyidagi standartlarga mos bo`ladi:

o AICC

o SCORM 1.2

o SCORM 2004 (SCORM 1.3)

CourseLab SCORM 2004 standartiga muvofiq ADL sertifikatiga ega.

O`quv kursi tanlangan formatga muvofiq belgilangan joyda saqlandi va u foydalanishga tayyor. Undan, dars mashg`ulotlari vaqtida yoki mustaqil ta`limda yoki Moodle tizimida foydalanish mumkin.

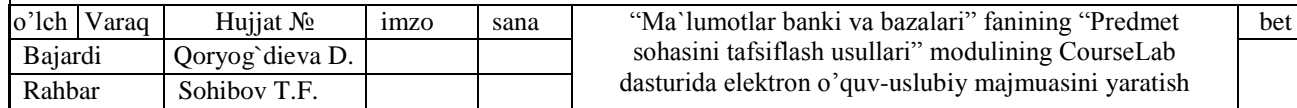

## **FOYDALANILGAN ADABIYOTLAR**

### **I. O`zbekiston Respublikasi Qonunlari**

1. O`zbekiston Respublikasining "Axborotlashtirish to`g`risida"gi Qonuni // "Xalq so`zi" gazetasi, 2004 yil 11 fevral.

2. O`zbekiston Respublikasining "Elektron hujjat almashuvi to`g`risida"gi Qonuni // "Xalq so`zi" gazetasi, 2004 yil 20 may.

3. O`zbekiston Respublikasining "Elektron tijorat to`g`risida"gi Qonuni // "Xalq so`zi" gazetasi, 2004 yil 21 may.

4. O`zbekiston Respublikasining "Elektron to`lovlar to`g`risida"gi Qonuni // "Xalq so`zi" gazetasi, 2005 yil 17 dekabr.

5. O`zbekiston Respublikasining "Kadrlar tayyorlash milliy dasturi". Barkamol avlod – O`zbekiston taraqqiyotining poydevori. -T.: Sharq, 1997. –B.31-60.

6. O`zbekiston Respublikasining "Ta`lim to`g`risida"gi Qonuni. Barkamol avlod – O`zbekiston taraqqiyotining poydevori. -T.: Sharq, 1997. –B.20-29.

### **II. Asosiy adabiyotlar**

1. Abduqodirov A.A., Pardaev A.X. Masofali o`qitish nazariyasi va amaliyoti. – T. Fan, 2009.

2. Abduqodirov A.A. Masofali o`qitish modellari va ularning sinflari. // Fizika, matematika va informatika. – T., 2004. – № 5. – B. 50-56.

3. Begimqulov U.Sh. Zamonaviy axborot texnologiyalari muhitida pedagogik ta`limni tashkil etish. // "Pedagogik ta`lim" jur, № 1, 2004. –25-25 betlar.

4. Begimqulov U.Sh. Pedagogik ta`lim jarayonlarini axborotlashtirishni tashkil etish va boshqarish nazariyasi va amaliyoti: Pedagogika fanlari doktori. ... diss. – T.,  $2007. - B.3.$ 

5. Begimqulov U.Sh. Malaka oshirish tizimida zamonaviy axborot texnologiyalaridan foydalanish. //" Xalq ta`limi" jur. № 6, 2004. - 132-137 betlar.

6. Begimkulov U.Sh. Pedagogik ta`limda zamonaviy axborot texnologiyalarini joriy etishning ilmiy-nazariy asoslari. Monografiya. – Toshkent: Fan, 2007. – 160 b.

7. Xamidov V.S. Metodi i modeli veb orientirovannix adaptivnix obuchayushix sistem/LAP LAMBERT Academic Publishing, Germany. 228 str.

8. Khamidov V.S., To the Question of Fuzzy Evaluation of Quality of Trainees Knowledge in the System of Distance Learning, "Computer Science and Information Te chnology" Vol. 1(2), pp. 132 – 137. Horizon Research Publishing,USA DOI: 10.13189/csit.2013.010209

9. O`zbekistan Respublikasi Oliy va o`rta maxsus ta`lim vazirligining 2017 yil 1 fevralida tasdiqlangan "O`quv rejalar va dasturlar, fanlar mazmunini tubdan qayta ko`rib chiqish, ilg`or xorijiy tajribani hisobga olgan holda 1-bosqich bakalavriat yo`nalishlarining yangi o`quv-metodik komplekslarini yaratish va ularni 2017/2018 o`quv yilidan boshlab ta`lim jarayoniga joriy etish va yangi avlod darslik va o`quv qo`llanmalarni yaratish bo`yicha chora-tadbirlar kompleksi"

10. O`zbekistan Respublikasi Oliy va o`rta maxsus ta`lim vazirligining 2017 yil 1 martidagi "Yangi o`quv-uslubiy majmualarini tayyorlash bo`yicha uslubiy

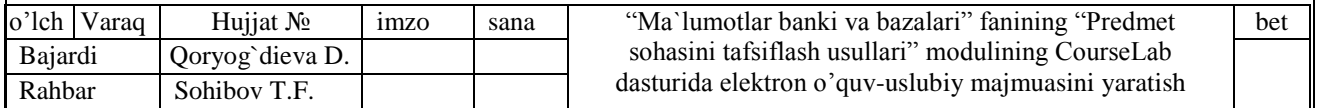

ko`rsatmani tavsiya etish to`g`risida"gi 107-sonli buyrug`i bilan tasdiqlangan "Oliy ta`lim o`quv rejalari fanlarining yangi o`quv-uslubiy majmualarini tayyorlash bo`yicha uslubiy ko`rsatma"

11. Uzluksiz ta`lim tizimi uchun o`quv adabiyotlarining yangi avlodini yaratish kontseptsiyasi. – Toshkent: Sharq, 2002.

12. Kirmayer M. Multimedia. Izdatelstvo "BHV-Sankt-Peterburg" 2014.

13. Xamidov V.S. Talim tizimida keskin burilishga sabab bo`lgan 4 dastur haqida. http://uz.infocom.uz/2009/12/21/talim-tizimida-keskin-burilishga-sabab-bolgan-4 dastur-haqida/

14. Xamidov V.S. Erkin va ochiq kodli LMS tizimlar tahlili, infocom.uz jurnali №7,8. 14 bet, 2013 y.

15. Hamdamov R.H. Masofadan o`qitish tizimlarini yaratishdagi yuzaga keladigan muammolar haqida. "Fan va ta`limda axborot-kommunikatsiya texnologiyalari" Respublika ilmiy-texnik konferentsiyasining materiallari. Toshkent. 6-7 aprel 2006 y.

16. Elektron universitet. Masofaviy ta`lim texnologiyalari. Oliy ta`lim muassasalari uchun/ A.Parpiev, A.Maraximov, R.Hamdamov, U.Begimkulov, M.Bekmuradov, N.Tayloqov. O`zME davlat ilmiy nashriyoti. -T.: 2008. 196 b.

17. Nishonov A.X. va boshqalar. Ta`limda erkin va ochiq kodli dasturiy ta`minotlar, Axborot texnologiyalari va telekommunikatsiya muammolari, respublika ilmiy-texnik konferentsiyasi, Toshkent 2012.121-123 b.

18. Bogomolov B.A. Obzor besplatnix sistem upravleniya obucheniem. Obrazovatel'nie texnologii i obshestvo (Educational Technology & Society). 2007, №3

19. Jukova E.D. Texnologiya organizatsii i realizatsii samostoyatel'noy raboti studentov: rabochaya tetr. – Ufa: Izd-vo BGPU, 2004.

20. Zakirov I.I. Ta`lim jarayoniga yangi pedagogik texnologiyalarni tatbiq etishning nazariy-amaliy asoslari (kasb-hunar kollejlari misolida): Pedagogika fanlari nomzodi. … diss. – T., 2005. – 124 b.

21. Ziyomuhammedov B. Yangi pedagogik texnologiya: nazariya va amaliyot. - T.: Chinoz ENK, 2002. – 124 b.

22. Kaldibekova A.S. Modulli ta`lim texnologiyasi va uning o`ziga xosliklari. // Sb.nauchno-metodicheskix 24 chastyax. Ch.6. – 228 b.

23. Klarin M.V. Innovatsionnie modeli obucheniya v zarubejnix pedagogicheskix poiskax /Posobie k spetskursu dlya visshix pedagogicheskix uchebnix zavedeniy, institutov usovershenstvovaniya uchiteley, povisheniya kvalifikatsii rabotnikov obrazovaniya. - M.: Arena, 1994. – 147 s.

24. Yuldoshev U., Mamarajabov M., Tursunov S.Q. Pedagogik Web-dizayn. Oliy ta`lim muassasalari uchun qo`llanma. – T.: "Voris" nashriyoti, 2013.

25. Bukovetskaya, O.A. Video na Vashem komp`yutere: TV-tyuneri, zaxvat kadra, videomontaj, DVD / O.A. Bukovetskaya. – M.: DMK Press, 2001. – 240 s.

26. Ganeev, R.M. Proektirovanie interaktivnix Web-prilojeniy : ucheb. posobie / R.M. Ganeev. – M.: Goryachaya liniya-Telekom, 2001. – 272 s.

27. Popov, S.N. Apparatnie sredstva mul`timedia. Videosistema RS / S.N. Popov, pod red. O.V. Kolesnichenko, I.V. Shishigina. – SPb.: BXV-Peterburg; Arlit, 2000. – 400 s.

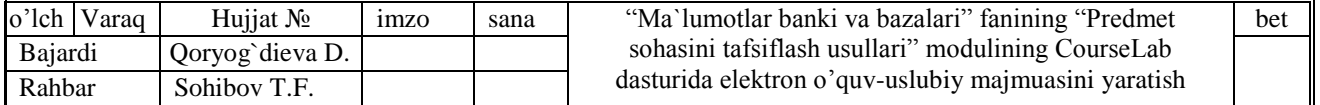

28. Krasnova G.A., Belyaev M.I., Solovov A.V. Texnologii sozdaniya elektronnix obuchayushix sredstv: 2-e izdanie. – M.: MGIU, 2002. – 304 s.

29. Kotsyubinskiy, A.O. Samouchitel` raboti s Foto, Audio, Video, CD, DVD na domashnem komp`yutere /A.O. Kotsyubinskiy, S.V. Groshev. – M.: TEXNOLODJI – 3000, 2004. – 400 s.

30. Krasnova G.A., Belyaev M.I., Solovov A.V. Texnologii sozdaniya elektronnix obuchayushix sredstv: 2-e izdanie. – M.: MGIU, 2002. – 304 s.

31. Olimov Q.T. Kasb-hunar ta`limida tizimida maxsus fanlardan elektron darsliklarga qo`yiladigan talablar, ularni yaratish texnologiyasi va uslubiy ta`minoti. Kasb mahorati. O`zbekiston Respublikasi o`rta maxsus, kasb –hunar ta`limi axborotnomasi. 2004.-№5. 76-109 betlar.

32. Olimov Q.T. Maxsus fanlar buyicha elektron darsliklarni yaratishning uslubiy asoslari // Kasb-hunar ta`limi №2. 2004 y.

33. Rasulov O. Zamonaviy elektron darsliklarning didaktik xususiyatlari // Kasbhunar ta`limi №5. 2005 y.

34. Yuldashev U., Zakirova F. Rol' i mesto uchebno-metodicheskogo kompleksa novogo pokoleniya v informatsionno-uchebnom obespechenii obrazovatel'nogo protsessa // Pedagogik ta`lim. - Tashkent, 2004. - №2. - S. 27-29.

### **III. Internet resurslar**

- 1. [WWW.iite.ru](http://www.iite.ru/) YUNESKO-ning "Talimda axborot texnologiyalari" sayti.
- 2. [WWW.GOV.uz.](http://www.gov.uz/) O`zbekiston Respublikasi Davlat hokimiyati sayti.
- 3. [WWW.Ziyonet.uz.](http://www.ziyonet.uz/) O`zbekiston axborot ta`lim tarmog`i.
- 4. [WWW.Tyit.UZ.](http://www.tyit.uz/) elektron majmualar kutubxonasi.
- 5. [WWW.Edu.UZ.](http://www.edu.uz/) O`zbekiston Respublikasi Oliy va o`rta maxsus ta`lim Vazirligi sayti.
- 6. [www.Informica.ru](http://www.informica.ru/) elektron ta`lim resurslari
- 7. [www.intuit.ru](http://www.intuit.ru/) masofaviy ta`lim sayti (Milliy ochiq universitet)
- 8. www.pedagog.uz
- 9. http://www.istedod.uz "Iste`dod" jamg`armasi sayti.
- 10. http://www.edunet.uz maktablar, talaba va o`qituvchilar sayti.
- 11. https://ru.pinterest.com/vkhamidov/
- 12. https://www.coursera.org/
- 13. http://yenka.com
- 14. http://www.atutor.ca
- 15. http://www.olat.org/
- 16. http://www.dokeos.com
- 17. http://www.efrontlearning.net/
- 18. http://www.ilias.de/
- 19. http://www.dlearn.org/
- 20. http://lamsfoundation.org
- 21. http://www.sakaiproject.org
- 22. http://www.active.uz/
- 23. http://vacademia.com
- 24. http://elearning.zn.uz/
- 25. https://gnomio.com

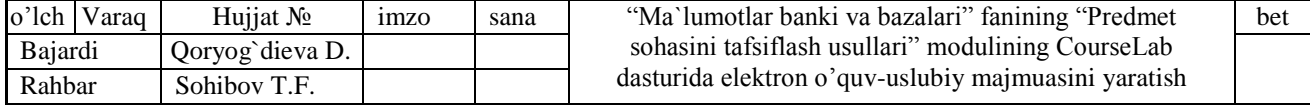

26. https://moodle.org

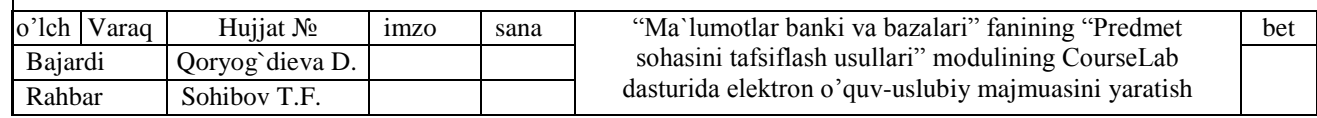